## **Capítulo 7**

# **Experimentos**

"Son vanas y están plagadas de errores las ciencias que no han nacido del experimento, madre de toda certidumbre." – *Leonardo Da Vinci*

## **7.1. Introducción**

En este capítulo se describen algunos de los experimentos llevados a cabo para validar las soluciones encontradas al problema de la coordinación de los robots ápodos.

En la primera parte se presenta la plataforma desarrollada para la realización de los experimentos, constituida por los mecánica, electrónica y el software, y se describen los cuatro prototipos de robots ápodos construidos: *Cube Revolutions*, *Hypercube*, *Minicube-I* y *Mincube-II*.

En la segunda se documentan algunos de los experimentos realizados. Se han dividido en tres grupos: locomoción en 1D, locomoción en 2D y configuraciones mínimas, correspondientes a los capítulos 4, 5 y 6.

## **7.2. Plataforma desarrollada**

## **7.2.1. Módulos Y1**

Los módulos diseñados para implementar los robots modulares son los **módulos Y1**, mostrados en la figura 7.1. Están inspirados en la primera generación de módulos de Polybot, creada por Mark Yim.

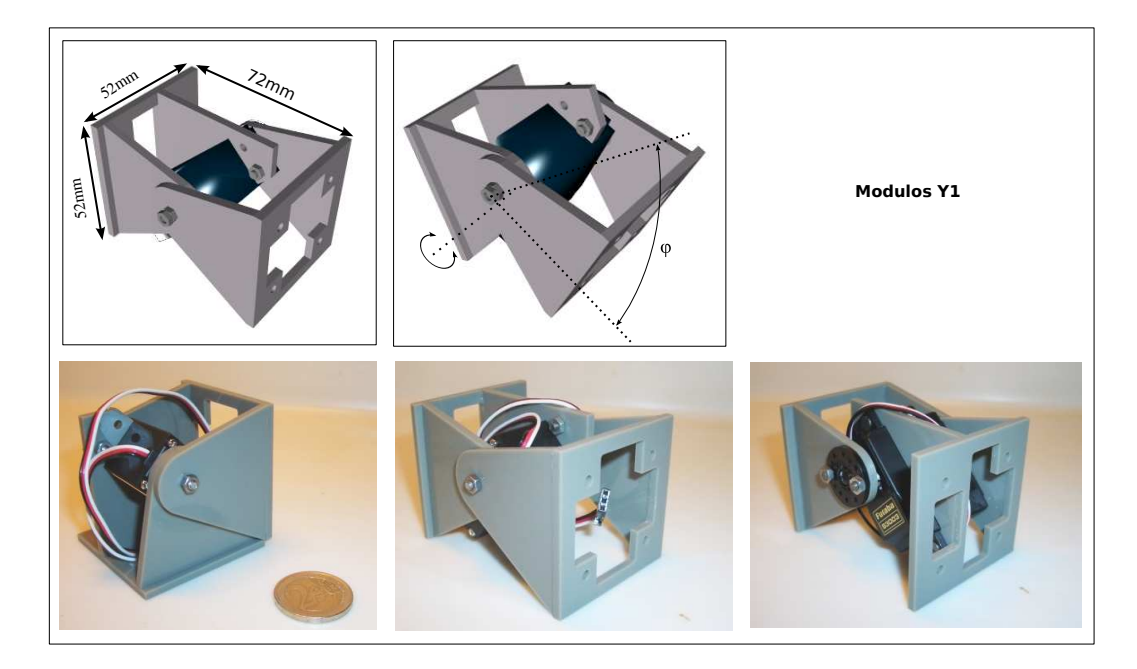

Figura 7.1: Los módulos Y1, creados para la construcción de robots modulares

Sin embargo, los módulos Y1 están pensados para ser muy fáciles de construir y se han diseñado para los servos del tipo Futaba 3003 o compatibles, que son baratos y se consiguen en cualquier tienda de aeromodelismo.

Las características se resumen en la tabla 7.1. Están construidos en metacrilato de 3mm de espesor. Las piezas se han cortado por láser y se han unido mediante un pegamento de contacto. El consumo y par vienen dados por las características del servo usado.

La sección es cuadrada, lo que permite la unión de los módulos sea de tipo cabeceo-cabeceo o bien cabeceo-viraje (figura 7.2). Esta unión es fija, mediante tornillos que unen ambos módulos. Sólo con este módulo se pueden construir todos los robots ápodos discutidos en esta tesis.

| <b>Dimensiones:</b>  | $52x52x72mm$ (alto x ancho x largo) |
|----------------------|-------------------------------------|
| Peso:                | 50 <sub>gr</sub>                    |
| <b>Material:</b>     | Metacrilato de 3mm de espesor       |
| Sección:             | Cuadrada $(52x52)$                  |
| Grados de libertad:  |                                     |
| Servo:               | Futaba 3003                         |
| Par:                 | 3,2Kg.cm/0,314N.m                   |
| Velocidad:           | 260 grados/seg.                     |
| Rango de giro:       | 180 grados                          |
| Señal de control:    | Pulse Width Modulation (PWM)        |
| Unión entre módulos: | Mediante tornillos                  |

Cuadro 7.1: Características de los módulos Y1

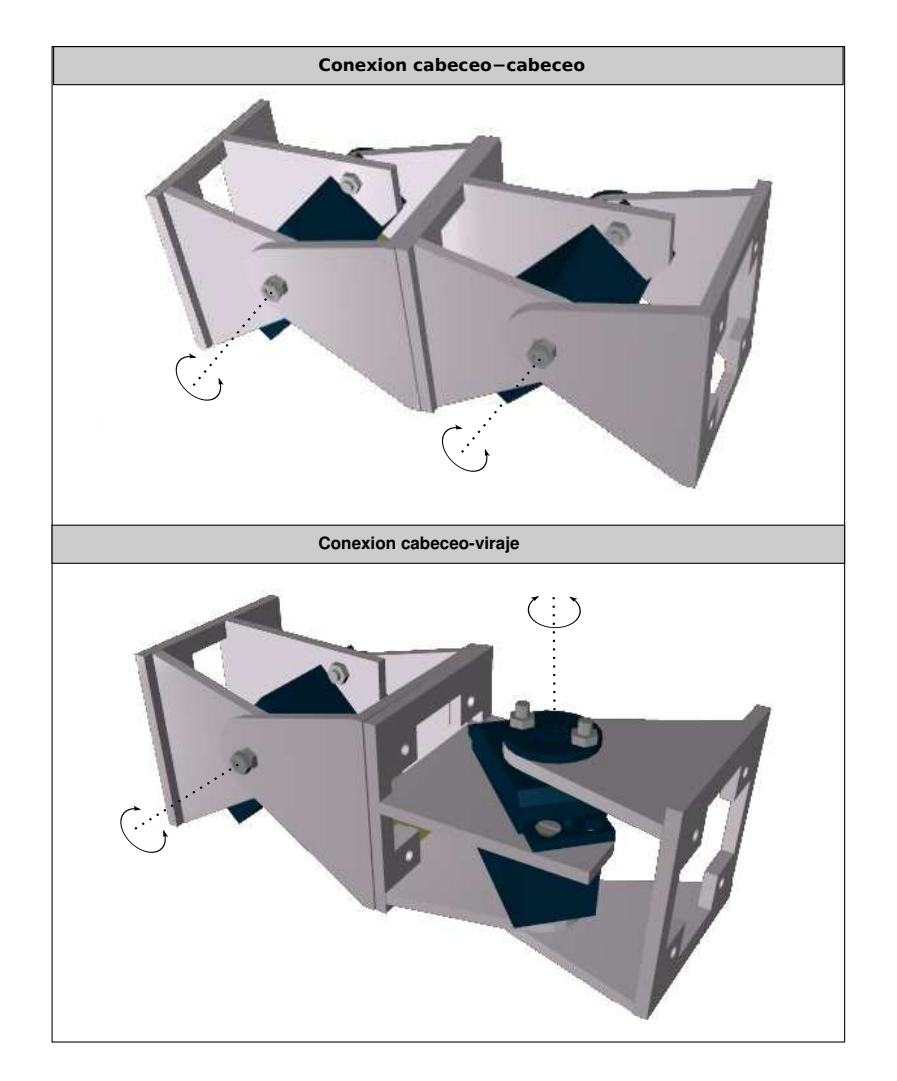

Figura 7.2: Dos módulos Y1 en conexión de tipo cabeceo-cabeceo y cabeceo-viraje

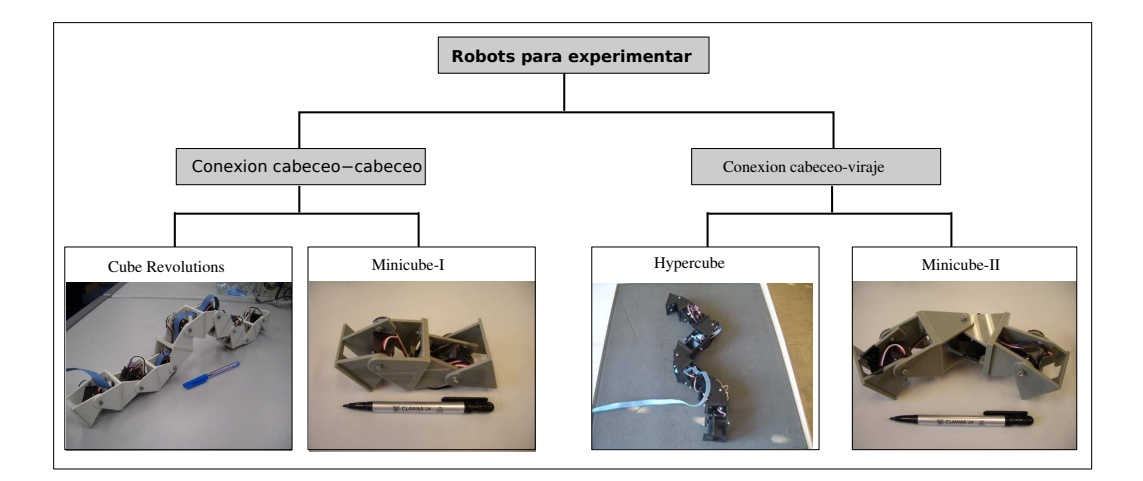

Figura 7.3: Prototipos de los robots construidos para los experimentos

Toda la información necesaria para su construcción está disponible en línea<sup>1</sup>. En el apéndice C se encuentran los planos y las instrucciones para su montaje.

## **7.2.2. Robots**

Para la realización de los experimentos se han construido los cuatro prototipos de robots ápodos mostrados en la figura 7.3. Todos ellos formados por varios módulos Y1 encadenados. Se dividen en dos grupos, los robots con conexión de cabeceo-cabeceo y de cabeceo-viraje. Para cada grupo se han creado dos prototipos, uno de 8 módulos y otro con el número mínimo.

Así, dentro del grupo de robots ápodos con conexión de cabeceo-cabeceo los dos robots son **Cube Revolutions**<sup>2</sup> y **Minicube-I**<sup>3</sup> , que se muestran en las figura 7.4 y 7.5 respectivamente. El primero está formado por 8 módulos. El segundo se corresponde con la configuración mínima *PP*.

Para el grupo de cabeceo-viraje los robots son **Hypercube**<sup>4</sup> y **Minicube-II** (figura 7.4 y 7.5), de 8 y 3 módulos respectivamente. Minicube-II es la configuración mínima *PYP*.

## **7.2.3. Esquema de control**

El esquema de control de los robots se muestra en la figura 7.6. Los algoritmos de locomoción se ejecutan en un ordenador *PC*, con sistema operativo GNU/Linux *Debian Sarge*. Las posiciones instantáneas de cada servo se envían por comunicación serie (protocolo *RS*−232) a la tarjeta microcon-

<sup>1</sup>http://www.iearobotics.com/personal/juan/doctorado/Modulos-Y1/modulos-y1.html

<sup>2</sup>Vídeos en línea: Cube Revolutions http://www.iearobotics.com/wiki/index.php?title=Cube\_Revolutions

<sup>3</sup>Vídeos en línea: http://www.iearobotics.com/wiki/index.php?title=MiniCube

<sup>4</sup>Vídeos en línea: http://www.iearobotics.com/wiki/index.php?title=Hypercube

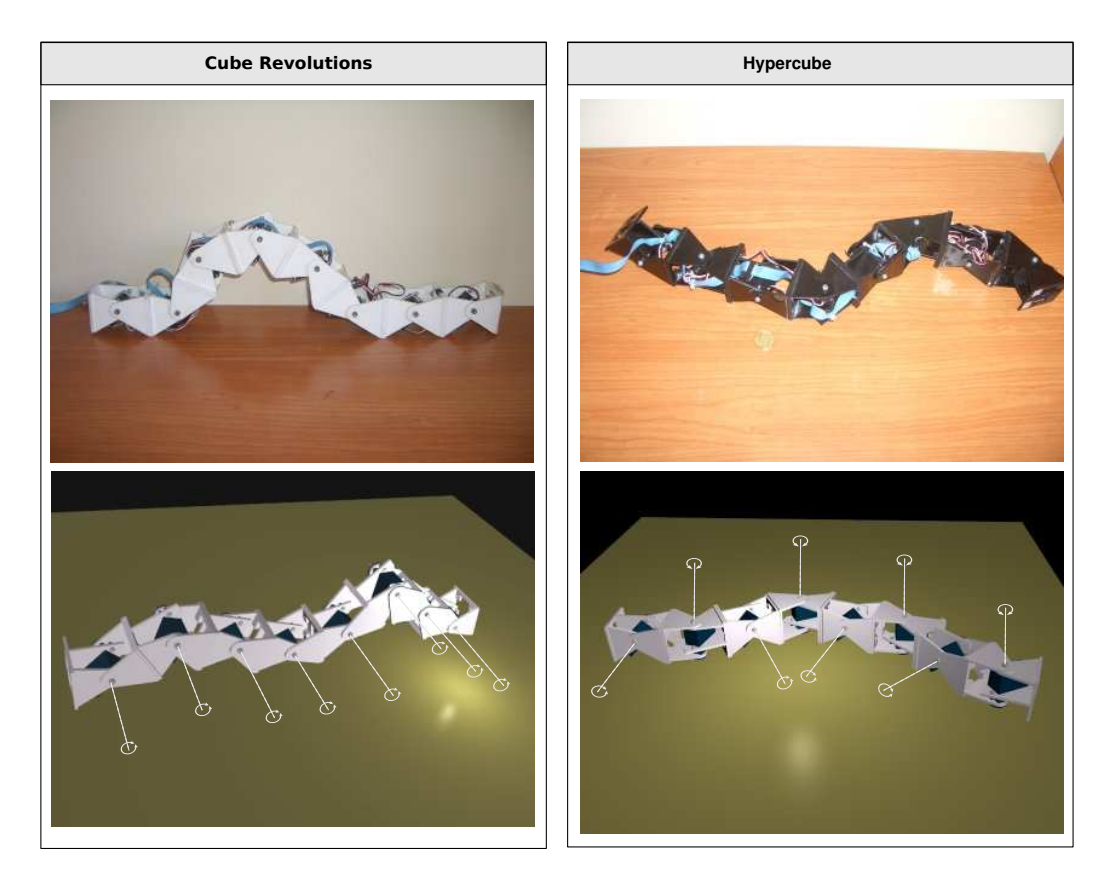

Figura 7.4: Los robots *Cube Revolution* e *Hypercube*

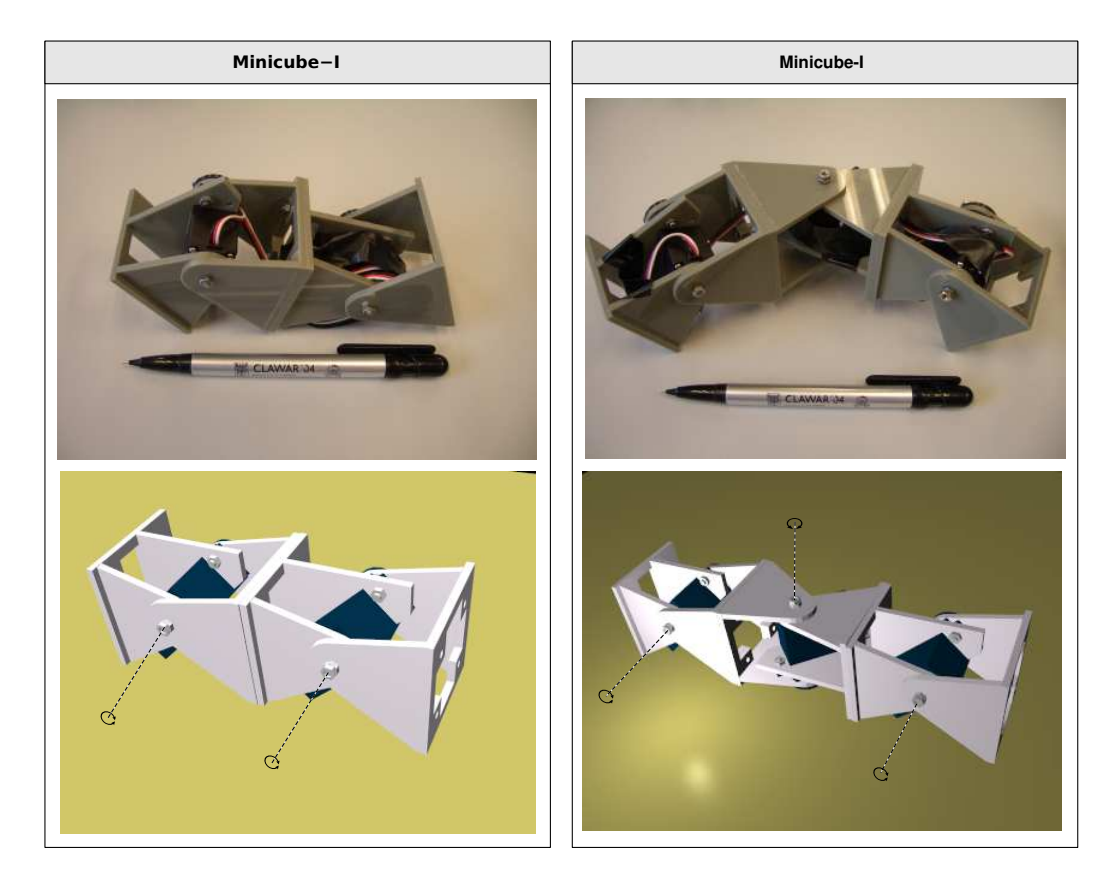

Figura 7.5: Los robots Minicube-I y II. Son las configuraciones mínimas

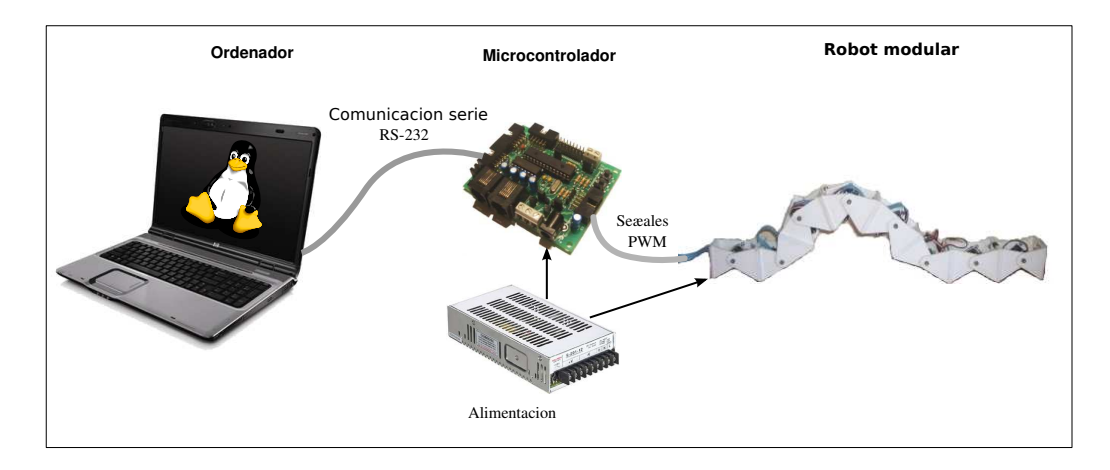

Figura 7.6: Esquema de control de los robots modulares en los experimentos

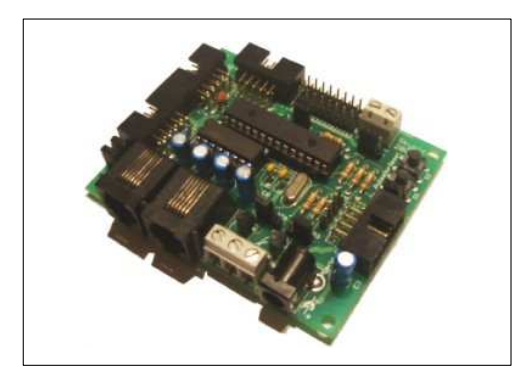

Figura 7.7: La tarjeta *Skypic*, empleada para el control de los robots modulares

| Microprocesador:       | <b>PIC16F876A</b>                               |
|------------------------|-------------------------------------------------|
| Frecuencia de reloj:   | 20Mhz                                           |
| Arquitectura:          | RISC. Datos de 8 bits. Instrucciones de 14      |
| Alimentación:          | Entre $4.5$ y 6 voltios                         |
| Pines de E/S digital:  | 22                                              |
| Canales A/D:           | 8 de 10 bits de resolución                      |
| <b>Memoria flash:</b>  | 8Kb                                             |
| <b>Memoria SRAM:</b>   | 368 bytes                                       |
| <b>Memoria Eeprom:</b> | 256 bytes                                       |
| <b>Temporizadores:</b> | Dos, de 8 y 16 bits                             |
| <b>Comunicaciones:</b> | Serie asíncronas (RS-232). Síncronos: I2C y SSP |
| Otros:                 | Dos unidades de captura, comparación y PWM      |

Cuadro 7.2: Características de la tarjeta *Skypic*

troladora *Skypic*[63], basada en el *PIC*16*F*876*A*. Ésta se conecta mediante un cable al robot modular a controlar. Se encarga de generar las señales *PWM* de posicionamiento de los servos.

Tanto la electrónica como la alimentación están situados fuera de los robots. El objetivo de los experimentos es comprobar la locomoción en robot reales, para posteriormente hacerlos autónomos. Con el esquema propuesto las pruebas son más sencillas, rápidas y baratas. No obstante, una vez demostrada la viabilidad de los controladores sinusoidales y la validación de las ecuaciones, en los trabajos futuros se propone la realización de un módulo más avanzado que integre la electrónica y las baterías.

## **7.2.4. Electrónica**

Como electrónica se ha utilizado la **tarjeta** *Skypic*<sup>5</sup> diseñada por Andrés Prieto-Moreno y el autor de esta tesis[63]. Está publicada bajo una licencia de *hardware* libre[61]. Las características técnicas se muestran en la tabla 7.2.

<sup>5</sup>Más información: http://www.iearobotics.com/wiki/index.php?title=Skypic

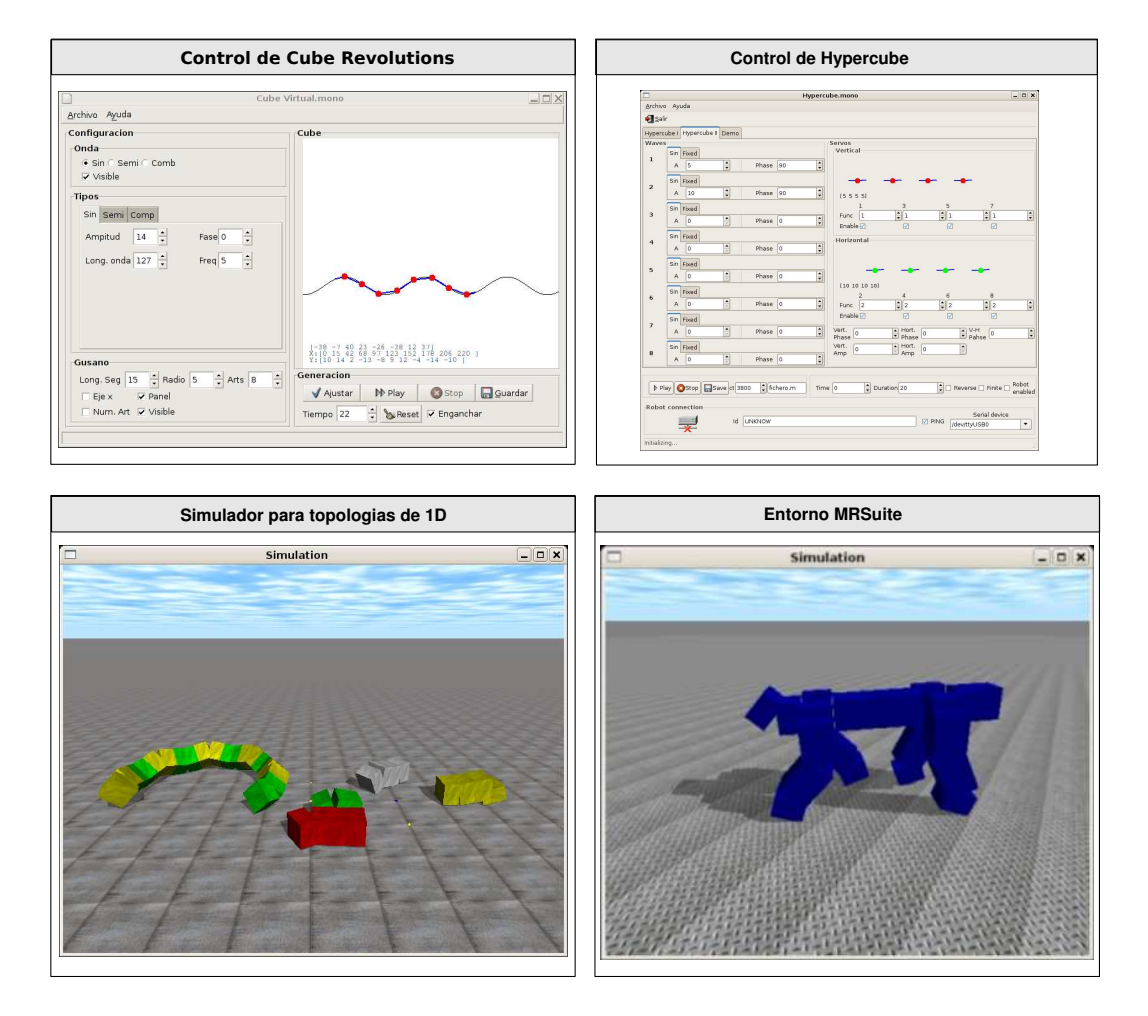

Figura 7.8: Pantallazos de algunas de las aplicaciones desarrolladas

## **7.2.5. Software**

## **7.2.5.1. Modelos matemáticos**

Los modelos matemáticos presentados en esta tesis han sido implementados en **Octave** (versión 2.1.73). A partir de ellos se han dibujado la forma de los robots, tanto continuos como discretos de los grupos de cabeceo-cabeceo y cabeceo-viraje, y se han obtenido las gráficas.

### **7.2.5.2. Simulación**

Para la simulación de la locomoción de los robots ápodos se han creado un conjunto de librerías y programas que utilizan el **motor físico** libre *ODE*<sup>6</sup> (*Open Dynamics Engine*, versión 0.5). Se han

<sup>6</sup>Disponible en línea en http://www.ode.org/

programado en **lenguaje C** y permiten definir el tipo de conexionado del robot, especificar los parámetros de los generadores sinusoidales y realizar las simulaciones. Las simulaciones se pueden hacer bien visualmente o bien en la consola volcándose en ficheros los datos solicitados, como la posición del centro de masas, velocidad, rotación, etc.

Para la utilización de los **algoritmos genéticos** se han creados aplicaciones basadas en *pgapack*<sup>7</sup> (versión 1.0), que usando las librerías de simulación anteriores evalúan cada uno de los individuos de la población para determinar la función de *fitness*.

Este software se ha hecho específico para trabajar con topologías 1D de robots modulares. Sin embargo, Rafael Treviño ha implementado como proyecto fin de carrera[115], dirigido por el autor de esta tesis, el **entorno** *MRSuite*, que permite trabajar con topologías de una y dos dimensiones. Esta herramienta está programada en *Python* y permite diseñar los robots modulares visualmente, añadir las funciones de control de las articulaciones y realizar las simulaciones.

En la figura 7.8 se muestran algunos pantallazos de las aplicaciones implementadas.

## **7.2.5.3. Control**

Para el control de los robots reales se pueden emplear las aplicaciones anteriores de simulación, que permiten enviar las posiciones de los servos por el puerto serie a la electrónica. Así, el usuario opta por ver la simulación en el ordenador o conectar el robot real y analizar su movimiento en vivo.

Además se han creado dos aplicaciones específicas para los robots *Cube Revolutions* e *Hypercube* (ver pantallazos en figura 7.8) que permite especificar visualmente los valores de los parámetros de los generadores y hacer pruebas. Están programados en el **lenguaje C#**, utilizando la máquina virtual libre del proyecto *Mono*<sup>8</sup> .

Para el movimiento de los servos se ha implementado un firmware para la tarjeta *Skypic*. Las aplicaciones que corren en el *PC* envían la información a este programa que se encarga de generar las señales de *PWM* de control de los servos. Se denomina *Servos8*<sup>9</sup> y permite controlar hasta 8 servos.

## CAPÍTULO 7. EXPERIMENTOS 323

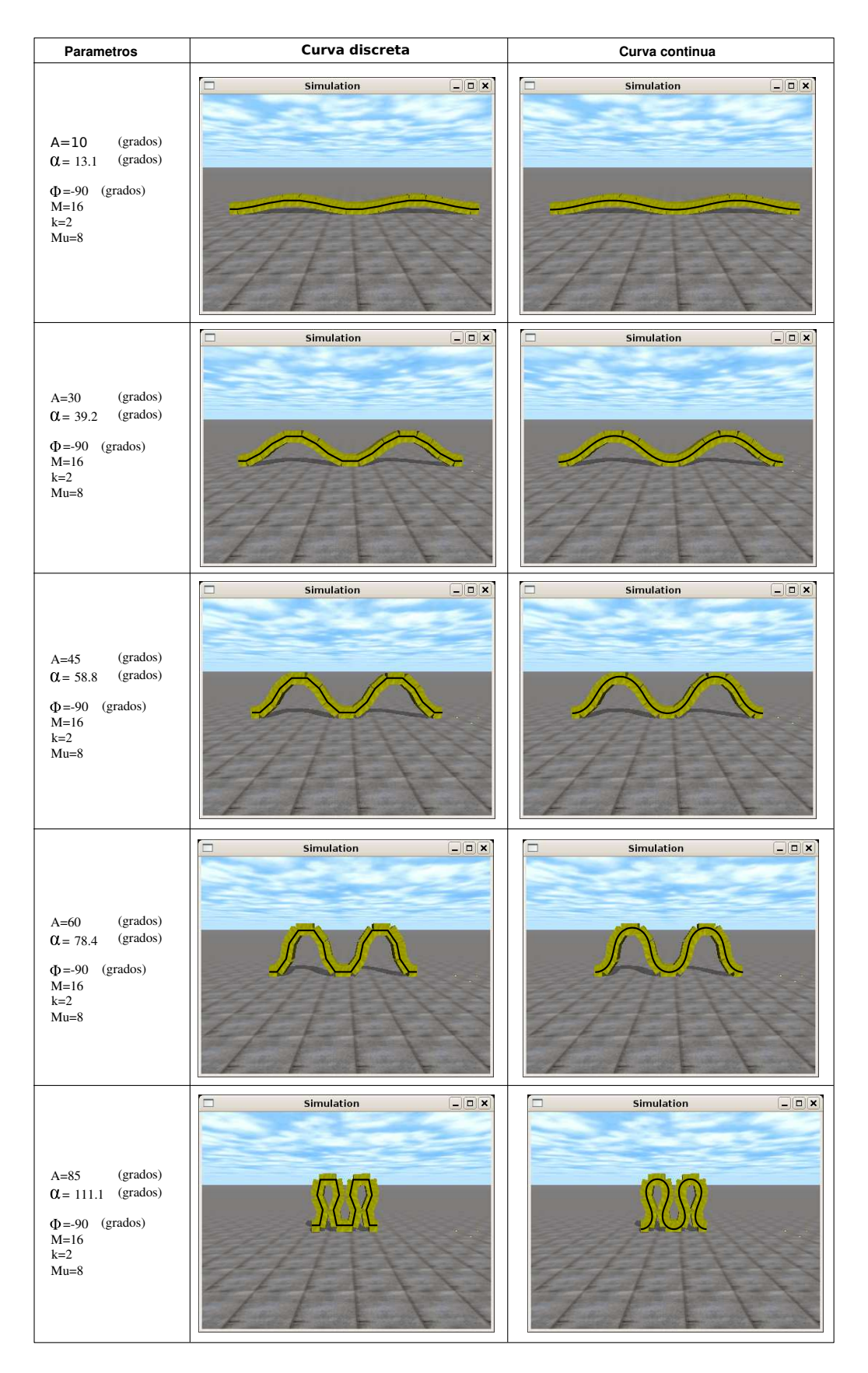

Figura 7.9: Experimento 1: comparación entre la forma de un robot ápodo de 16 módulos con las curvas serpentinoides discreta y continua

## **7.3. Experimentos de locomoción en 1D**

## **7.3.1. Forma del robot**

#### **7.3.1.1. Experimento 1: Comparación entre la forma del robot y las curvas teóricas**

En este experimento se compara la forma de un robot ápodo de 16 módulos con las curvas continua y discreta obtenidas mediante las ecuaciones 3.19, 3.20 y 3.33, 3.34 respectivamente. La comparación se hace para diferentes punto de trabajo. En la figura 7.9 se muestran los resultados.

Las curvas continua y discreta se han generado a partir de los *scripts* en Octave y se han superpuesto sobre las capturas de pantalla del simulador. Se han escalado en tamaño para poder compararlas.

En este experimento se ve que tanto la curva continua como la discreta son muy parecidas. Se están empleando dos ondulaciones por lo que el número de módulos por ondulación *M<sup>u</sup>* es de 8. Según el criterio de discretización presentado en el apartado 4.3.3.2, puesto que *M<sup>u</sup>* es mayor que 7 el error en las dimensiones será siempre menor del 5 %.

Este experimento permite también validar el simulador, comprobando que el robot virtual generado tiene la forma de una onda serpentinoide.

## **7.3.1.2. Experimento 2: Comparación entre la forma del Cube Revolutions y las curvas teóricas**

La forma de un robot virtual de 8 módulos se compara con la curva serpentinoide discreta y con el robot Cube Revolutions (figura 7.10). Se comprueba que el robot real adopta la forma serpentinoide.

## **7.3.2. Estabilidad**

#### **7.3.2.1. Experimento 3: Estabilidad para diferentes valores de k**

Analizaremos qué le ocurre a un robot de 16 módulos para diferentes valores del parámetro *k*. Para ello se ha representado en la figura 7.11 tanto la altura del centro de masas como la del punto situado su punto medio. La altura del centro de masas cuando *k* es 1 oscila. Después de alcanzar el punto máximo cae bruscamente.

<sup>7</sup>Disponible en línea en: http://www-fp.mcs.anl.gov/CCST/research/reports\_pre1998/comp\_bio/stalk/pgapack.html <sup>8</sup>Más información en http://www.mono-project.com/Main\_Page

<sup>9</sup>Más información en http://www.iearobotics.com/proyectos/stargate/servidores/sg-servos8/sg-servos8.html

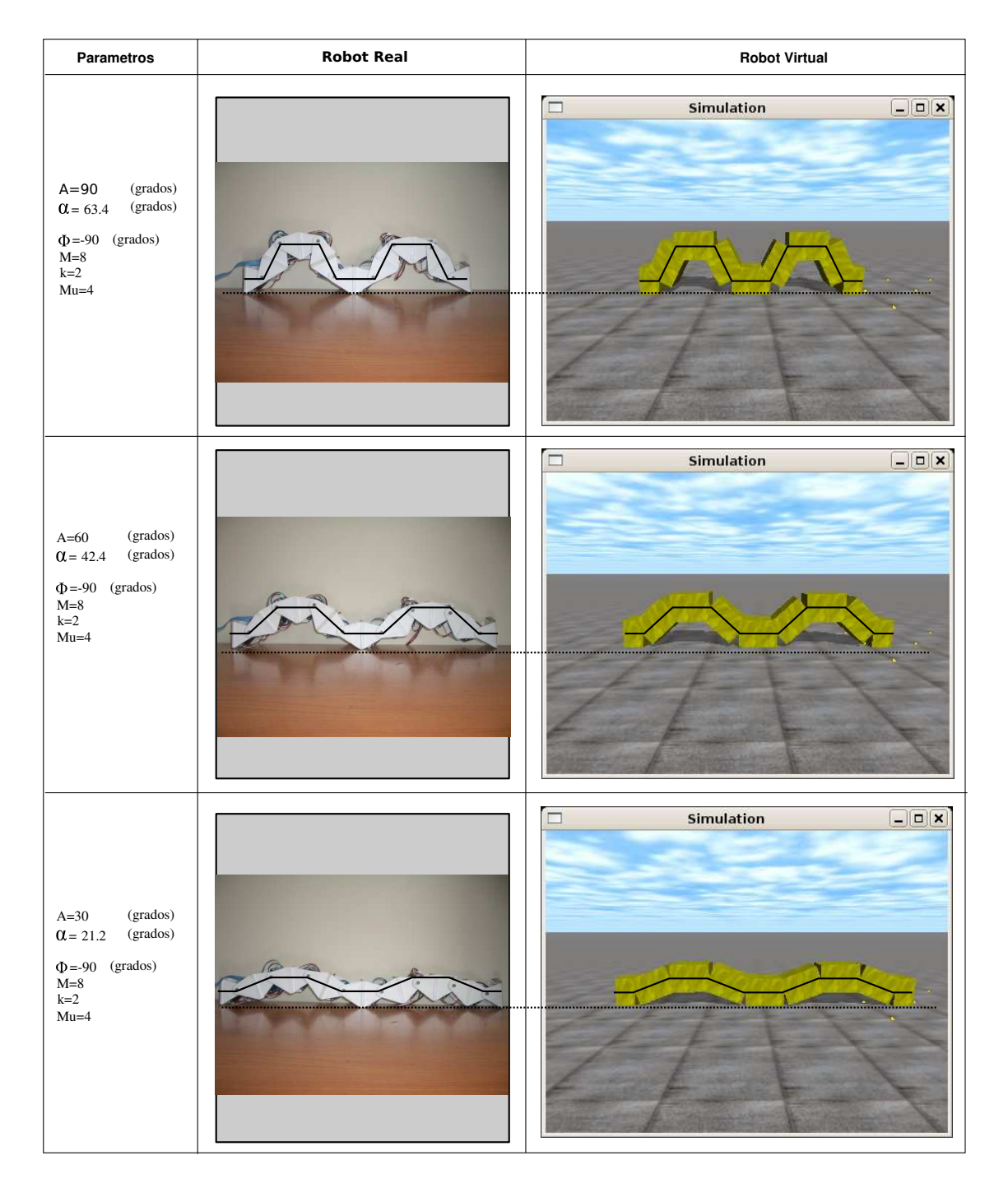

Figura 7.10: Experimento 2: Comparación entre la forma de un robot ápodo virtual de 8 módulos con la curva serpentinoide discreta y el robot Cube Revolutions

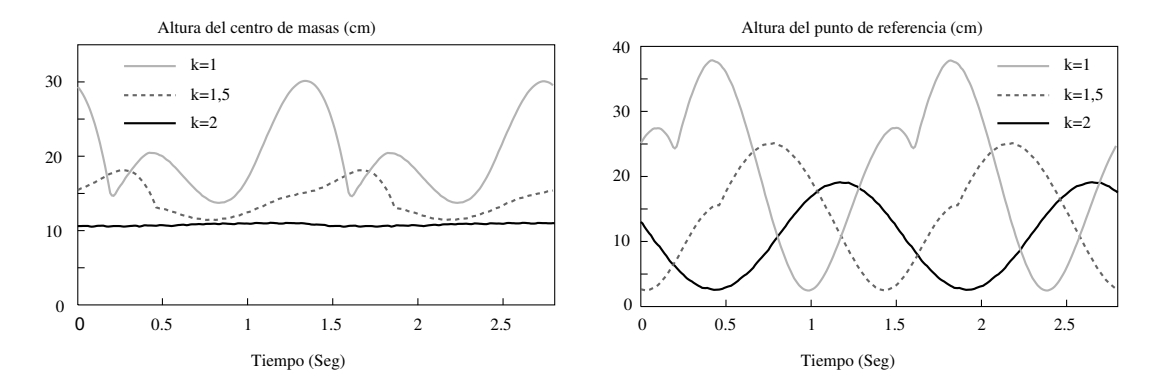

Figura 7.11: Experimento 3: Estabilidad de un robot ápodo de 16 módulos en función de *k*.

Al aumentar k, la estabilidad es mayor. Para *k* = 1,5, la altura máxima que alcanza ha disminuido y aunque todavía hay oscilaciones éstas son de menor amplitud y más suaves.

Finalmente, cuando *k* = 2, cumpliéndose el principio de estabilidad enunciado en el apartado 4.2.5, el centro de masas permanece a una altura constante y el movimiento es uniforme y suave.

En la gráfica de la derecha se muestra la altura del punto medio del robot. Varía entre un mínimo (cuando está en contacto con el suelo) y un máximo cuando está en lo más alto. Cuando *k* = 1, se observa que la altura oscila, pero aparecen puntos donde la suavidad se pierde (la función es no derivable). En un determinado momento el robot cae hacia un lado u otro debido a que sólo hay un punto de apoyo provocando la pérdida de suavidad. Cuando *k* = 1,5, este efecto sigue existiendo, pero está más atenuado. También se observa que la altura máxima del punto es menor. Finalmente, en el caso estable (*k* = 2), la oscilación de la altura es una onda sinusoidal.

#### **7.3.2.2. Experimento 4: Estabilidad de Cube Revolutions para diferentes valores de k**

En este experimento analizamos la estabilidad de un robot ápodo de 8 módulos. En la figura 7.12 se han representado las formas y posiciones de dos robots, uno simulado y otro real, en fases cercanas a la inestabilidad para diferentes valores de *k*. El comportamiento es como el descrito en el apartado 4.2.5. Cuando *k* es igual a 1, el sistema es inestable. Ambos robots, el simulado y el real se comportan como se describió en el apartado 4.2.5.1 y como se dibujó en el figura 4.12. Según se aproxima la fase a la zona de inestabilidad, el robot se inclina hacia la derecha haciendo que el extremo izquierdo se levante. Llega un momento en el que la estabilidad se pierde y el robot se inclina hacia la izquierda, golpeando el extremo con el suelo. Ahora es el módulo de la derecha el que queda en posición más elevada. El robot no llega a volcar, sin embargo es un movimiento muy brusco.

Cuando *k* = 1,5, ocurre lo mismo pero de manera más suave. Ahora el extremo izquierdo no alcanza tanta altura pero el movimiento no es uniforme, sino que tiene una zona de transición entre una inclinación y otra. Finalmente, cuando  $k = 2$  los robots se desplazan suavemente.

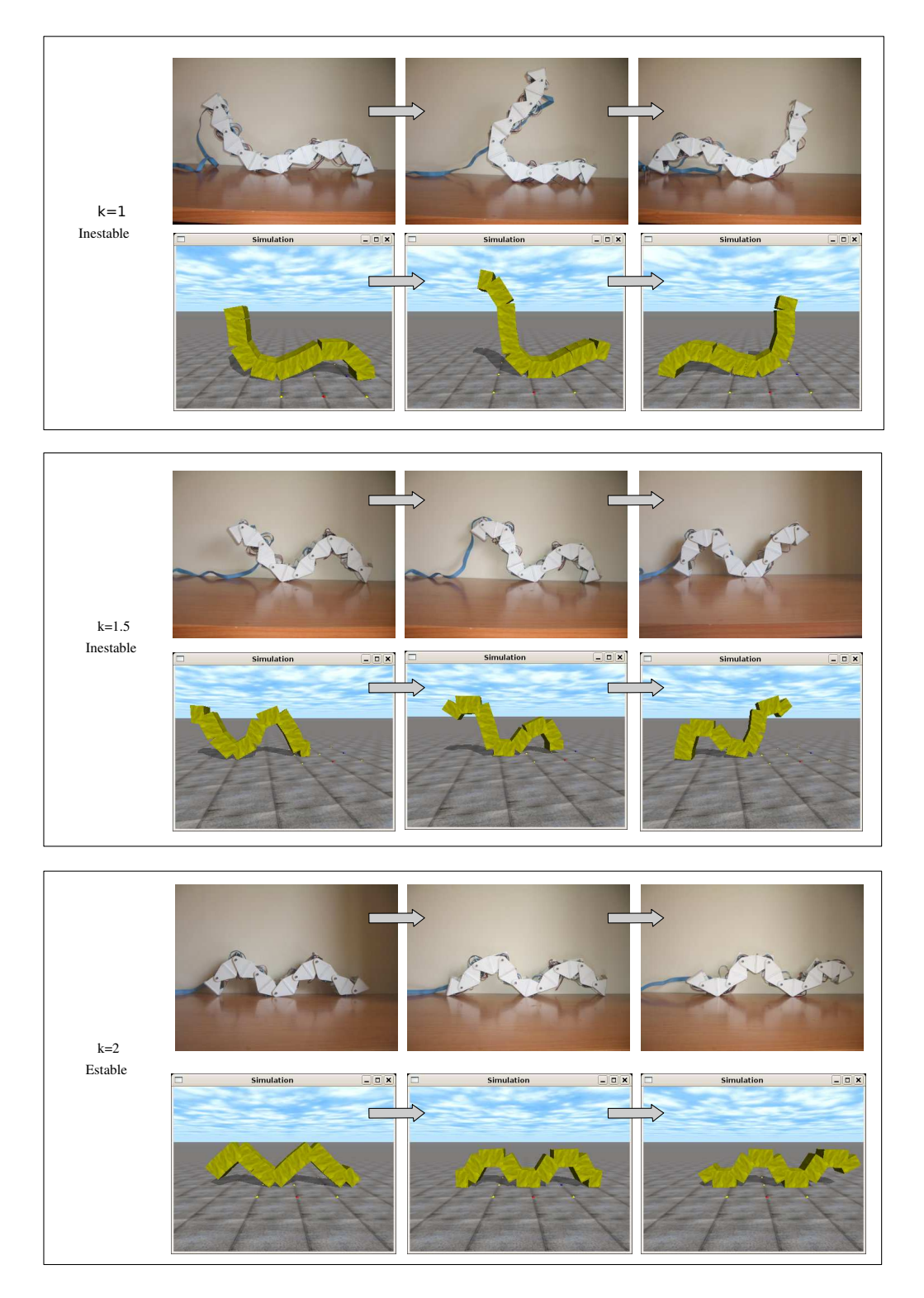

Figura 7.12: Experimento 4: Estabilidad de un robot ápodo de 8 módulos en función de *k*. Forma y posición del robot real y simulado

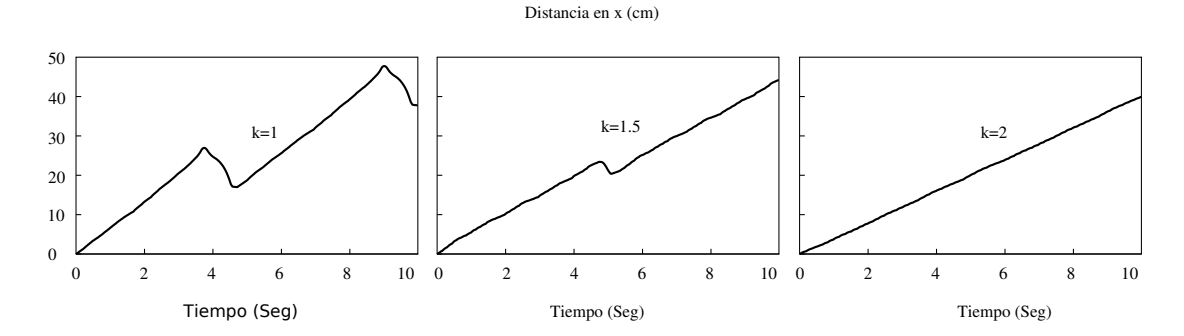

Figura 7.13: Experimento 4: Estabilidad de un robot ápodo de 8 módulos en función de k. Distancia recorrida por el robot

| Puntos de trabajo | α | M | ٨Ф |
|-------------------|---|---|----|
| Punto A           |   |   | 90 |
| Punto B           |   |   |    |

Cuadro 7.3: Puntos de trabajo seleccionados para el desplazamiento en línea recta de los robots ápodos de 8 módulos

En la figura 7.13 se muestra el espacio recorrido por el robot en la dirección del eje *x* en función del tiempo. Se puede ver que es un movimiento NO uniforme cuando *k* < 2. Aparecen intervalos en los que esta distancia varía bruscamente. Sin embargo, para *k* = 2, el movimiento es uniforme. La velocidad en este caso será constante e igual a ∆*x*/*T*, donde ∆*x* es el paso y *T* el periodo. El espacio recorrido se calculará mediante la ecuación:

$$
x = \frac{\Delta x}{T}t
$$

## **7.3.3. Desplazamiento**

En estos experimentos se muestra de una manera cualitativa cómo se mueve un robot ápodo de 8 módulos, tanto en simulación cómo en la realidad. Para ellos se han escogido dos puntos de trabajo, A y B mostrados en la tabla 7.3. En ambos puntos el robot es estable, con valores de k iguales a 2 y 3 respectivamente.

#### **7.3.3.1. Experimento 5: Simulación**

En la figura 7.14 se muestra la distancia recorrida por el robot en función del tiempo, durante la simulación. Puesto que para ambos puntos de trabajo la locomoción es estáticamente estable, estas gráficas son muy lineales. Se trata de movimientos rectilíneos uniformes.

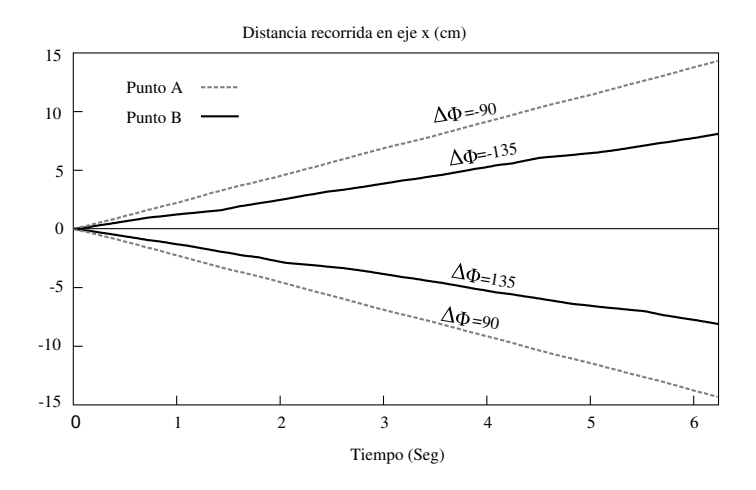

Figura 7.14: Experimento 5: Distancia recorrida por un robot ápodo virtual de 8 módulos en los puntos de trabajo A y B, en ambos sentidos

Se comprueba también que cuando se cambia el signo del parámetro ∆φ el desplazamiento del robot es igual, pero en el sentido contrario, tal como indica el principio de simetría (apartado 4.4.5.1).

En las figuras 7.15 y 7.16 se muestran 9 instantáneas del movimiento del robot en los puntos A y B respectivamente. También se comparan las posiciones iniciales y finales y se muestra el paso de los robots. El objetivo es mostrar cualitativamente cómo es el movimiento del robot. Se verifica que efectivamente el movimiento se realiza y que para diferentes puntos de trabajo, tanto la coordinación como el paso son distintas.

### **7.3.3.2. Experimento 6: Locomoción de Cube Revolutions**

En las figuras 7.17 y 7.18 se muestra la locomoción de Cube Revolutions en los puntos de trabajo A y B respectivamente, en los mismos instantes que en el caso de la simulación del experimento 5. Se observa que la forma del robot en esos instantes es muy similar a la de la simulación a pesar de que en ella los módulos son hexaédricos y en el robot real tienen otra geometría.

Con este experimento se muestra que los robots reales se pueden desplazar y que lo hacen de una manera similar a los resultados de la simulación.

## **7.3.4. Paso**

En este grupo de experimentos se contrastan las ecuaciones teóricas propuestas para el cálculo del paso con los datos obtenidos de las simulaciones y del movimiento del robot real. Los experimentos se realizan para los tres modelos de módulo: el alámbrico, hexaédrico y el real.

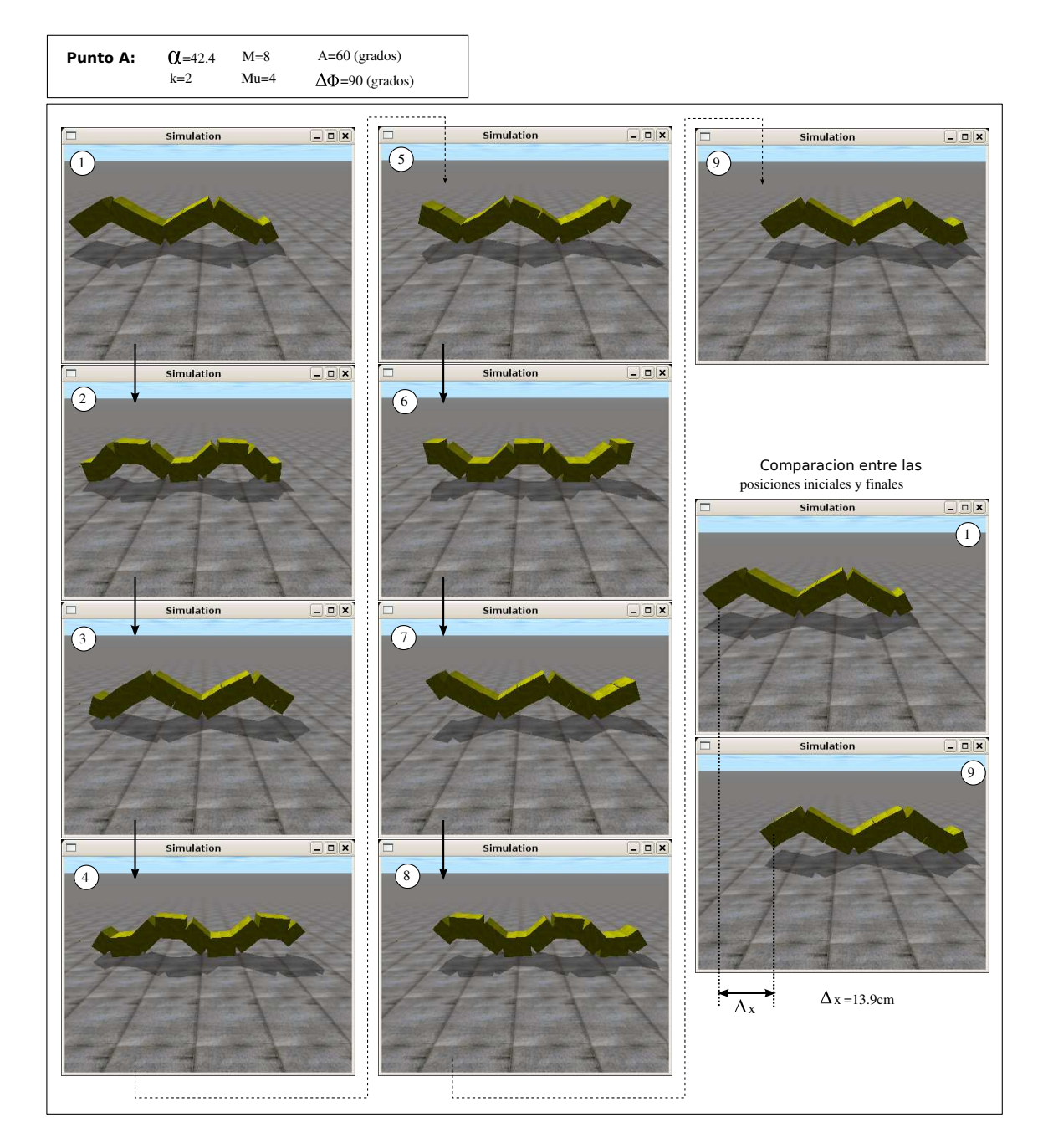

Figura 7.15: Experimento 5: Simulación de la locomoción en línea recta de un robot ápodo de 8 módulos en el punto de trabajo A

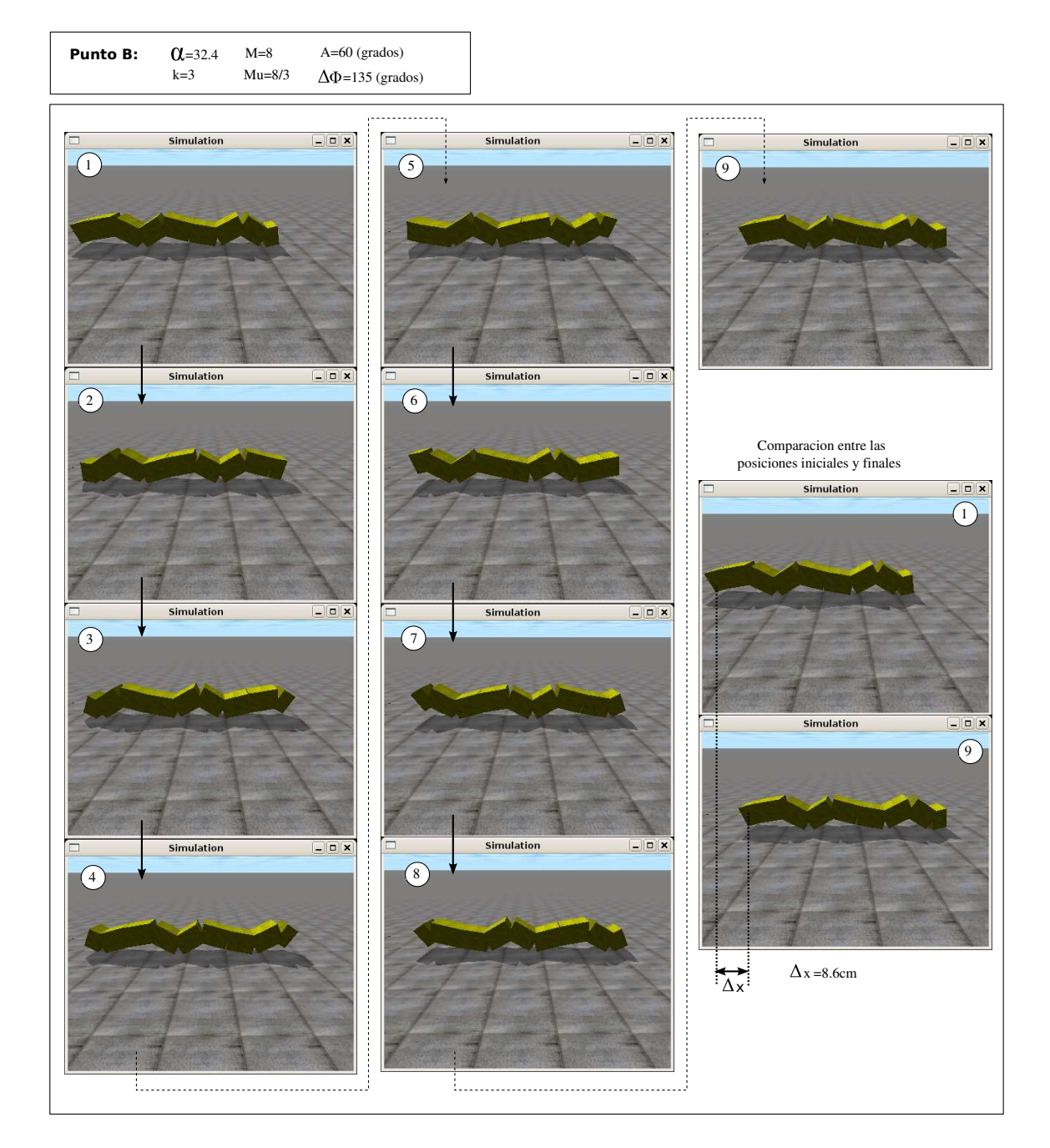

Figura 7.16: Experimento 5: Simulación de la locomoción de un robot ápodo de 8 módulos en el punto de trabajo B

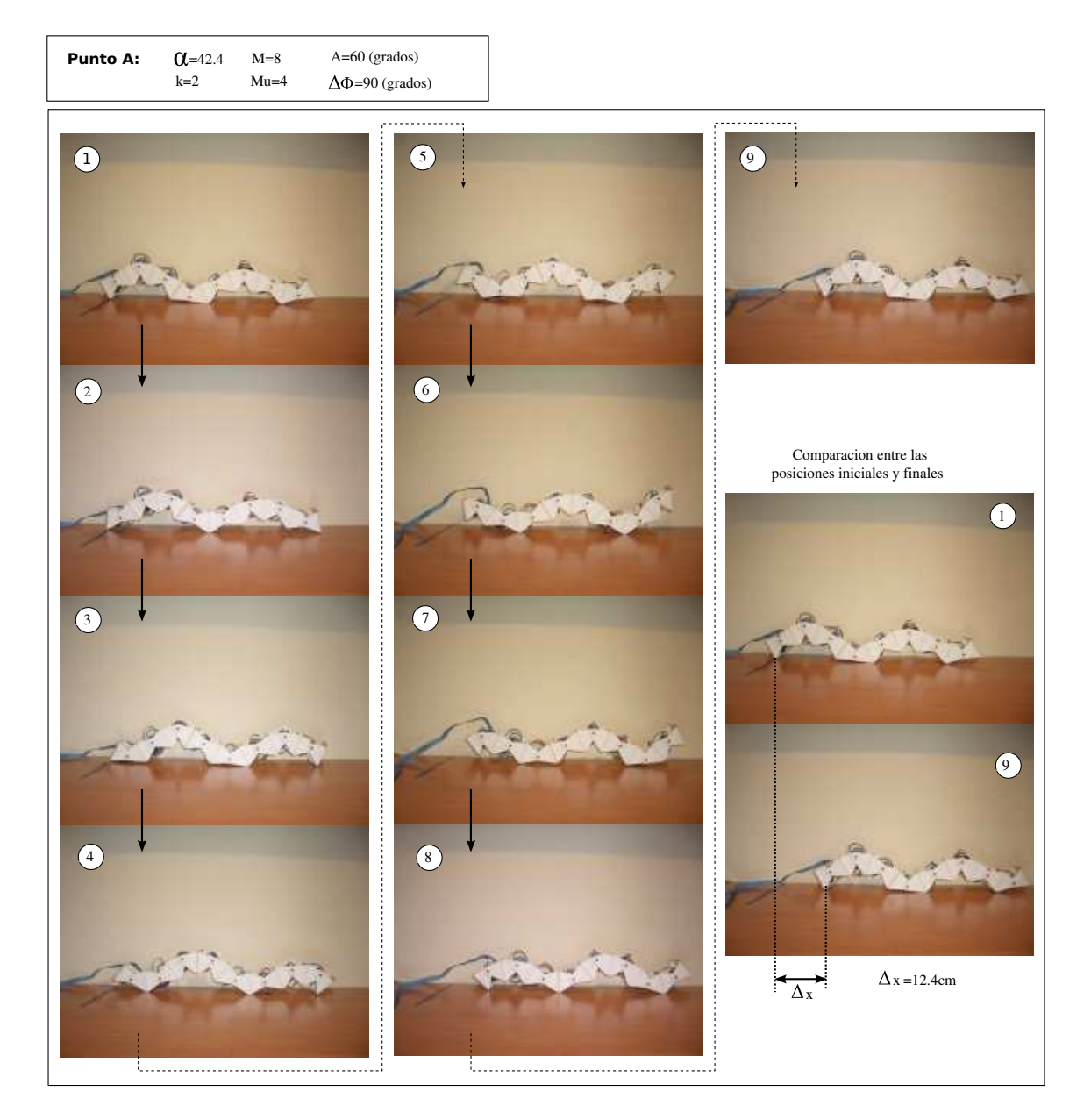

Figura 7.17: Experimento 6: Locomoción de Cube Revolutions en línea recta, en el punto de trabajo A

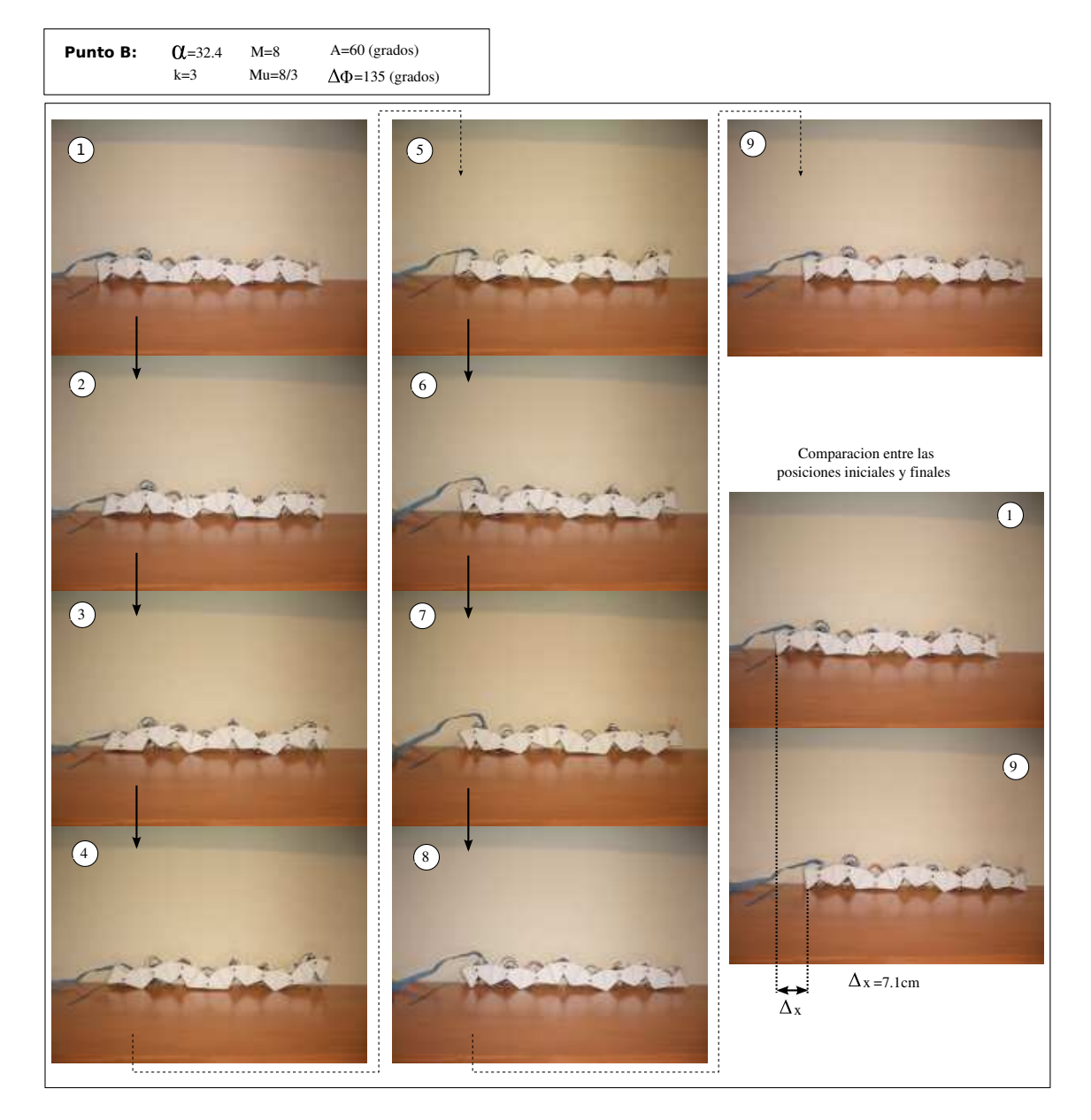

Figura 7.18: Experimento 6: Locomoción de Cube Revolutions en línea recta, en el punto de trabajo B

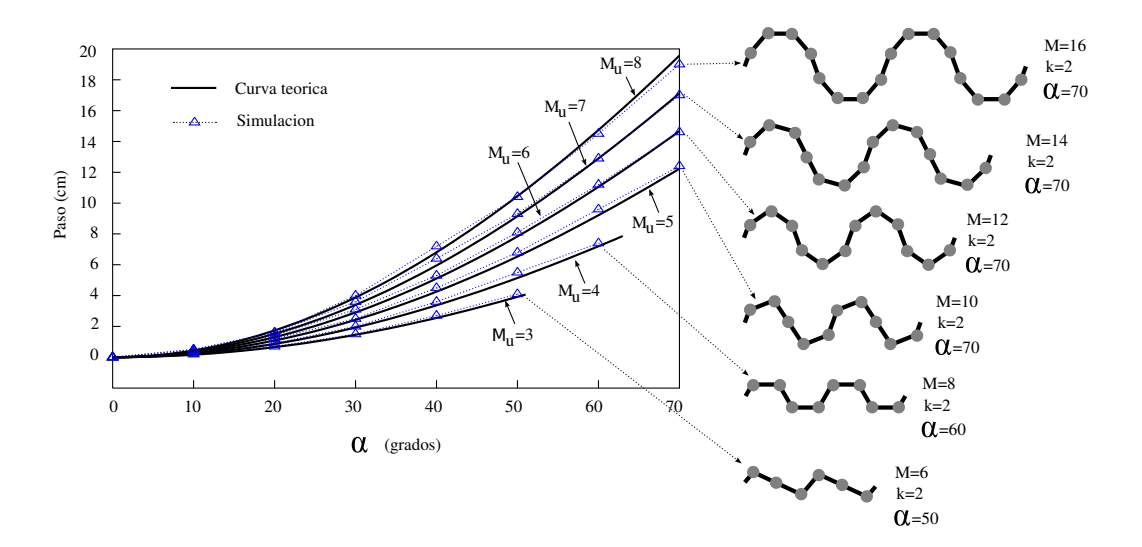

Figura 7.19: Experimento 7: Comparación del paso teórico y el obtenido en simulación para robot ápodos con diferente número de módulos por ondulación, cuando el modelo es alámbrico

Para los modelos alámbrico y hexaédrico, se comparan las gráficas de la variación del paso con el parámetro α para robots con diferentes número de módulos por ondulación (*Mu*). Todos los experimentos se han realizado para  $k = 2$ .

## **7.3.4.1. Experimento 7: Paso del modelo alámbrico**

En la figura 7.19 se muestran los resultados obtenidos en la simulación del desplazamiento en línea recta de seis robots ápodos, con un número de ondulación comprendido entre 3 y 8. Se muestra la variación con respecto al parámetro α. Estos valores se contrastan con los predichos por la ecuación teórica 4.1 y se observa que son muy parecidos.

Para la simulación del modelo alámbrico se ha utilizado un robot con módulos aplanados, de longitud L, anchura W pero una altura despreciable.

Se puede ver, también, que el paso aumenta con el ángulo de serpenteo α.

#### **7.3.4.2. Experimento 8: Paso del modelo hexaédrico**

En la figura 7.20 se muestran los resultados de la simulación del desplazamiento en línea recta de robots ápodos en los que el modelo de módulo es hexaédrico de longitud *L* y altura *H*. Se comparan con los resultados teóricos obtenidos por la ecuación propuesta 4.9 y se observa que son similares. El valor en la simulación siempre está un poco por debajo del teórico. En el modelo teórico se ha supuesto que no hay desplazamiento de los puntos de apoyo. En la simulación no es así por lo que el paso es ligeramente inferior al predicho. El error relativo es menor del 8 % en el caso peor.

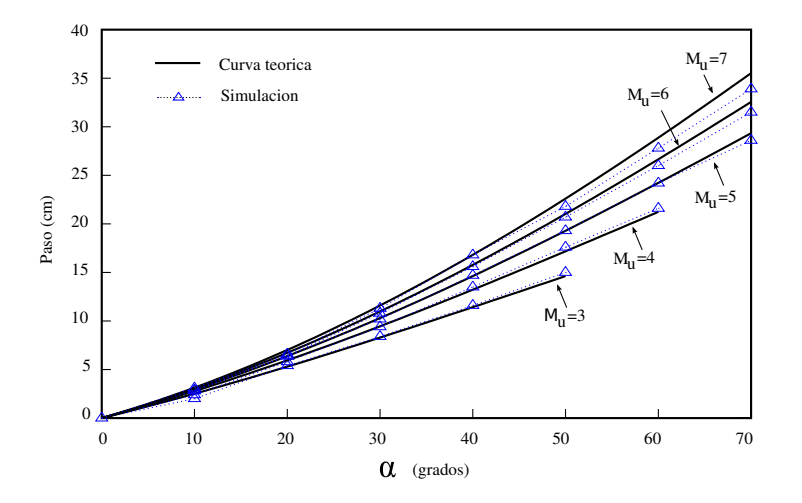

Figura 7.20: Experimento 8: Comparación del paso teórico y el obtenido en simulación para robots ápodos con diferente número de módulos por ondulación, cuando el modelo es hexaédrico

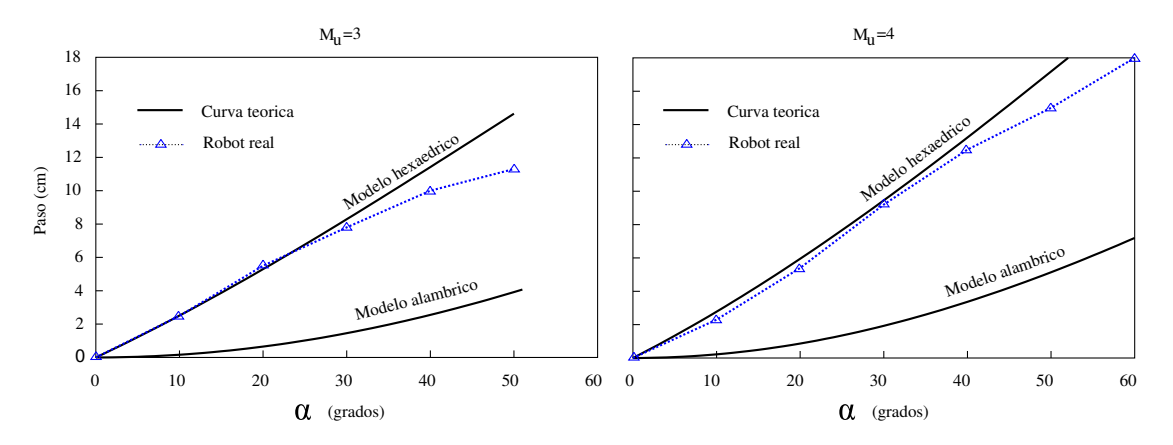

Figura 7.21: Experimento 9: Comparación del paso dado por Cube Revolutions con los predichos por los modelos hexaédrico y alámbrico

#### **7.3.4.3. Experimento 9: Paso del robot Cube Revolutions**

En la figura 7.21 se comparan los resultados obtenidos en la locomoción en línea recta de Cube Revolutions con los predichos por los modelos alámbrico y hexaédrico. Se han realizado experimentos para los valores de *M<sup>u</sup>* igual a 3 y 4que se corresponden con *k* = 2,6 y *k* = 2 respectivamente. Se observa que la ecuación que más aproxima el paso del robot es la del modelo hexaédrico. Sin embargo, cuando los valores de α se aceran al máximo, comienzan a separarse de los teóricos.

En la tabla 7.4 se muestran los valores numéricos que se han medido en el robot real. En estos experimentos se ha desplazado el robot durante un periodo y se ha medido con una regla la distancia recorrida, repitiéndose varias veces para descartar resultados erróneos. Los símbolos ∆*x*<sup>3</sup> y ∆*x*<sup>4</sup> detonan el paso dado por los robots con parámetros *M<sup>u</sup>* = 3 y 4 respectivamente.

| $\alpha$ (grados)   0 | 10     | 20          | 30  |  |  |
|-----------------------|--------|-------------|-----|--|--|
| $\Delta x_3$ (cm)     |        | $2.5$   5.5 | 7.8 |  |  |
| $\Delta x_4$ (cm)     | $-2.3$ | 5.4         | 9.2 |  |  |

Cuadro 7.4: Experimento 9: Mediciones del paso del robot para diferentes valores de α y *M<sup>u</sup>*

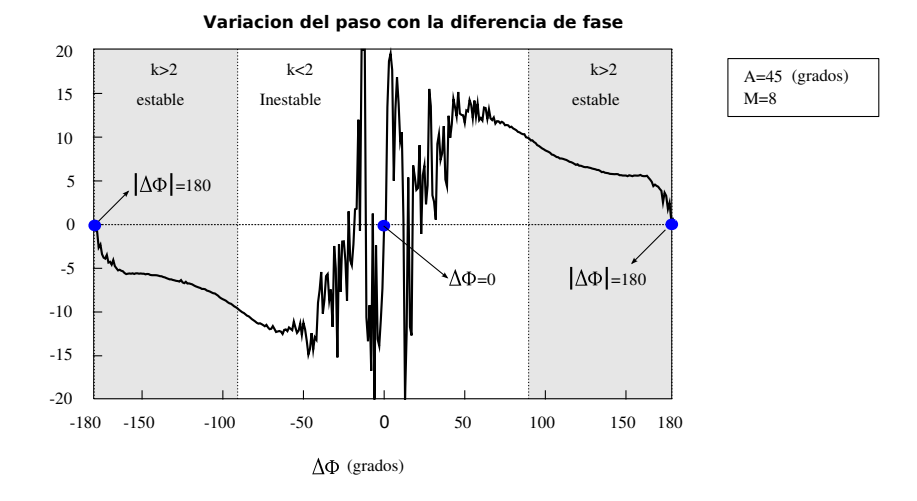

Figura 7.22: Experimento 11: Variación del paso de un robot ápodo virtual de 8 módulos con ∆φ

## **7.3.5. Paso y diferencia de fase** ∆φ

#### **7.3.5.1. Experimento 10: influencia de** ∆φ

En la figura 7.22 se ha representado el paso del robot en función de la diferencia de fase para un robot ápodo virtual de 8 módulos. La amplitud aplicada a los generadores se ha fijado a A=45 grados.

Se observa que la gráfica es impar. Esto es debido al principio de la simetría (apartado 4.4.5.1). Si se cambia el signo de ∆φ el movimiento se realiza con el mismo paso pero en la dirección contraria.

En los puntos donde ∆φ es 0 y 180 grados, el paso es nulo, como establece el principio de generadores en fase y oposición de fase (apartado 4.4.5.2).

En la región que está en blanco, el valor k es menor de 2 por lo que el robot es inestable. Además el movimiento es caótico. Una pequeña variación en ∆φ hace que el paso pase bruscamente de un valor máximo a uno mínimo. Dentro de la zona estable, el paso es inversamente proporcional a ∆φ hasta alcanzar un valor entorno a los 165 grados donde prima el efecto de la oposición de fase y el paso cae muy rápidamente a cero.

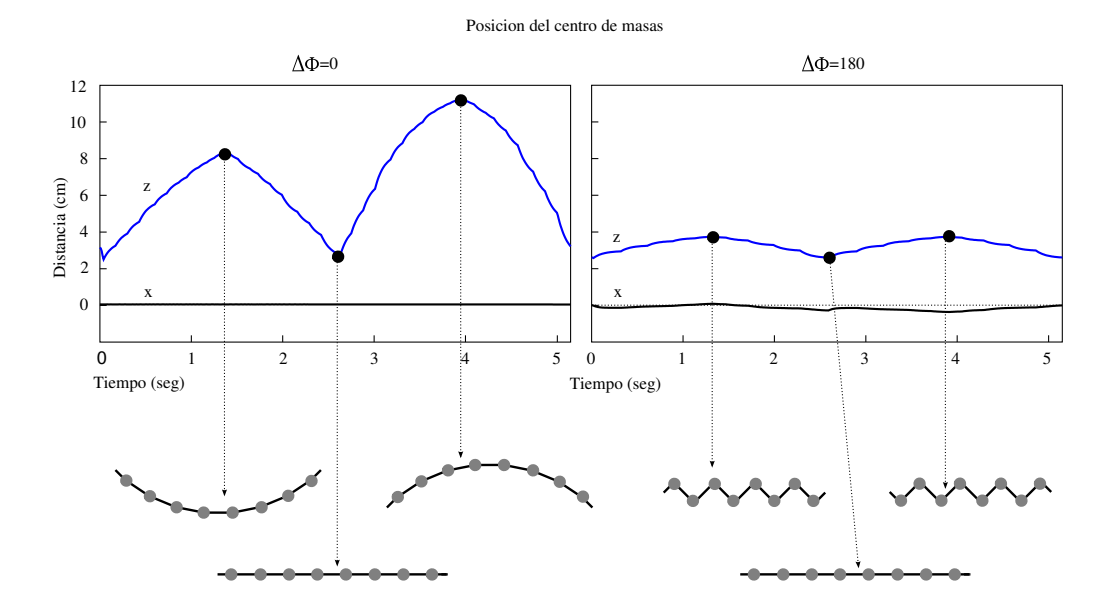

Figura 7.23: Experimento 11: Simulación del movimiento de un robot de 8 módulos cuando los generadores están en fase y oposición de fase

## **7.3.5.2. Experimento 11: Generadores en fase y oposición de fase**

Este experimento es la confirmación del principio de fase y oposición de fase por el cual el robot no se desplaza en estas condiciones. En la figura 7.23 se representan las coordenadas *x* y *z* del centro de masas del robot en función del tiempo cuando los generadores están en fase ( $\Delta \phi = 0$ ) y en oposición de fase (∆φ = 180). Se han dibujado también la forma que el robot adopta en diferentes puntos. La coordenada z en ambos casos oscila, haciendo que la altura del robot suba y base. El desplazamiento en *x* no existe, aunque sí una ligera oscilación en el caso de la oposición de fase.

En la figura 7.24 se muestra la forma que adopta el robot virtual y Cube Revolutions en las situaciones en las que ∆φ = 0 y 180. Para Cube Revolutions sólo se han presentado el movimiento en oposición de fase, ya que los servos no tienen la suficiente fuerza para adoptar las formas que se producen cuando los generadores están en fase. Es la confirmación en la práctica de la figura 4.45 obtenida a partir de las ecuaciones teóricas.

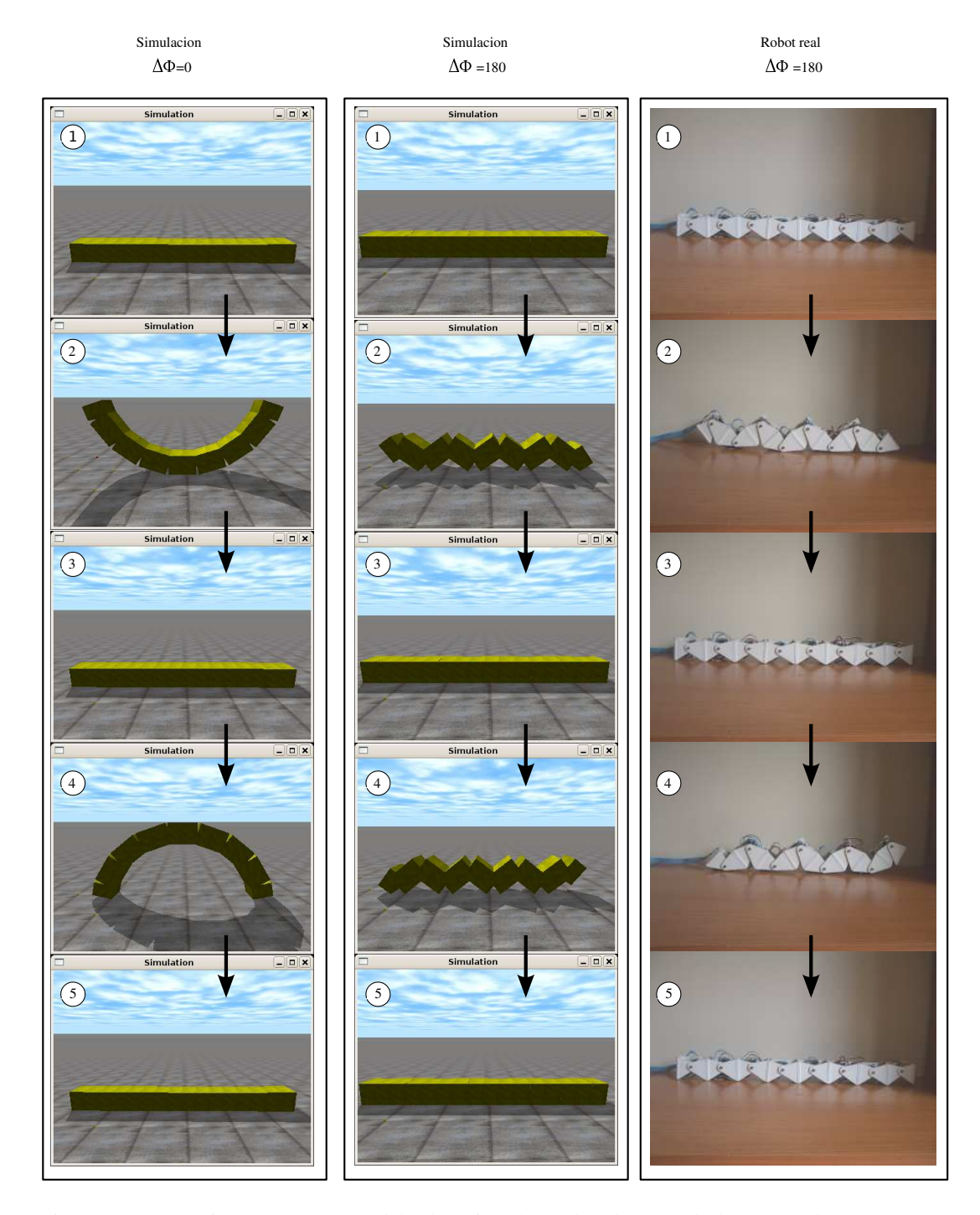

Figura 7.24: Experimento 11: Forma del robot virtual y real en los cuando los generadores están en fase y en oposición de fase

## **7.4. Experimentos de locomoción en 2D**

## **7.4.1. Ondas serpentinoides 3D**

En estos experimentos se muestran algunas de las formas que adopta el cuerpo de los robots del grupo cabeceo-viraje, de 32 módulos, cuando se superponen dos ondas serpentinoides, una en las articulaciones verticales y otra en las horizontales, formando una onda serpentinoide 3D. La clasificación se estas ondas se muestra en el apartado 3.6.4.3.

## **7.4.1.1. Experimento 12: Ondas isomorfas rectas**

Las ondas isomorfas se caracterizan porque su proyección en el plano *zy* es una figura fija, que no varía con la propagación de la onda. Denominamos ondas isomorfas rectas a aquellas que su proyección en este plano es una línea recta. En este experimento se muestran los dos tipos de ondas isomorfas rectas, las planas y las inclinadas y su proyección sobre el plano *xy* se compara con una curva serpentinoide calculada mediante las ecuaciones teóricas (ver figura 7.25). Se observa que para ambos tipos de ondas, efectivamente la forma que adoptan es la de una curva serpentinoide. En el caso de la onda isomorfa recta inclinada el ángulo de serpenteo de la curva resultantes se calcula mediante la ecuación 5.23 y para los dos ejemplos mostrados sus valores son de 72.4 y 92.3 grados. Para cada curva, se han tomado dos pantallazos, uno mostrando su forma en el plano *xy* y otro en perspectiva para poder apreciar la inclinación.

#### **Experimento 13: Ondas isomorfas elípticas y circulares**

En este experimento se muestran las ondas elípticas y circulares en un robot ápodo de 32 módulos. Los resultados se muestran en la figura 7.26. Cada tipo de onda se muestran para diferentes valores de los parámetros α y *k*. Se han incluido también las versiones planas de las curvas, en las que α*<sup>h</sup>* es un orden de magnitud mayor que α*<sup>v</sup>* por lo que la forma del robot está "aplanada" y se puede aproximar por una curva serpentinoide.

#### **7.4.1.2. Experimento 14: Ondas no isomorfas**

En este experimento se muestra la forma de un robot de 32 módulos cuando se utilizan ondas no isomorfas. En la figura7.27 superior las capturas de pantalla se han realizado en fases diferentes para apreciar que la forma cambia con la fase. En el segundo ejemplo, donde *k<sup>h</sup>* = 1 se puede ver que para  $\phi = \phi_1$  la sección del robot es un elipsoide y para  $\phi = \phi_2$  tiene forma de  $\infty$ .

Los robots de la parte inferior de la figura se corresponden con dos ondas no isomorfas planas. Se pueden aproximar por dos serpentinoides sobre el plano *xy*.

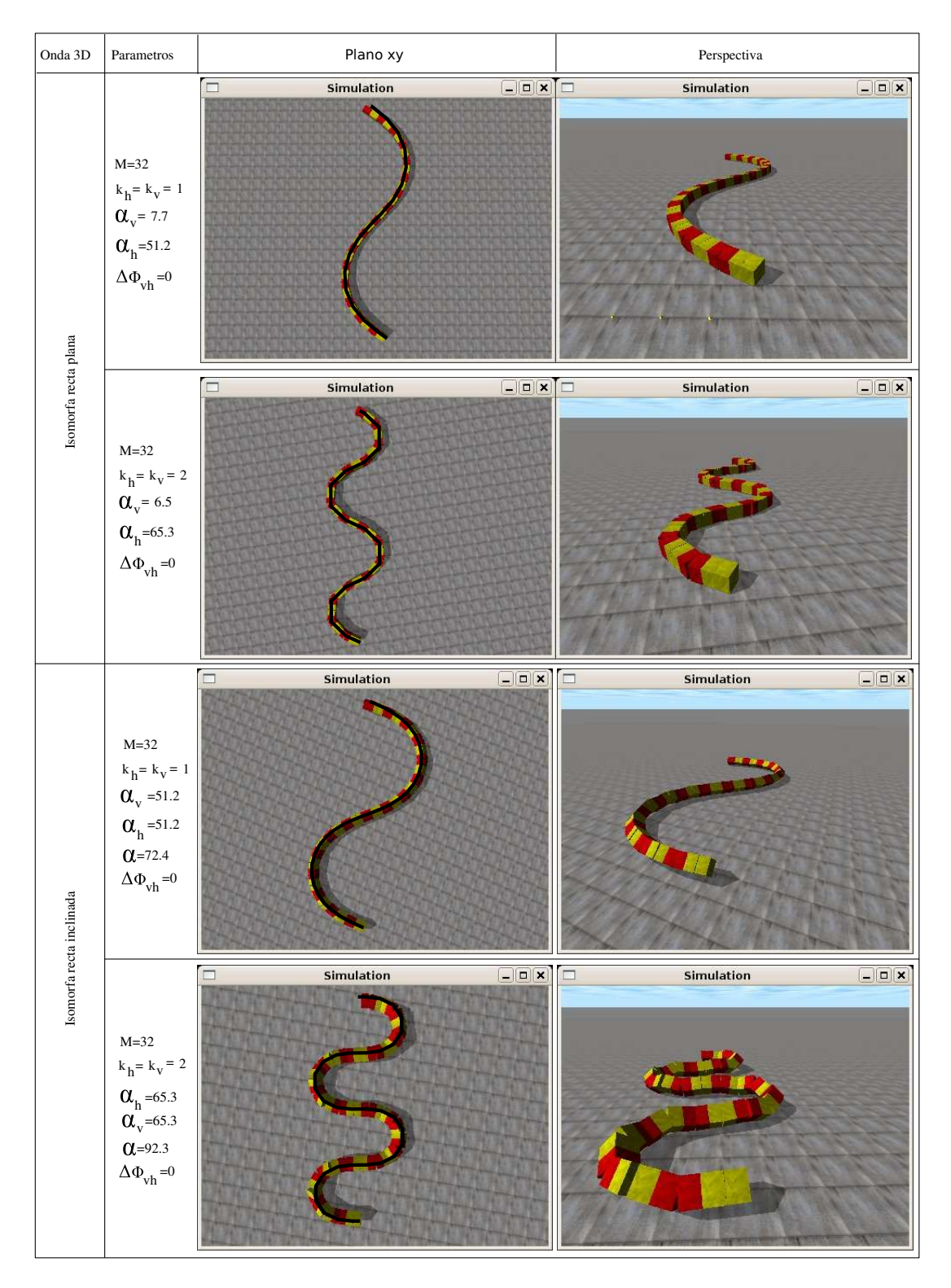

Figura 7.25: Experimento 12: Ondas isomorfas rectas

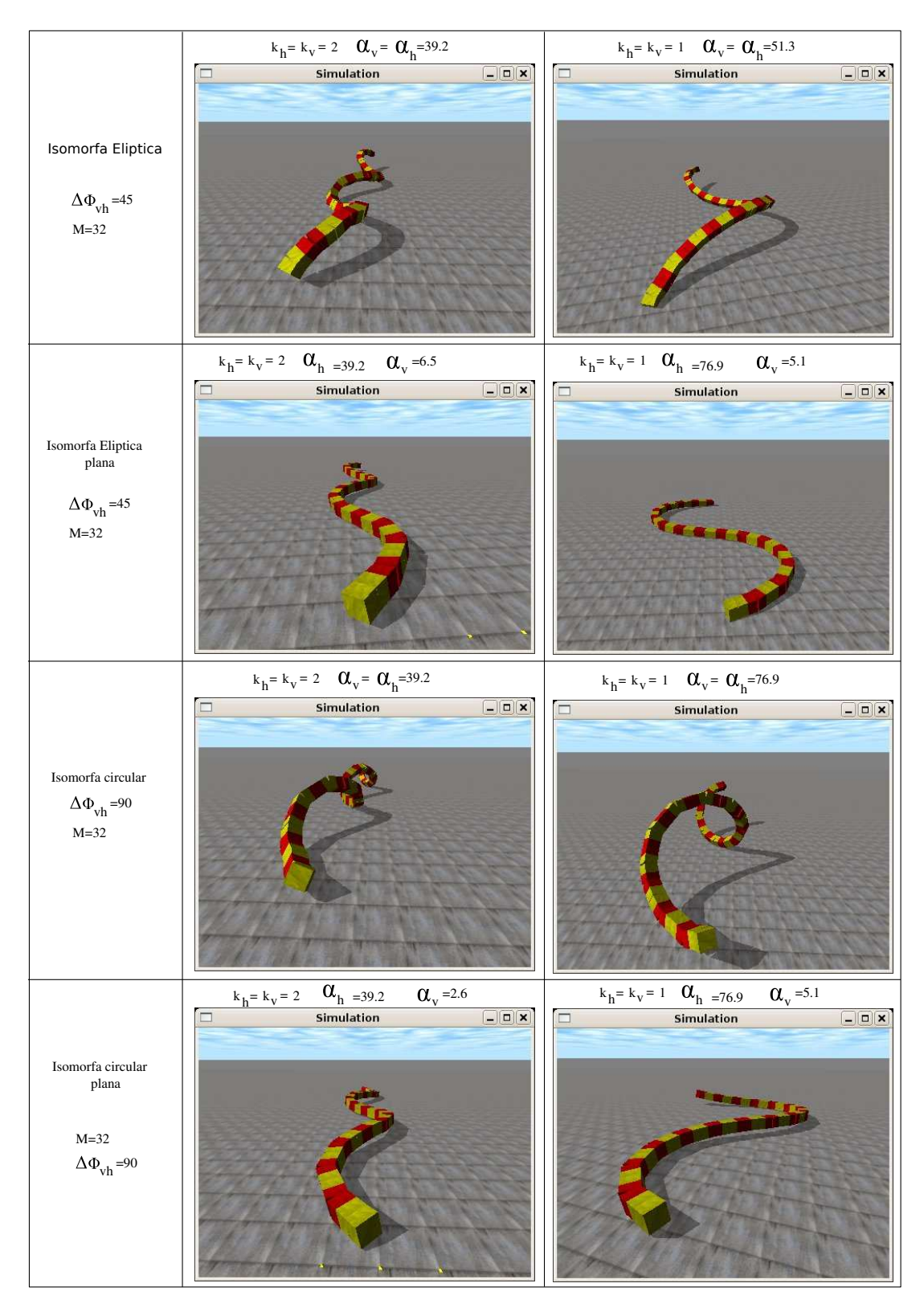

Figura 7.26: Experimento 13: Ondas isomorfas elípticas y circulares

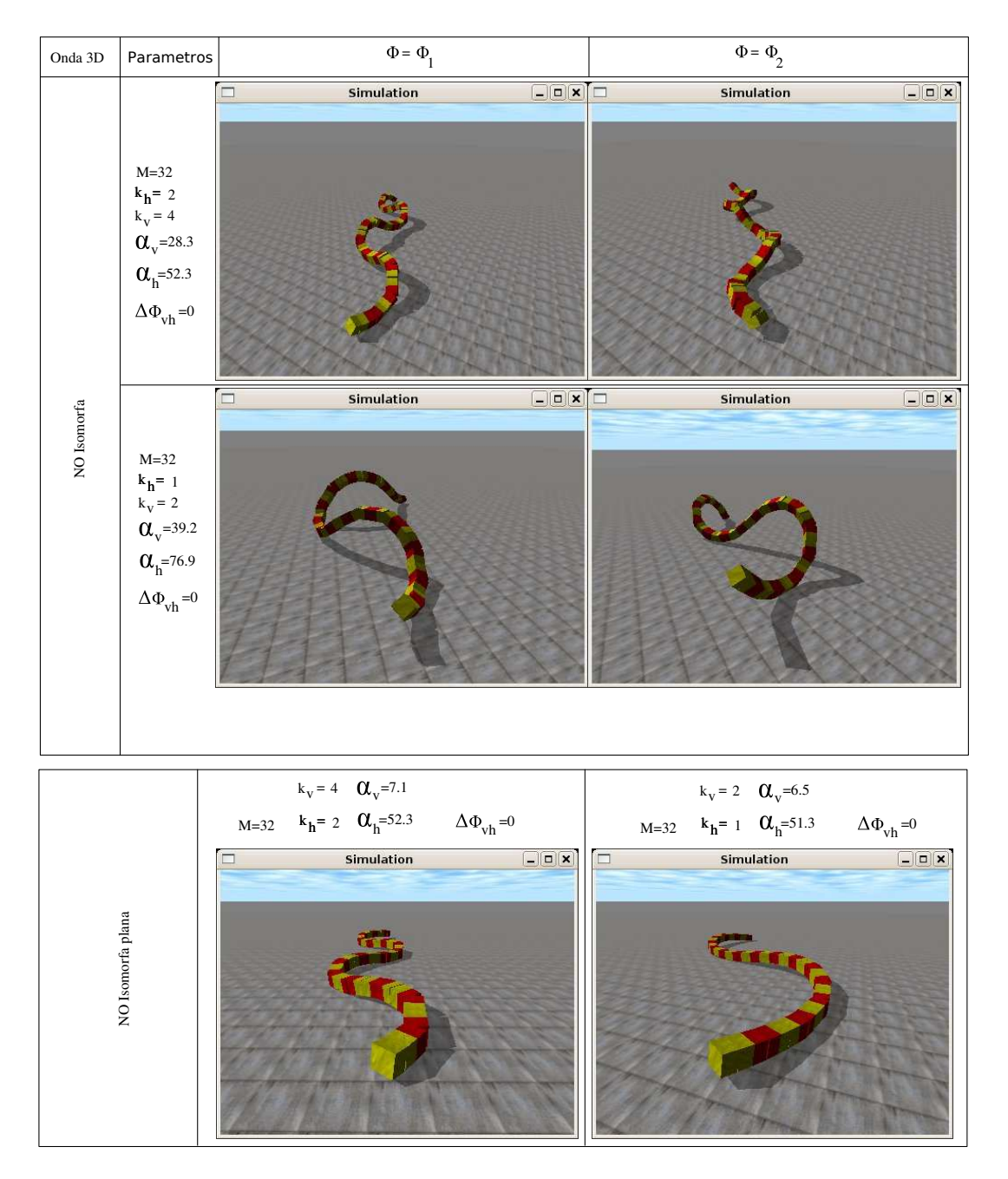

Figura 7.27: Experimento 14: Ondas no isomorfas

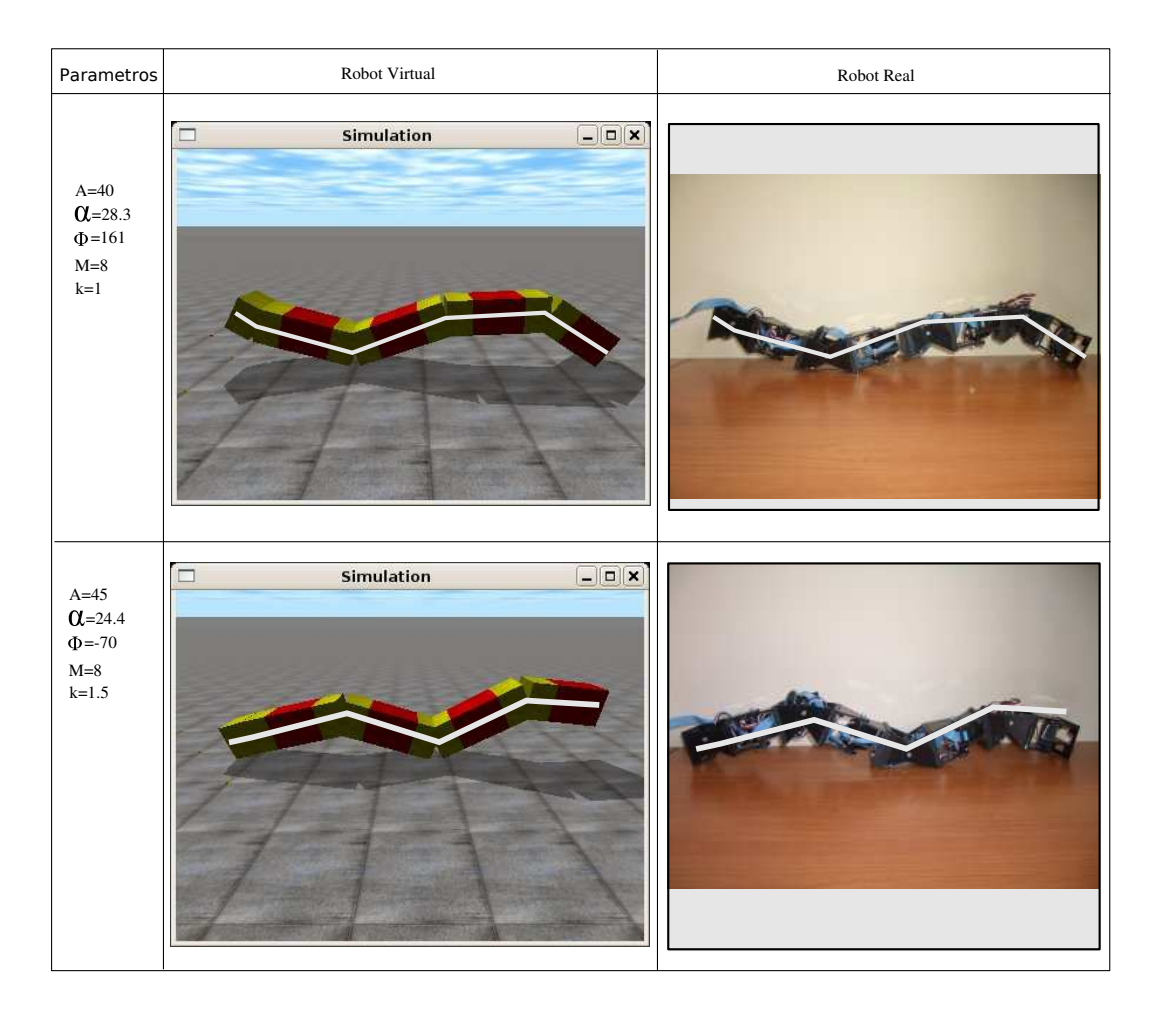

Figura 7.28: Experimento 15: Comparación entre la forma del robot real y simulado con la fórmula teórica

## **7.4.2. Desplazamiento en línea recta**

#### **7.4.2.1. Experimento 15: Forma del robot**

En la figura 7.28 se compara la forma de un robot con conexión de cabeceo-viraje de 8 módulos, tanto simulado como real, con la obtenida mediante las ecuaciones teóricas 3.29 y 3.30. A diferencia de los robots del grupo cabeceo-cabeceo, ahora los bloques empleados son de tipo cabeceo-viraje y los parámetros *d* y *d*<sup>0</sup> valen *L*/2 y 2*L* respectivamente (apartado 3.3.4.3). Se observa que efectivamente la curva teórica y la forma de los dos robots son similares.

## **7.4.2.2. Experimento 16: Simulación del Movimiento en línea recta de Hypercube**

En este experimento se simula el movimiento en línea recta del robot Hypercube cuando se utilizan los puntos de trabajo A y B mostrados en la tabla 7.5. En la figura 7.29 se muestra la gráfica de la

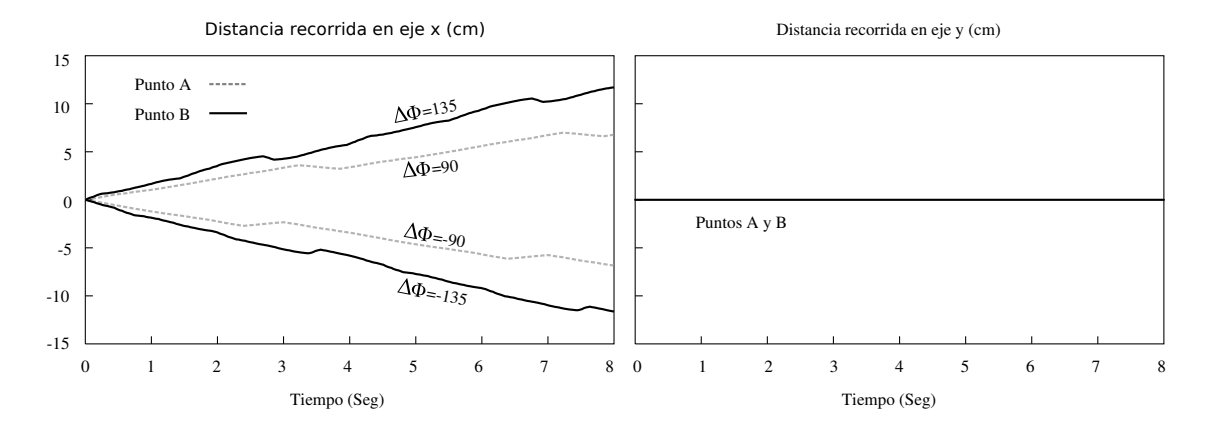

Figura 7.29: Experimento 16: Distancia recorrida por el robot en función del tiempo (durante 2 ciclos)

| Puntos de trabajo | $\alpha_{\nu}$ | $\kappa_{\nu}$ | ላሐ |  |  |
|-------------------|----------------|----------------|----|--|--|
| Punto A           |                |                | 90 |  |  |
| Punto B           |                |                |    |  |  |

Cuadro 7.5: Puntos de trabajo empleados en los experimentos de locomoción en línea recta

distancia recorrida a lo largo del eje x en función del tiempo, durante dos ciclos, para los dos puntos de trabajo. Se observa que no son líneas rectas. El movimiento no es rectilíneo uniforme. Esto es debido a que no se cumple el criterio de estabilidad y en los dos casos *k* es menor que 2. Puesto que el robot sólo tiene 4 módulos verticales, este criterio nunca se cumple. Sin embargo, el desplazamiento del robot sí se realiza. Además, al cambiar el signo del parámetro ∆φ, el movimiento se realiza en la dirección contraria.

Se ha representado también el valor del desplazamiento en el eje *y*, comprobándose que es nulo. El robot sólo se desplaza en línea recta.

En la figura 7.30 se muestran las capturas de pantalla de la simulación del movimiento en línea recta correspondientes a 8 instantes de tiempo, cuando se utiliza el punto de trabajo B.

#### **7.4.2.3. Experimento 17: Movimiento en línea recta de Hypercube**

En este experimento se comprueba que el robot Hypercube es capaz de moverse en línea recta. En la figura 7.31 se muestran las fotos tomadas durante el movimiento, correspondientes a los mismos instantes que en la simulación mostrada en la figura 7.30.

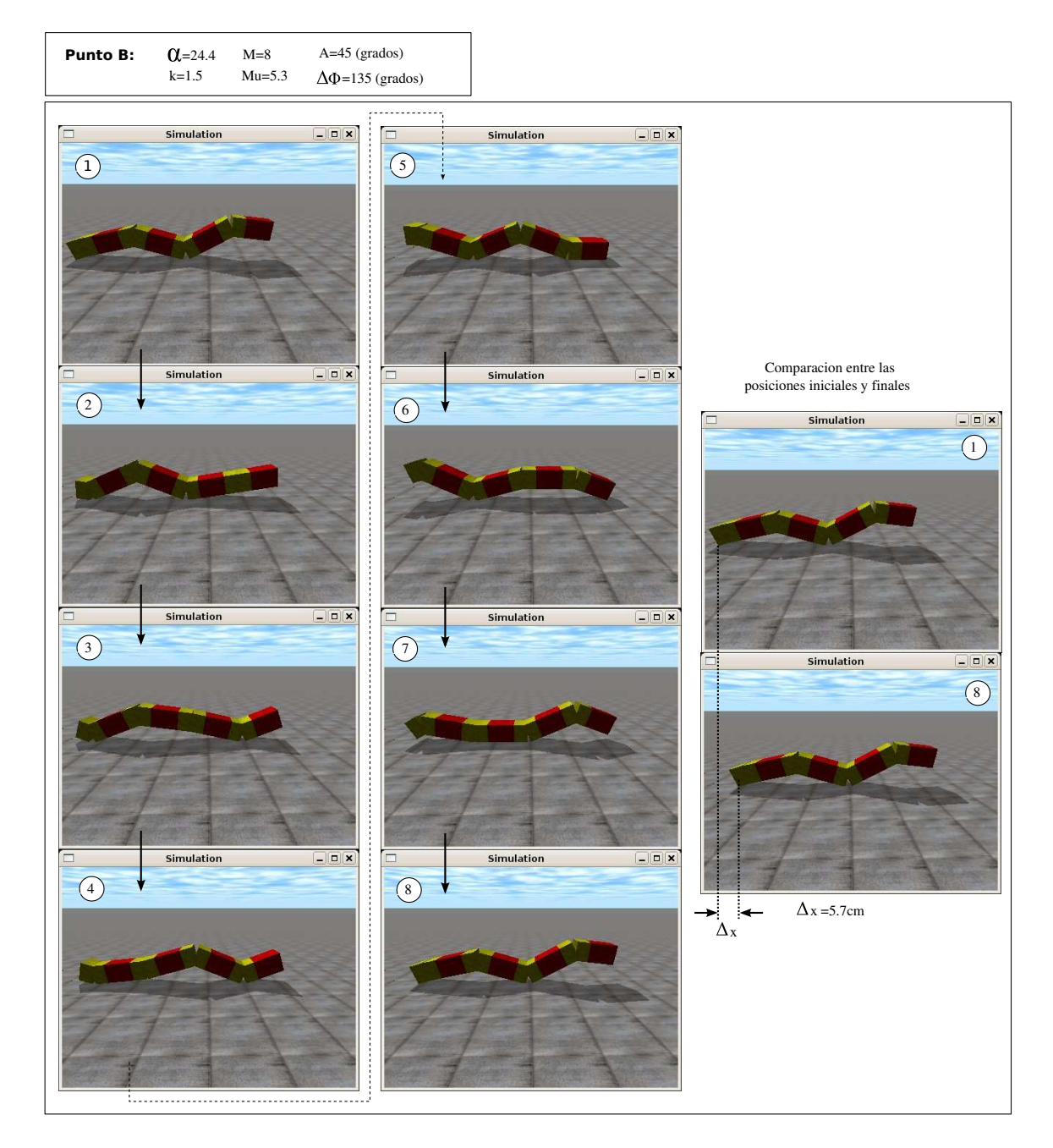

Figura 7.30: Experimento 16: Instantáneas de la simulación del movimiento en línea recta de Hypercube

## CAPÍTULO 7. EXPERIMENTOS 346

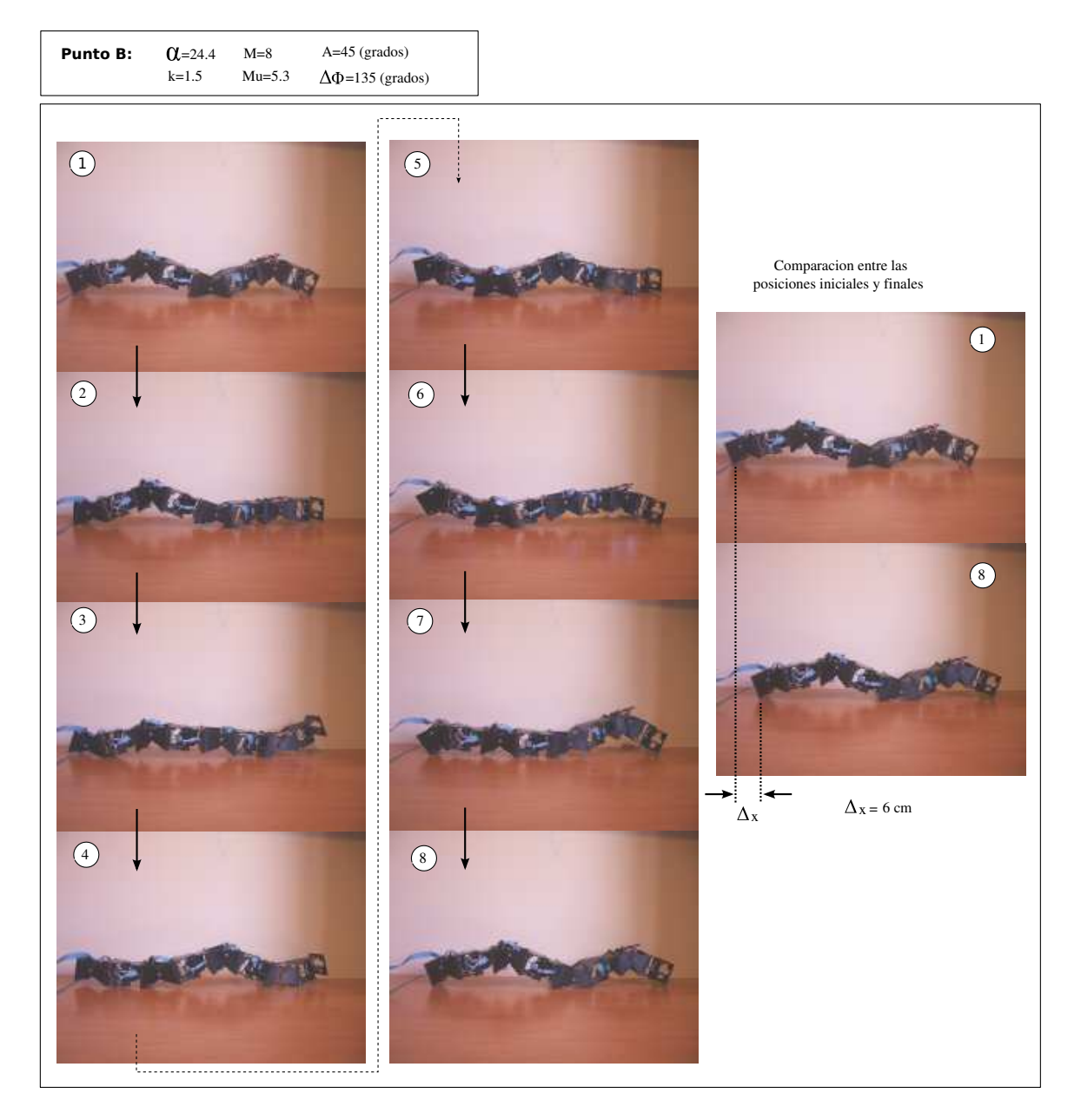

Figura 7.31: Experimento 17: Locomoción en línea recta del robot Hypercube

| Puntos de trabajo | M  | $\alpha_{\nu}$ | $k_v$ | $A_v$ | $\Delta\Phi_{\nu}$ | $\alpha_h$      | $\kappa_h$ | $A_h$ | $\Delta \Phi_h$ | $\Delta \mathsf \Phi_{\mathsf v h}$ |
|-------------------|----|----------------|-------|-------|--------------------|-----------------|------------|-------|-----------------|-------------------------------------|
| Punto A           | 32 | 6.5            |       |       | 45                 | 52.3            | 2          | 40    | 45              | 90                                  |
| <b>Punto B</b>    | 32 | 5.1            |       |       | 22.1               | 51<br>$\cdot$ 2 |            | 20    | 22.5            | 90                                  |
| Punto C           | 8  | 14.1           |       |       | 90                 | 28.3            |            | 40    | 90              | 90                                  |
| <b>Punto D</b>    | 8  | 10.8           |       | 20    | 135                | 21.6            |            | 40    | 135             | 90                                  |
| <b>Punto E</b>    | 8  | 42.4           |       | 60    | 90                 | 42.4            |            | 60    | 90              | 30                                  |

Cuadro 7.6: Puntos de trabajo empleados en los experimentos del desplazamiento lateral

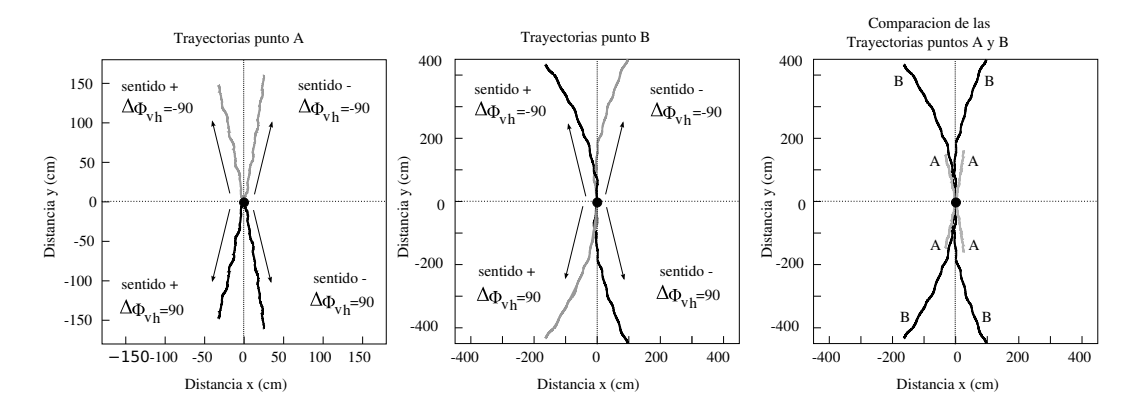

Figura 7.32: Experimento 18: Trayectorias del centro de gravedad de un robot ápodo de 32 módulos cuando se sitúa en los puntos de trabajo A y B

## **7.4.3. Desplazamiento lateral**

#### **7.4.3.1. Puntos de trabajo**

Todos los puntos de trabajo empleados en los experimentos de desplazamiento lateral se muestran en la tabla 7.6. Los puntos A y B son para la simulación de un robot ápodo de 32 módulos y el resto para uno de 8.

## **7.4.3.2. Experimento 18: Desplazamiento del modelo continuo**

En este experimento se calculan las trayectorias descritas por un robot ápodo de 32 módulos cuando se simula su desplazamiento lateral. Los puntos de trabajo empleados son el A y el B. Los resultados se muestran en las gráficas de la figura 7.32. La duración de la simulación es de cuatro periodos. Para cada punto se han representado las 4 trayectorias existentes en función del signo de ∆φ*vh* y del sentido de propagación de la onda corporal (apartado 5.7.7.4).

Se observa que el robot sigue una trayectoria rectilínea en el punto A pero en el B se va curvando. Es decir, además de un desplazamiento lateral hay un pequeño cambio en la orientación.

En la comparación de ambas trayectorias se ve que ha avanzado más distancia en el punto B que en el A.

En las figuras 7.33 y 7.34 se muestran las instantáneas durante el movimiento del robot en los puntos A y B respectivamente, a lo largo de un ciclo.

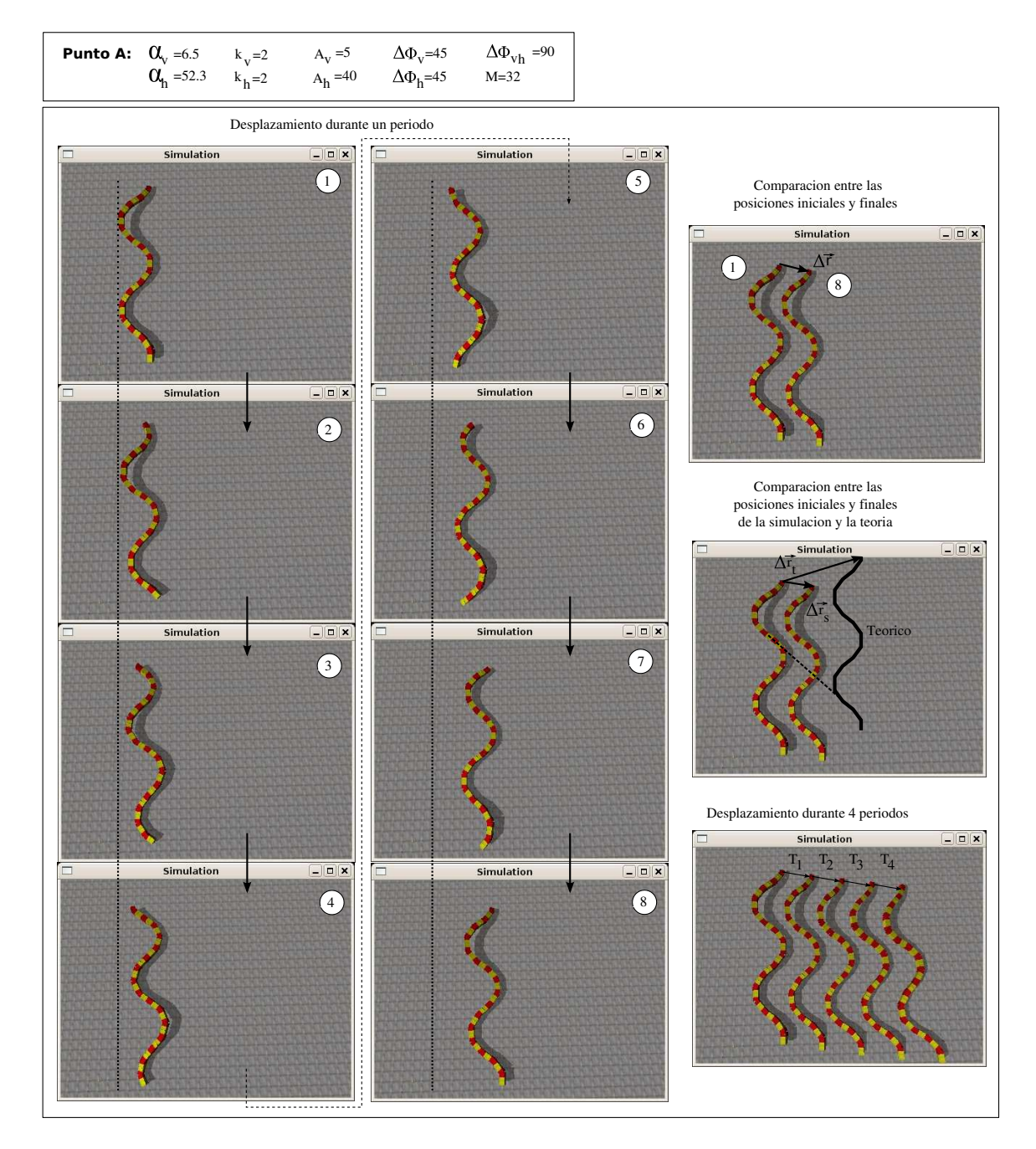

Figura 7.33: Experimento 18: Instantáneas de la simulación del desplazamiento lateral en el punto de trabajo A

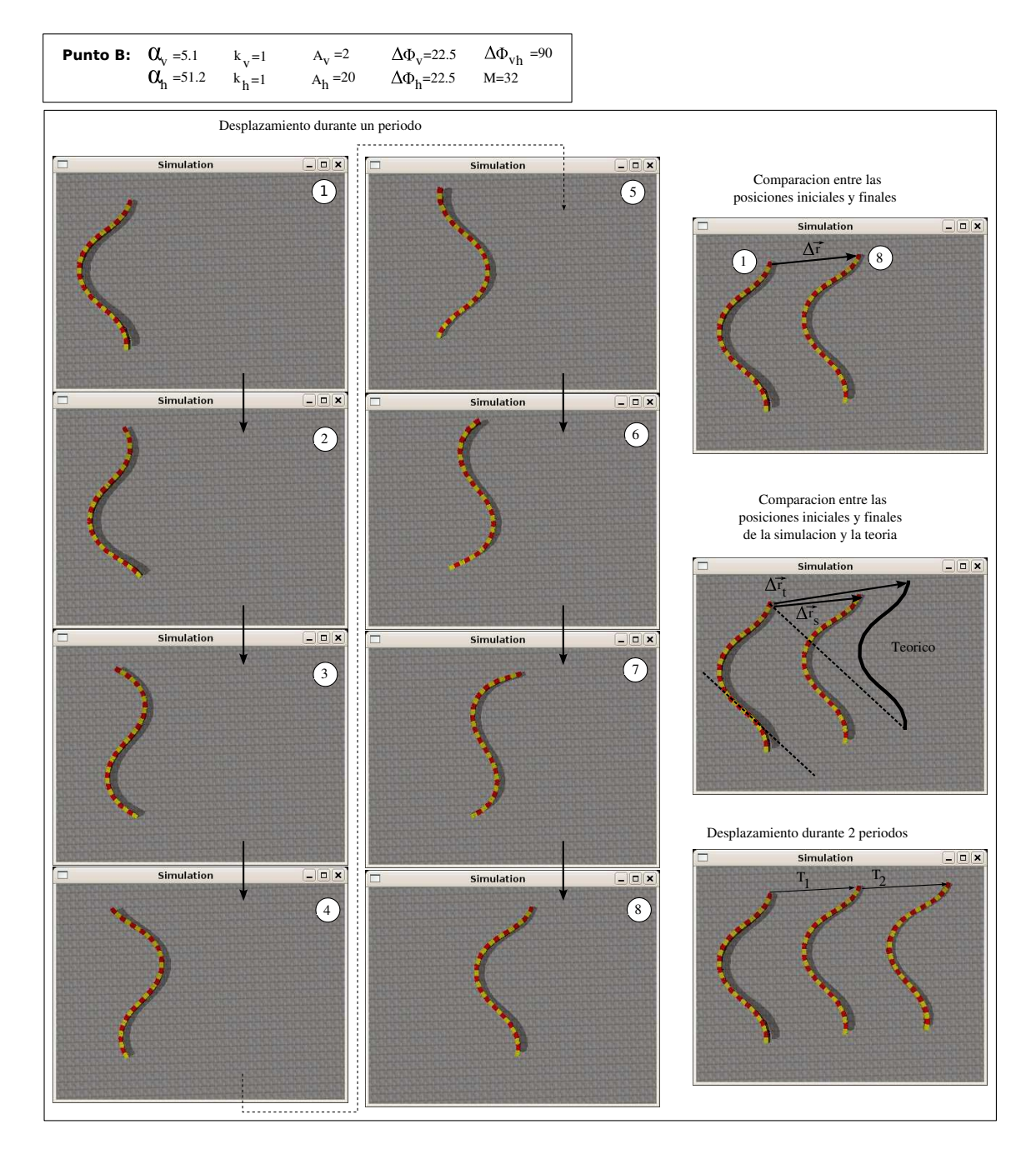

Figura 7.34: Experimento 18: Instantáneas de la simulación del desplazamiento lateral en el punto de trabajo B
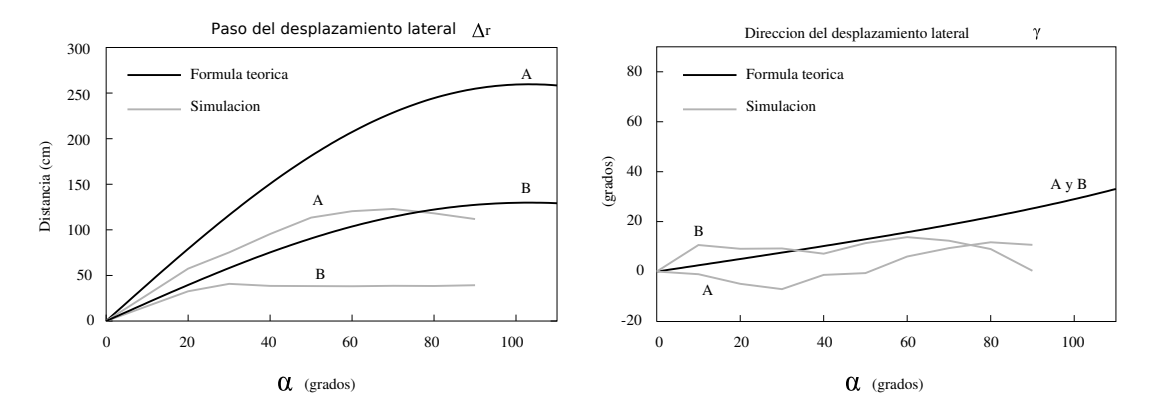

Figura 7.35: Experimento 19: Comparación del paso del desplazamiento lateral en los puntos A y B

## **7.4.3.3. Experimento 19: Paso del desplazamiento lateral**

En este experimento se comparan los pasos dados por los robots en los puntos A y B en la simulación con las ecuaciones teóricas del módulo (ec. 5.26) y la orientación (ec. 5.26). Se observa que los valores de simulación están por debajo de los teóricos. La ecuación teórica está calculada para el modelo alámbrico y suponiendo que los puntos de apoyo permanecen fijos en el suelo, sin embargo en la simulación del modelo hexaédrico esto no es así. Los puntos sufren deslizamiento.

#### **7.4.3.4. Experimento 20: Simulación de Hypercube en los puntos C y D**

La simulación del desplazamiento lateral de un robot ápodo de 8 módulos en los puntos de trabajo C y D se muestra en las figuras 7.36 y 7.37.

### **7.4.3.5. Experimento 21: Desplazamiento de Hypercube en los puntos C y D**

El desplazamiento lateral del robot Hypercube en los puntos de trabajo C y D se muestra en las figuras 7.38 y 7.39.

### **7.4.3.6. Experimento 22: Comparación entre simulación y robot real**

En este experimento se comparan las curvas del paso del robot real y en simulación para los puntos C y D y se comparan con las curvas teóricas. Los resultados se muestran en la figura 7.40.

## **7.4.3.7. Experimento 23: Desplazamiento lateral inclinado**

La simulación y movimiento real del robot cuando el desplazamiento es de tipo lateral inclinado (punto E) se muestra en las figura 7.41 y 7.42.

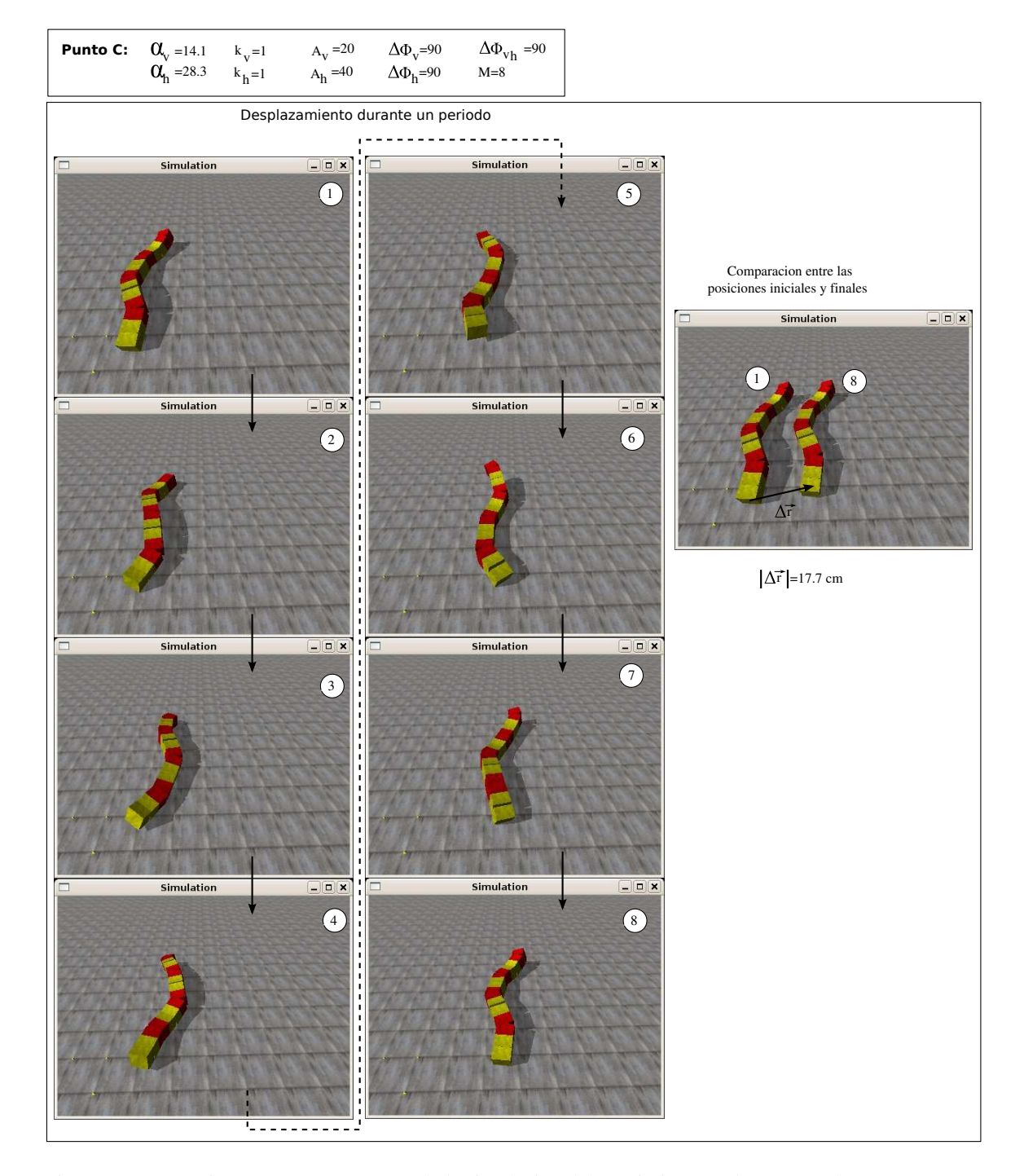

Figura 7.36: Experimento 20: Instantáneas de la simulación del movimiento en línea recta de Hypercube en el punto de trabajo C

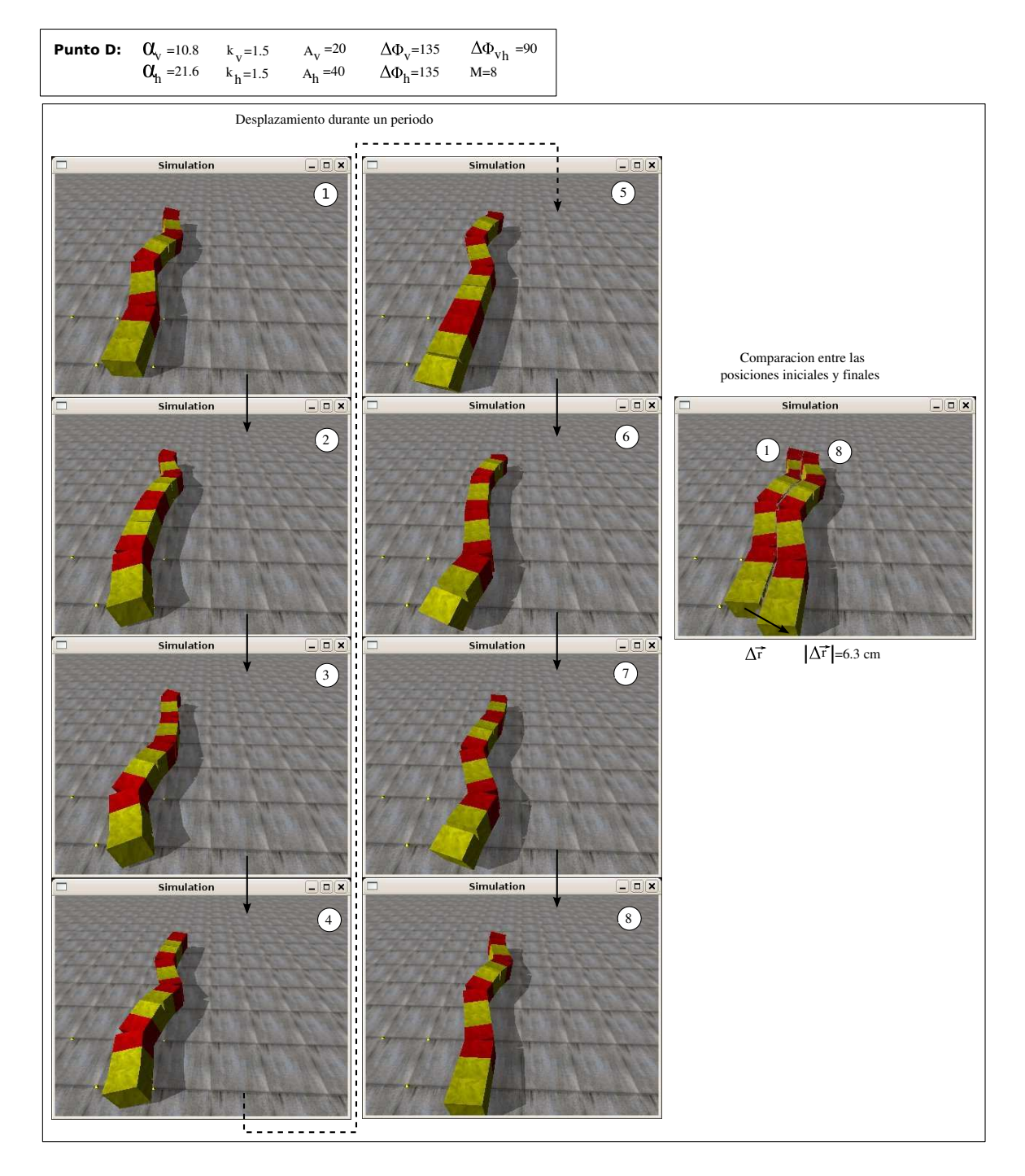

Figura 7.37: Experimento 20: Instantáneas de la simulación del movimiento en línea recta de Hypercube en el punto de trabajo D

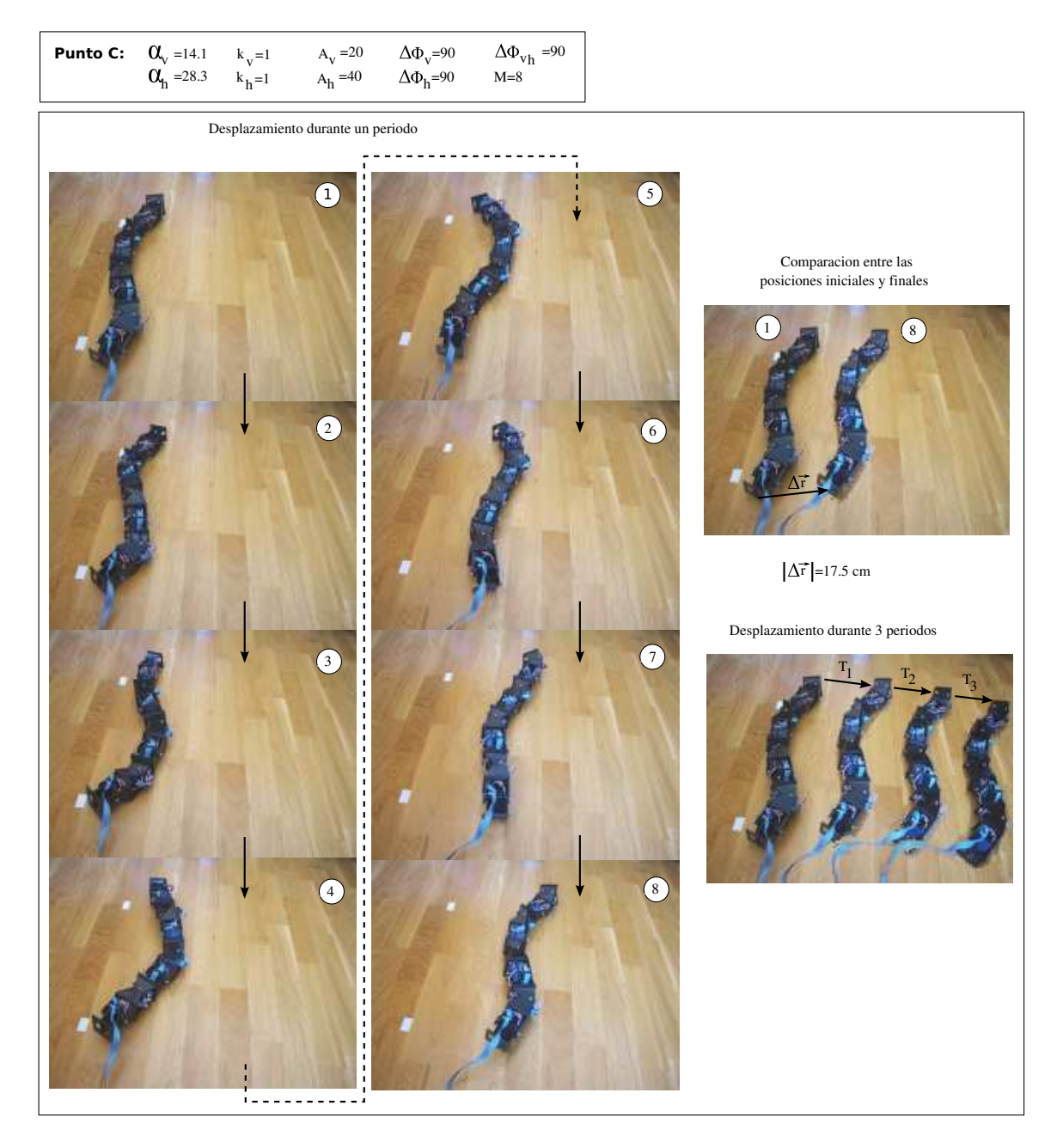

Figura 7.38: Experimento 21: Desplazamiento lateral de Hypercube en el punto C

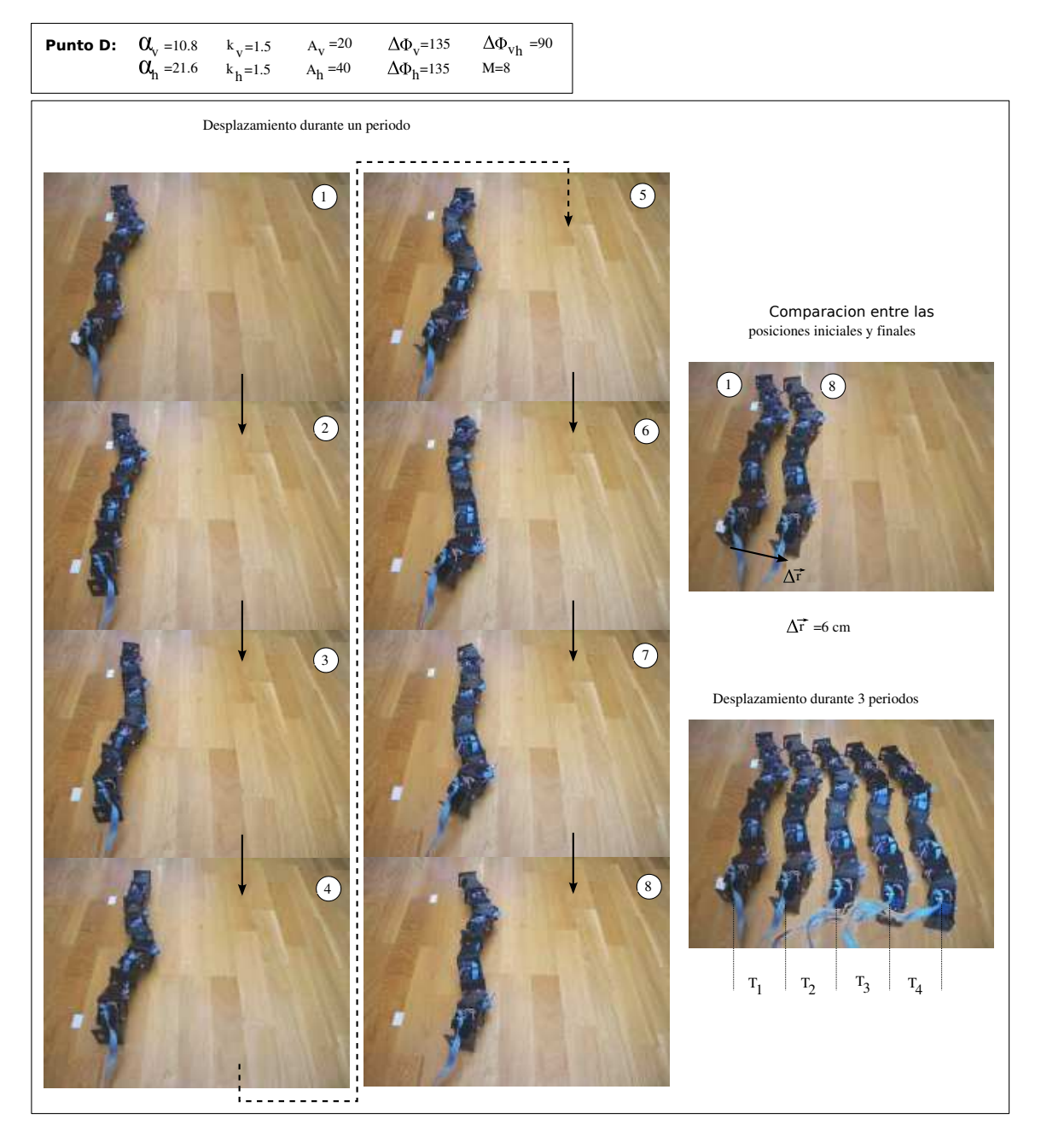

Figura 7.39: Experimento 21: Desplazamiento lateral de Hypercube en el punto D

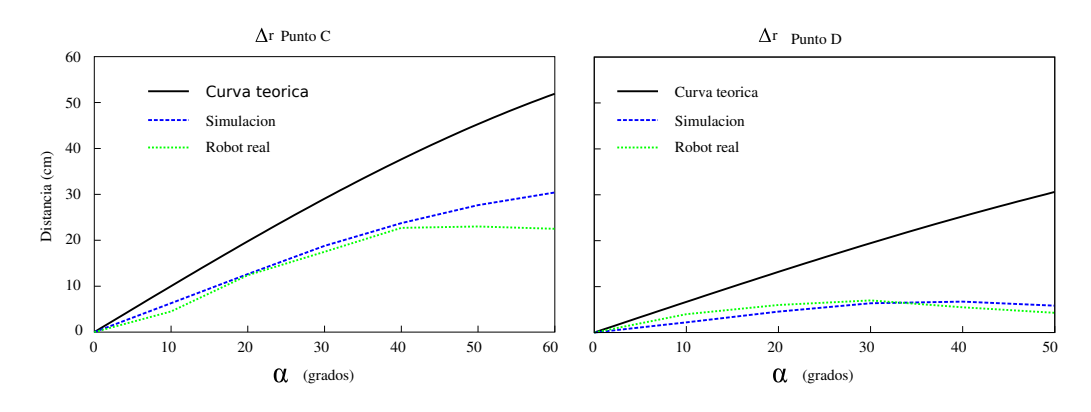

Figura 7.40: Experimento 22: Comparación entre la simulación y locomoción de Hypercube

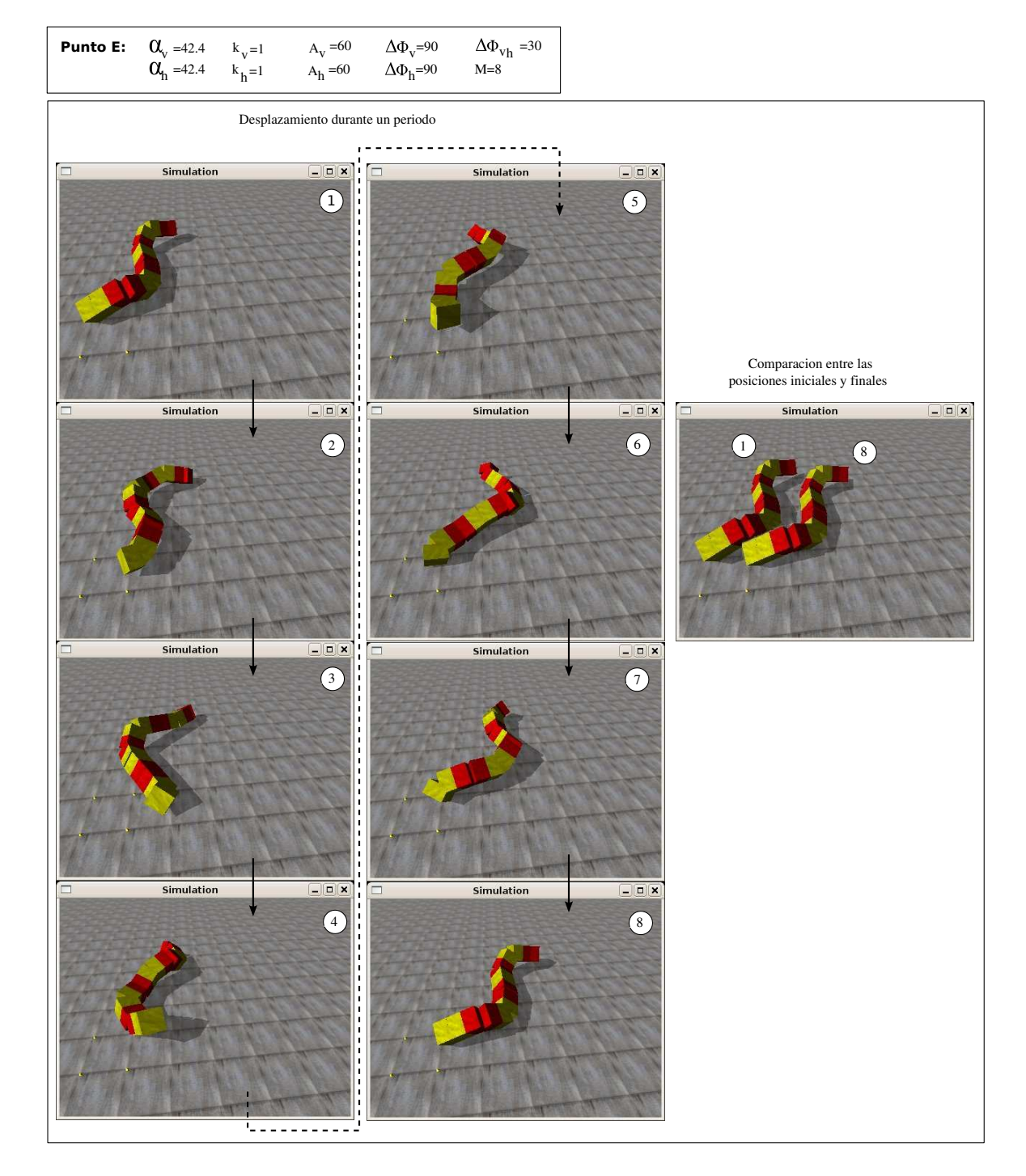

Figura 7.41: Experimento 23: Instantáneas de la simulación del movimiento en línea recta de Hypercube en el punto de trabajo E

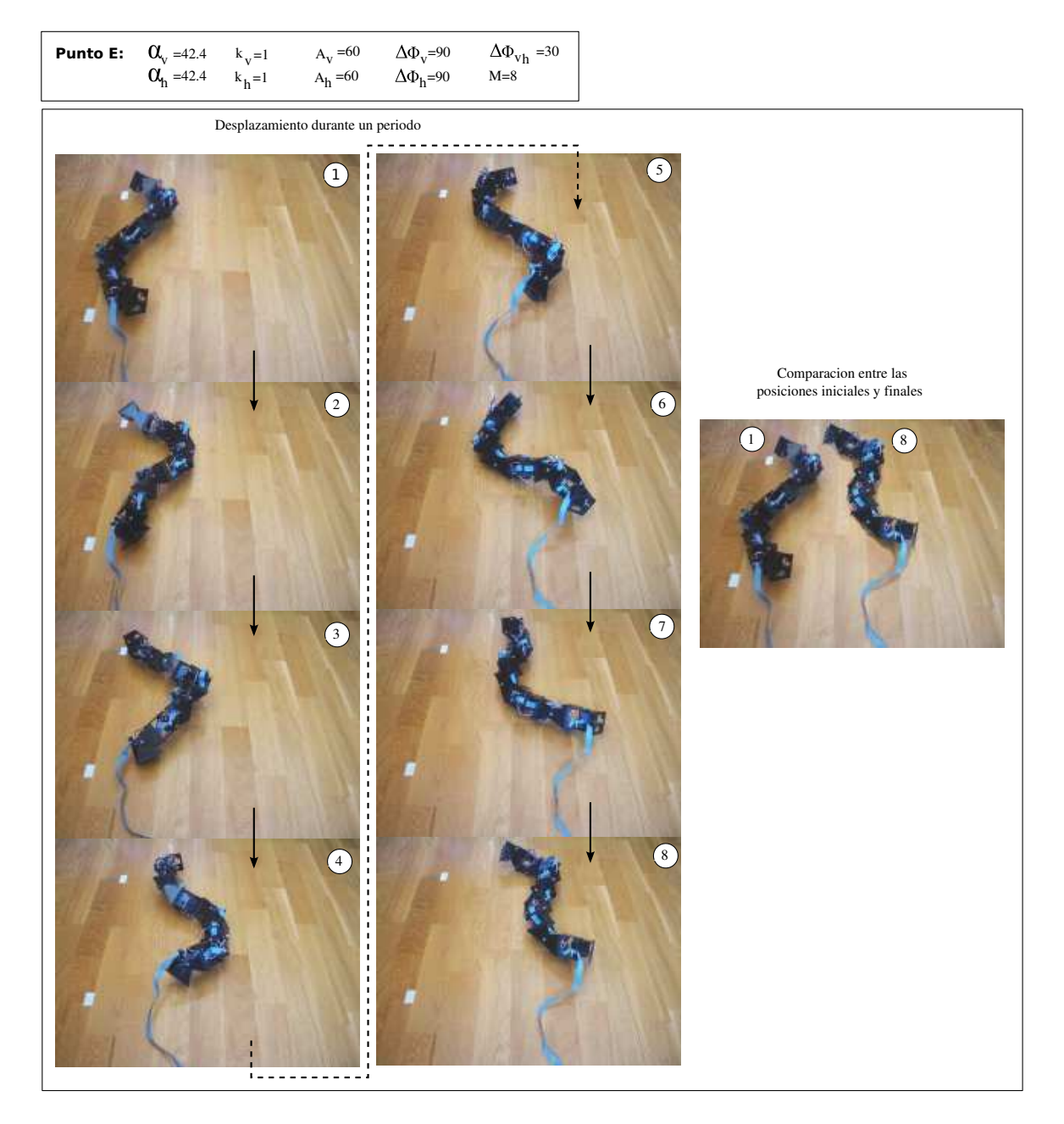

Figura 7.42: Experimento 23: Desplazamiento lateral de Hypercube en el punto D

| Puntos de trabajo | M  | $\alpha_{v}$ | Kν | $A_v$ | $\Delta\Phi_{\nu}$ | $\alpha_h$ | $\kappa_h$ | $A_h$ | $\Delta \mathsf{O} h$ | $\Delta \mathsf \Phi_{\nu h}$ |
|-------------------|----|--------------|----|-------|--------------------|------------|------------|-------|-----------------------|-------------------------------|
| Punto A           | 32 |              |    | 10    | 90                 | 52.3       |            | 40    | 43                    |                               |
| <b>Punto B</b>    | 32 | 12.8         |    |       | 45                 |            |            | 20    | 22.1                  |                               |
| Punto C           |    |              |    | 30    | 80                 | 20         |            | 40    | 90                    |                               |
| <b>Punto D</b>    |    | ◠            |    |       | 40ء                | 34         | 0.8        | 40    | $\pi$                 |                               |

Cuadro 7.7: Puntos de trabajo empleados en los experimentos de rotación

# **7.4.4. Rotación**

### **7.4.4.1. Puntos de trabajo**

Todos los puntos de trabajo empleados en los experimentos de desplazamiento lateral se muestran en la tabla 7.7. Los puntos A y B son para la simulación de un robot ápodo de 32 módulos y B y C para uno de 8.

#### **7.4.4.2. Experimento 24: Trayectoria del movimiento en los puntos A y B**

Las trayectorias del centro de masas de un robot ápodo de 32 módulos en el plano *xy* cuando rota en los puntos de trabajo A y B se muestra en la figura 7.43, para una duración de cuatro periodos. Para cada punto se han representado dos trayectorias correspondientes a los dos sentidos de propagación de la onda corporal. Se puede ver que al cambiar el sentido de propagación las rotaciones se hacen en sentidos contrarios.

También se han mostrado el ángulo de orientación del módulo central. Inicialmente se toma como referencia 0 grados. Esta orientación va oscilando, debido al movimiento de viraje del módulo central, pero el valor medio aumenta con cada ciclo debido a la rotación.

El movimiento en el punto B tiene un paso angular mayor. Al cabo de cuatro periodo el robot ha rotado prácticamente 360 grados y la posición del centro de masas está muy cercana a la inicial.

En las figuras 7.44 y 7.45 se muestran 8 instantes durante la rotación en un ciclo de los robots ápodos, en los puntos A y B respectivamente.

## **7.4.4.3. Experimento 25: Variación del ángulo de rotación con** α

En la figura 7.46 se ha representado la gráfica que relaciona el paso angular rotado por el robot ápodo con el ángulo de serpenteo α. Los datos se han obtenido a partir de la simulación de un robot ápodo de 32 módulos, para los puntos de trabajo A y B. La tendencia es que el ángulo de rotación aumenta con α.

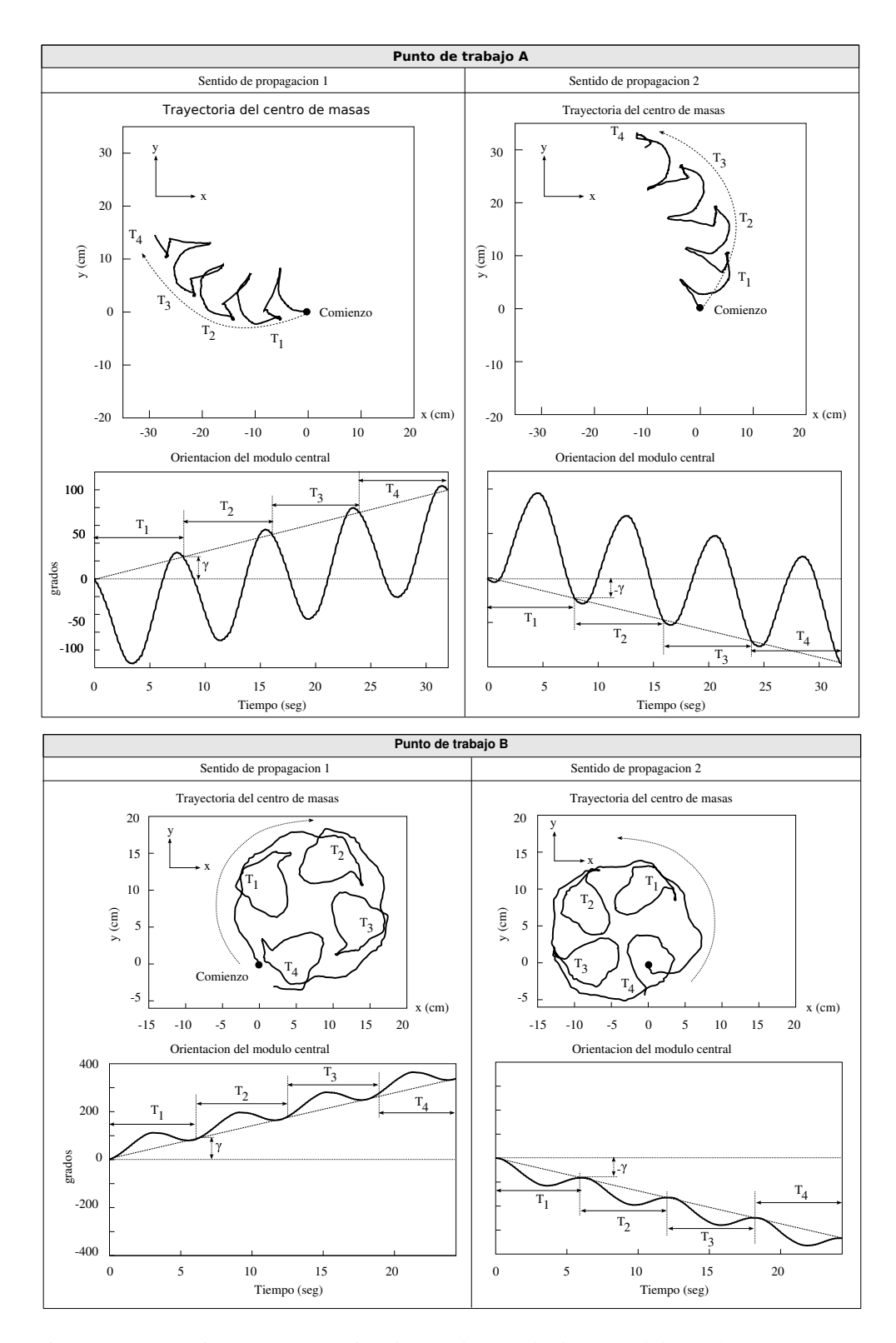

Figura 7.43: Experimento 24: Rotación de un robot ápodo de 32 módulos en los puntos A y B

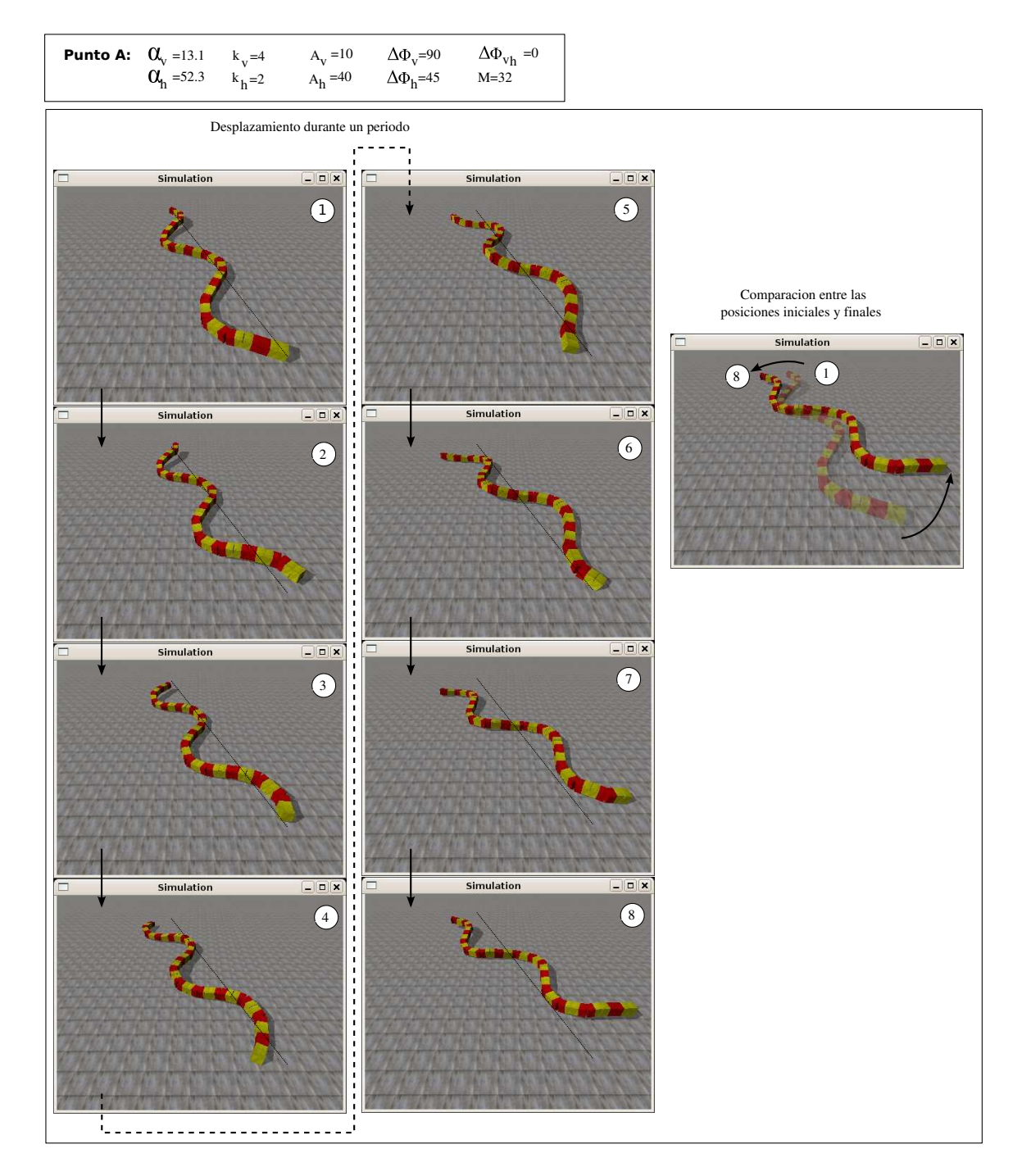

Figura 7.44: Experimento 24: Instantáneas de la simulación de la rotación de un robot ápodo de 32 módulos en el punto A

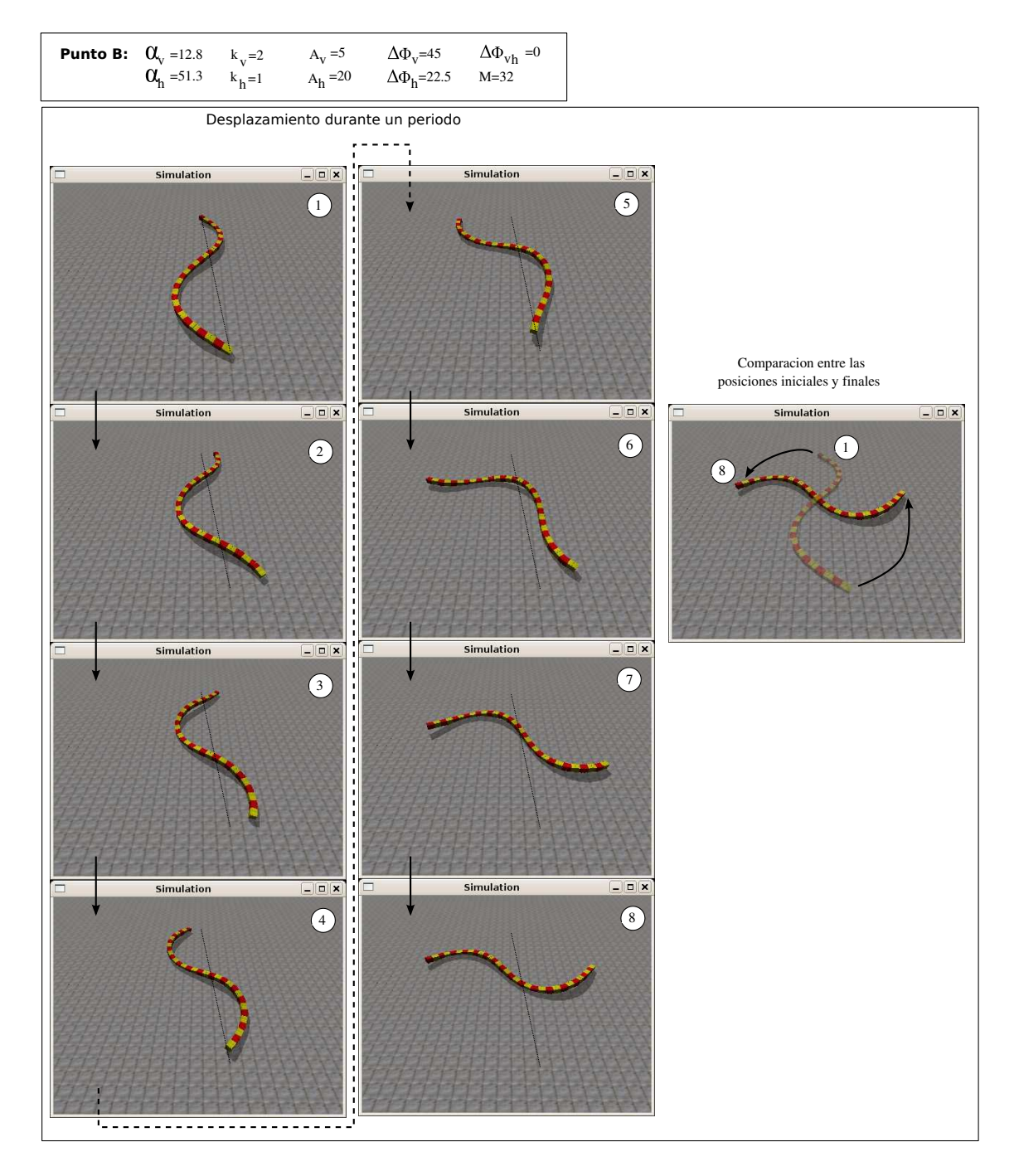

Figura 7.45: Experimento 24: Instantáneas de la simulación de la rotación de un robot ápodo de 32 módulos en el punto B

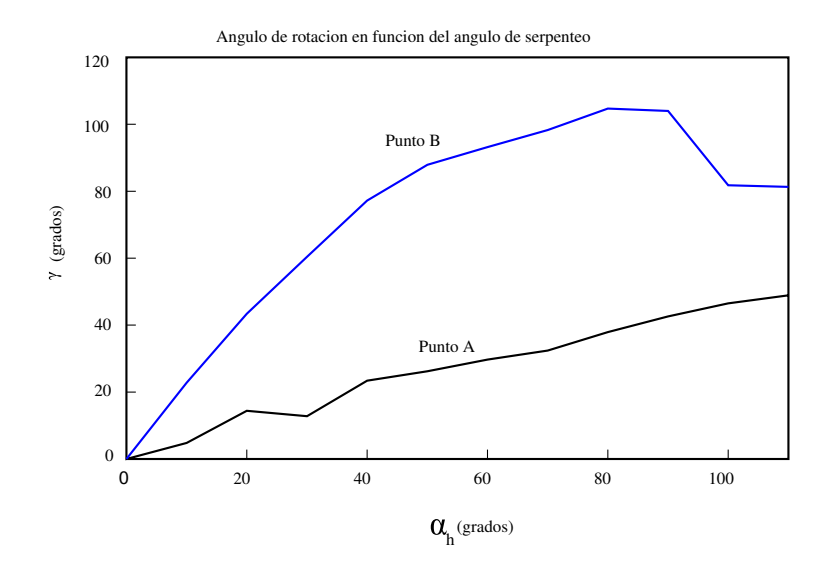

Figura 7.46: Experimento 25: Variación del ángulo de rotación con α

### **7.4.4.4. Experimento 26: Simulación de Hypercube**

La simulación del desplazamiento lateral de un robot ápodo de 8 módulos en los puntos de trabajo C y D se muestra en las figuras 7.47 y 7.48 respectivamente.

## **7.4.4.5. Experimento 27: Rotación de Hypercube**

La rotación del robot Hypercube en los puntos C y D se muestra en las figuras 7.49 y 7.50 respectivamente.

## **7.4.4.6. Experimento 28: Comparación entre la simulación y movimiento real de Hypercube**

En la figura 7.51 se muestra la comparación de los resultados obtenidos de la simulación y el movimiento real de Hypercube en los puntos de trabajo C y D respectivamente. En ambos la tendencia es a aumentar el paso angular al aumentar el ángulo de serpenteo.

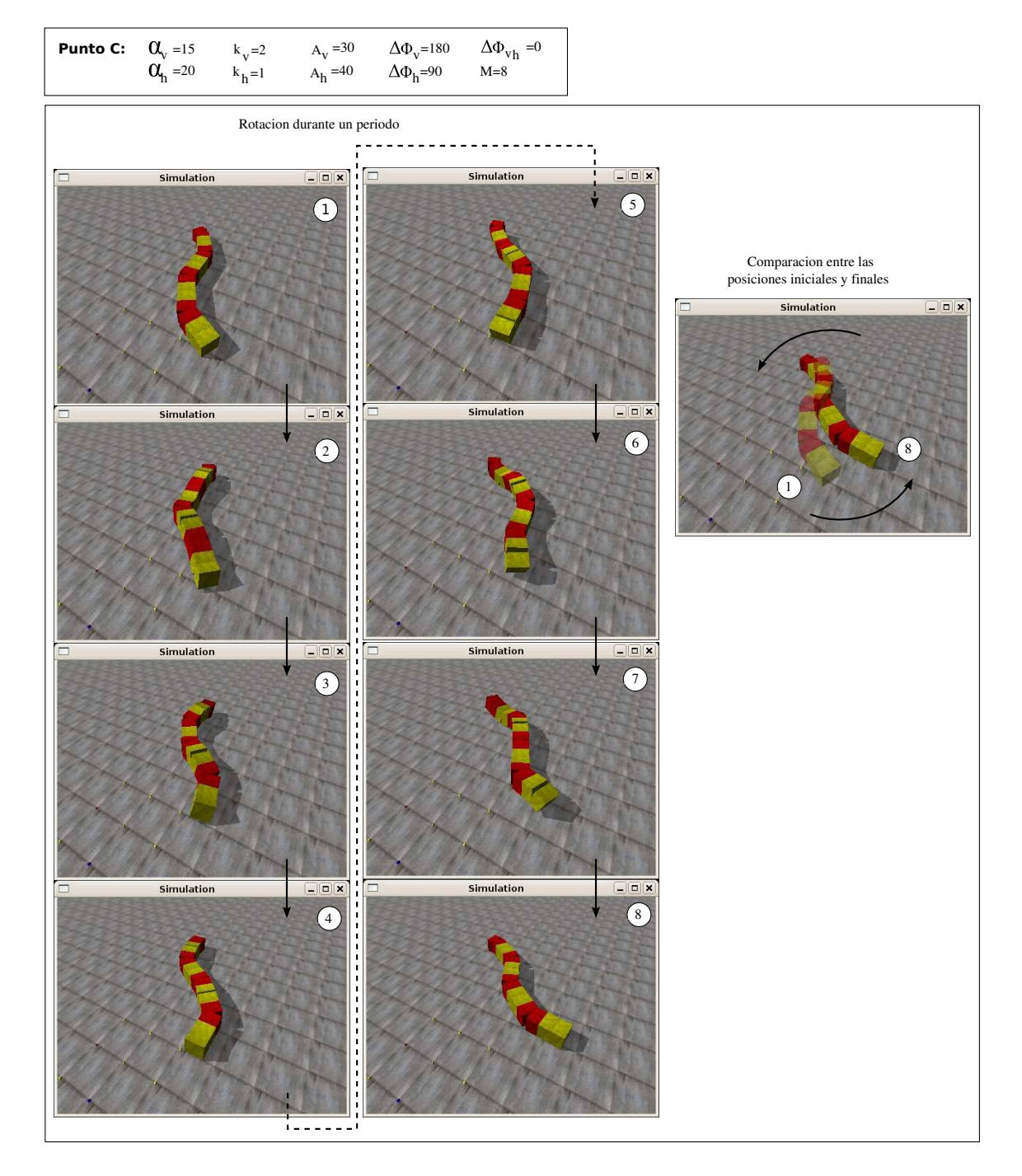

Figura 7.47: Experimento 26: Instantáneas de la simulación de la rotación de Hypercube en el punto de trabajo C

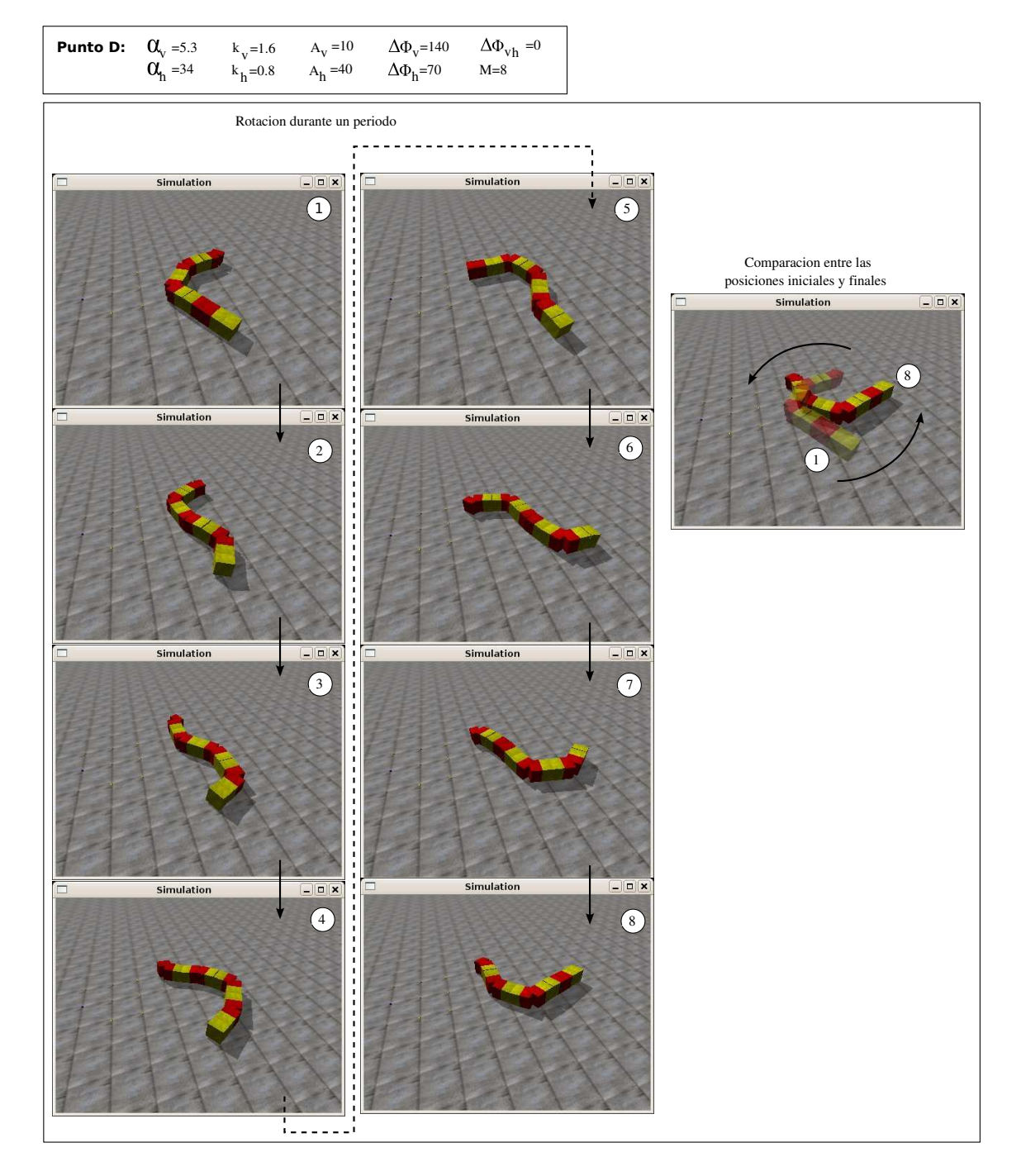

Figura 7.48: Experimento 26: Instantáneas de la simulación de la rotación de Hypercube en el punto de trabajo D

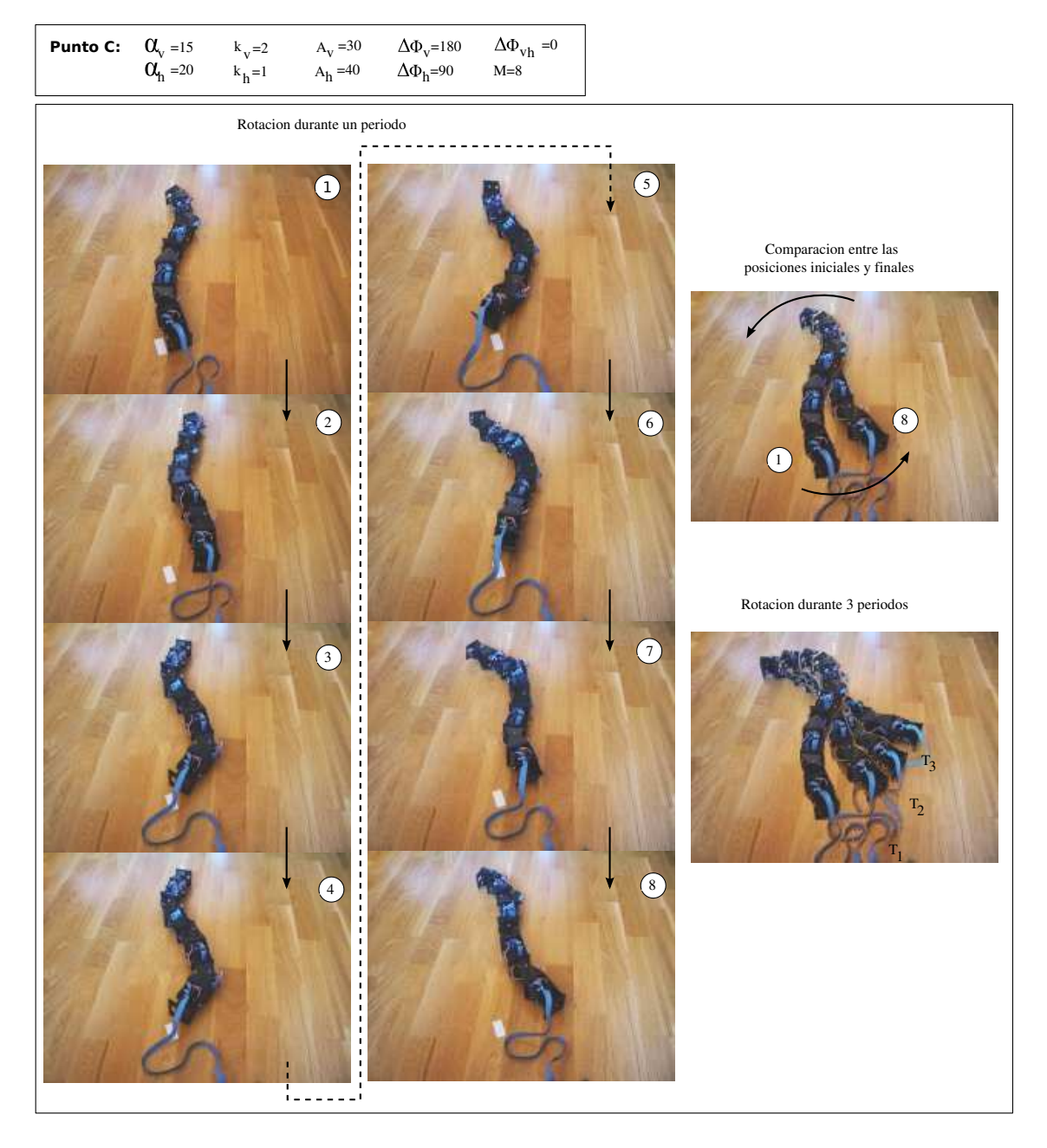

Figura 7.49: Experimento 27: Rotación de Hypercube en el punto C

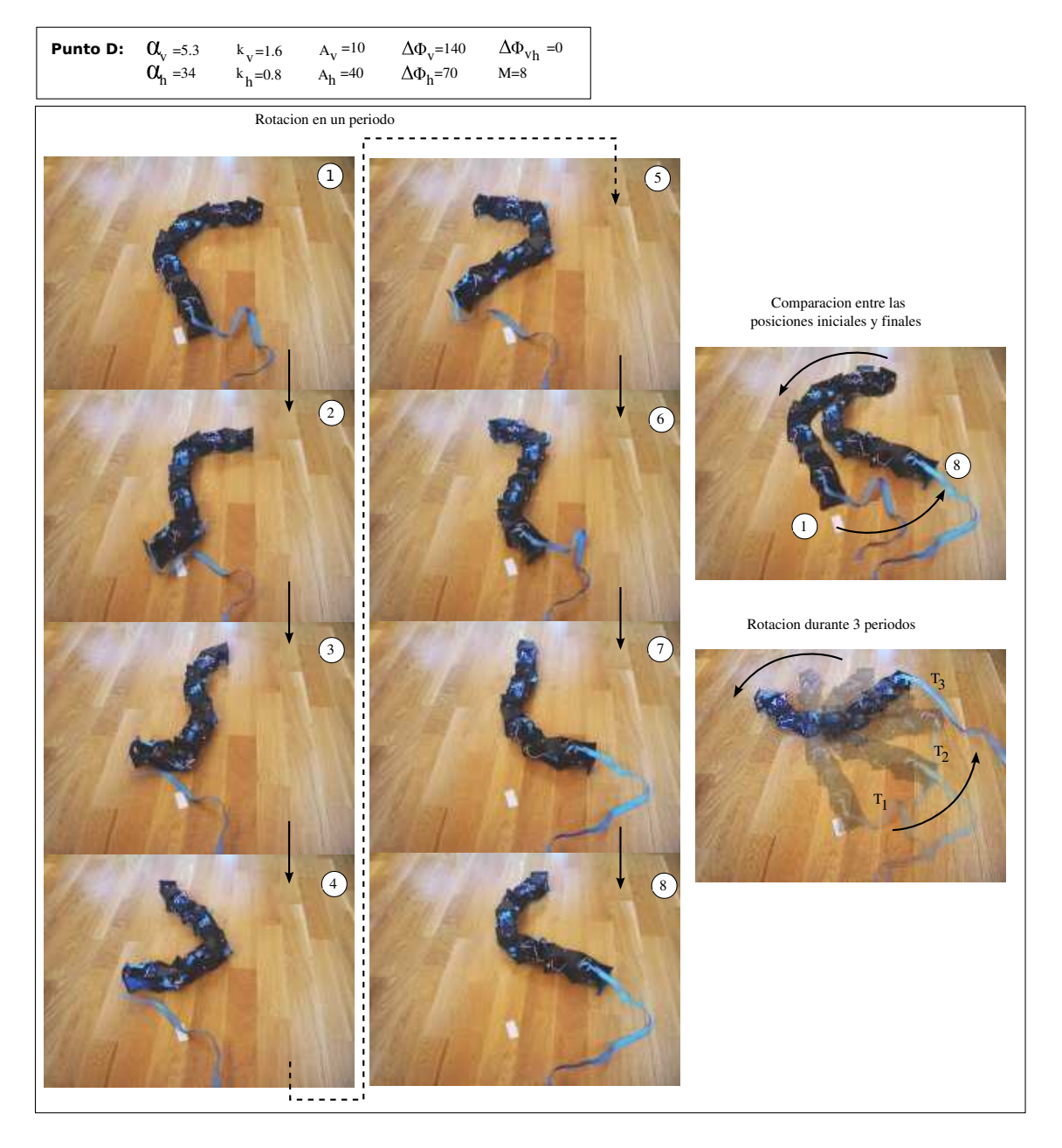

Figura 7.50: Experimento 27: Rotación de Hypercube en el punto D

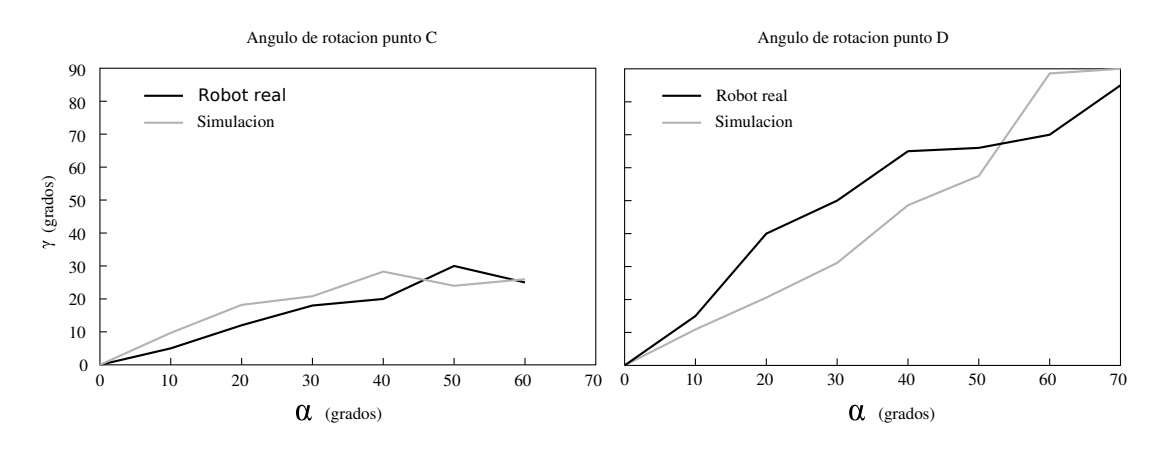

Figura 7.51: Experimento 28: Comparación entre el movimiento simulado y real

| Puntos de trabajo | M  | α   | A  | ΔΦ <sub>ν</sub> | Δφ <sub>h</sub> | $\Delta \phi_{vh}$ |
|-------------------|----|-----|----|-----------------|-----------------|--------------------|
| Punto A           | 20 | 40  |    | 0               |                 | 90                 |
| <b>Punto B</b>    | 20 | 180 | 18 | 0               |                 | 90                 |
| Punto C           | 20 | 270 | 27 | 0               |                 | 90                 |
| <b>Punto D</b>    | 20 | 360 | 36 | 0               |                 | 90                 |
| <b>Punto E</b>    | 8  | 120 | 30 | 0               |                 | 90                 |
| <b>Punto F</b>    | 8  | 240 | 60 | 0               |                 | 90                 |

Cuadro 7.8: Puntos de trabajo empleados en los experimentos del movimiento de rodar

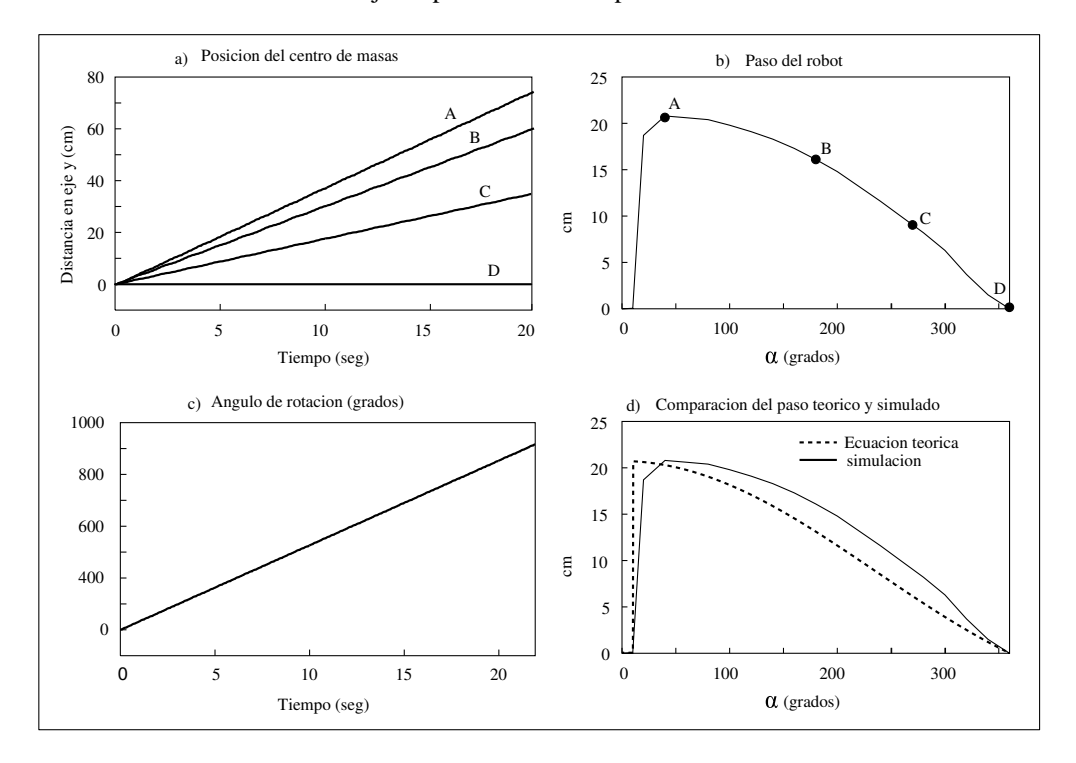

Figura 7.52: Experimento 28: resultados obtenidos de la simulación de un robot ápodo de 20 módulos que rueda en los puntos de trabajo A,B,C y D

# **7.4.5. Movimiento de rodar**

## **7.4.5.1. Puntos de trabajo**

Los puntos de trabajo empleados en los experimentos del movimiento de rodar se muestran en la tabla 7.8. Los cuatro primeros son para la simulación de un robot ápodo de 20 módulos y el E y el F para el movimiento y simulación de Hypercube, de 8 módulos.

#### **7.4.5.2. Experimento 29: cinemática del movimiento**

En este experimento se ha simulado el movimiento de rodar de un robot de 20 módulos en los puntos de trabajo A,B,C y D. Los resultados obtenidos se muestran en las cuatro gráficas de la figura 7.52.

En la gráfica *a)* se puede ver la distancia recorrida a lo largo del eje *y* por el centro de masas del robot en función del tiempo. Se aprecia que se trata de un movimiento rectilíneo uniforme, como se había obtenido en el apartado 5.6.5.3. Además, la velocidad del desplazamiento varía con el parámetro α. El punto A es el que tiene un  $\alpha$  menor y es el que se mueve con mayor velocidad. Por el contrario, en el Punto D, α tiene el valor máximo de 360 y no hay desplazamiento.

El robot rueda con una velocidad angular constante. Dado que el periodo en todos los puntos de trabajo es el mismo, la velocidad angular de giro es la misma para todos. El ángulo que rota alrededor de su eje corporal en función del tiempo se muestra en la gráfica *c)*. Es la misma para todos los puntos de trabajo. En el punto D, el robot rueda, pero no se desplaza.

La variación del paso del robot con α se muestra en *b)*. En la curva se han representado los pasos dados en los puntos de trabajo seleccionados. En el gráfico inferior (*d*) se comparan estos valores experimentales con los obtenidos por la ecuación del paso (ec. 5.16).

Dado que el robot simulado tiene una sección cuadrada, el movimiento sólo se realiza cuando  $\alpha$  sea mayor que α*min*, donde este valor mínimo está dado por la ecuación 5.21. Para el robot del experimento, de 20 módulos, sección cuadrada de lado *H* = 5,2*cm* y longitud del módulo *L* = 7,2*cm*, el α*min* tiene un valor de 12.3 grados. Los experimentos confirman que en valores inferiores el robot no rueda.

En las figuras 7.53 y 7.54 se muestran las capturas de pantalla del movimiento en los diferentes puntos de trabajo.

### **7.4.5.3. Experimento 30: Simulación y movimiento de Hypercube**

En las figuras 7.55 y 7.56 se muestran a Hypercube en diferentes instantes durante el movimiento de rodar, para los puntos E y F respectivamente. Se han realizado tanto las simulaciones como el movimiento del robot real.

#### **7.4.5.4. Experimento 31: Comparación entre el movimiento real y la simulación de Hypercube**

En la figura 7.57 se muestra la comparación del paso del robot en función de α con la simulación y la ecuación teórica. Lo primero que se aprecia es que el valor del α*min* de la simulación y de la teoría

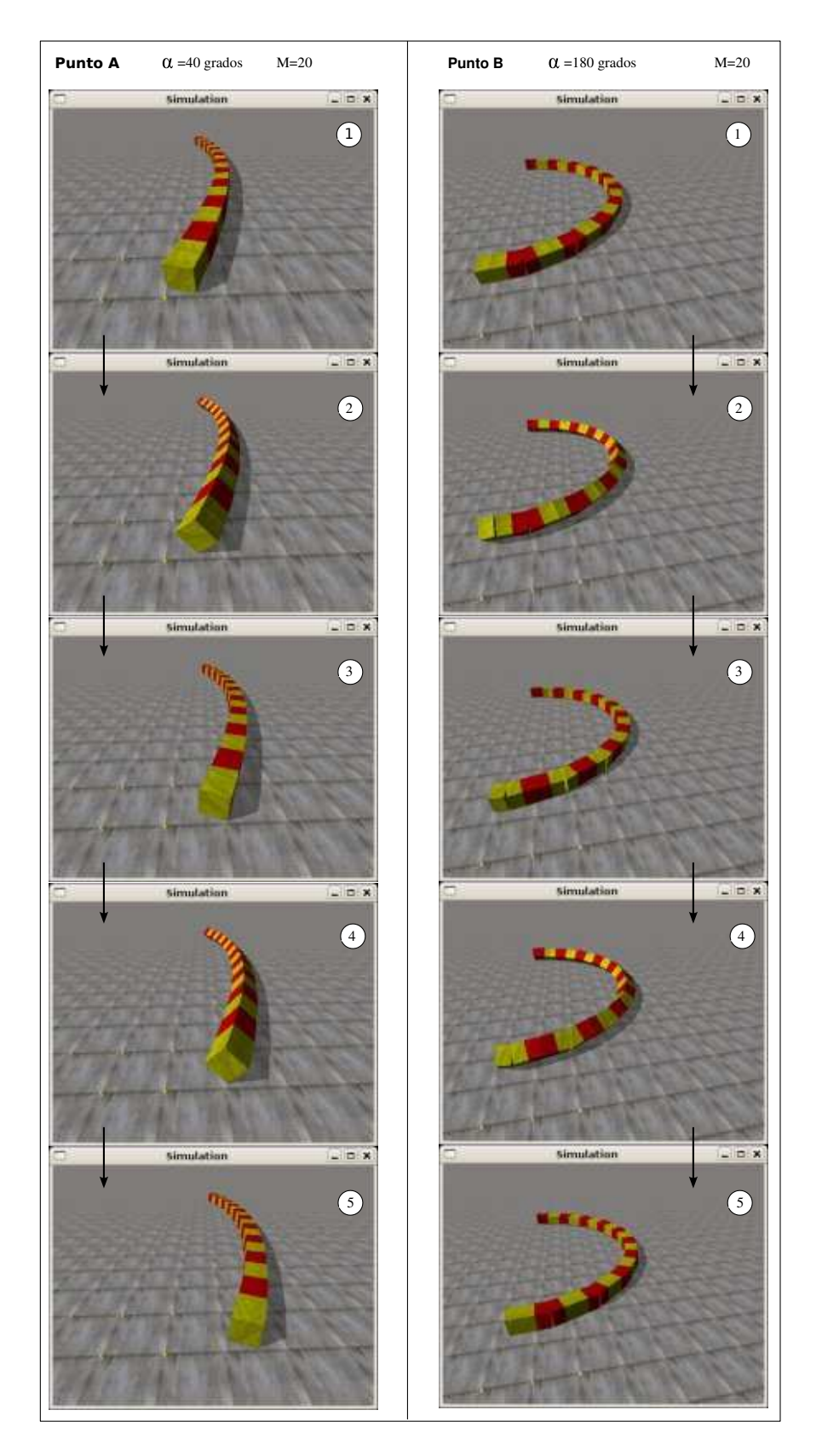

Figura 7.53: Experimento 28: Simulación del movimiento de rodar de un robot ápodo de 20 módulos en los puntos A y B

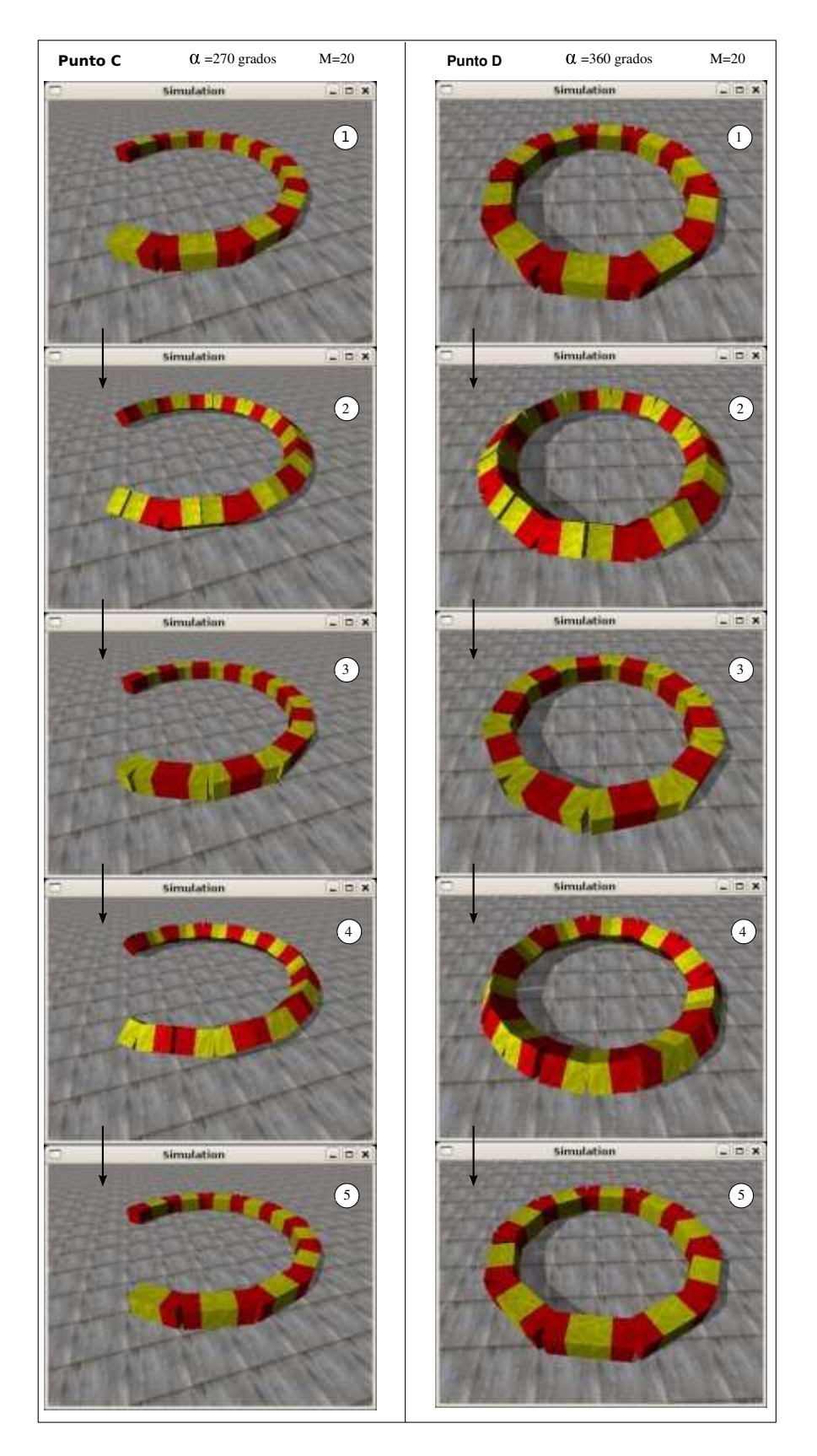

Figura 7.54: Experimento 28: Simulación del movimiento de rodar de un robot ápodo de 20 módulos en los puntos C y D

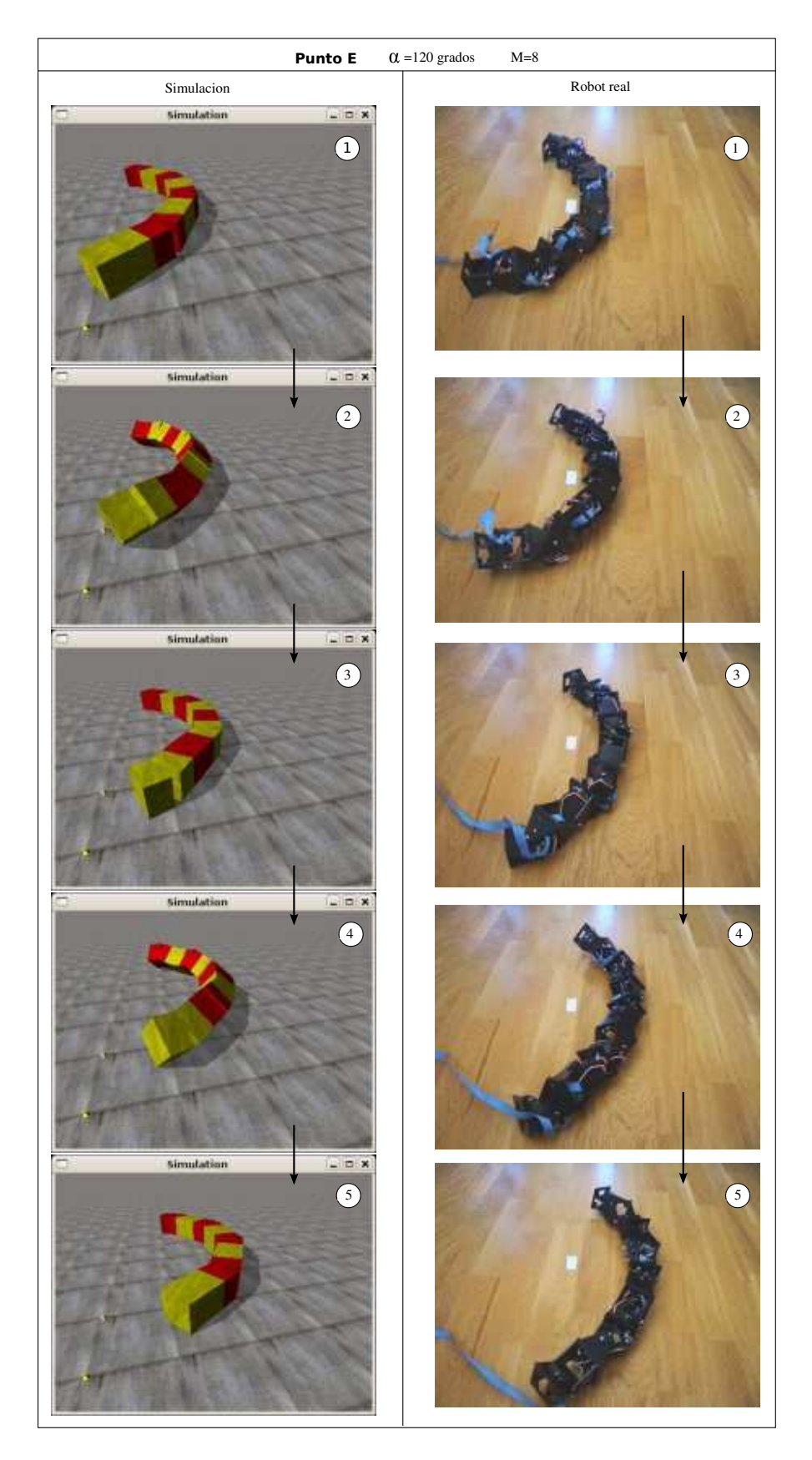

Figura 7.55: Experimento 30: Movimiento de rodar y su simulación para Hypercube, en el punto E

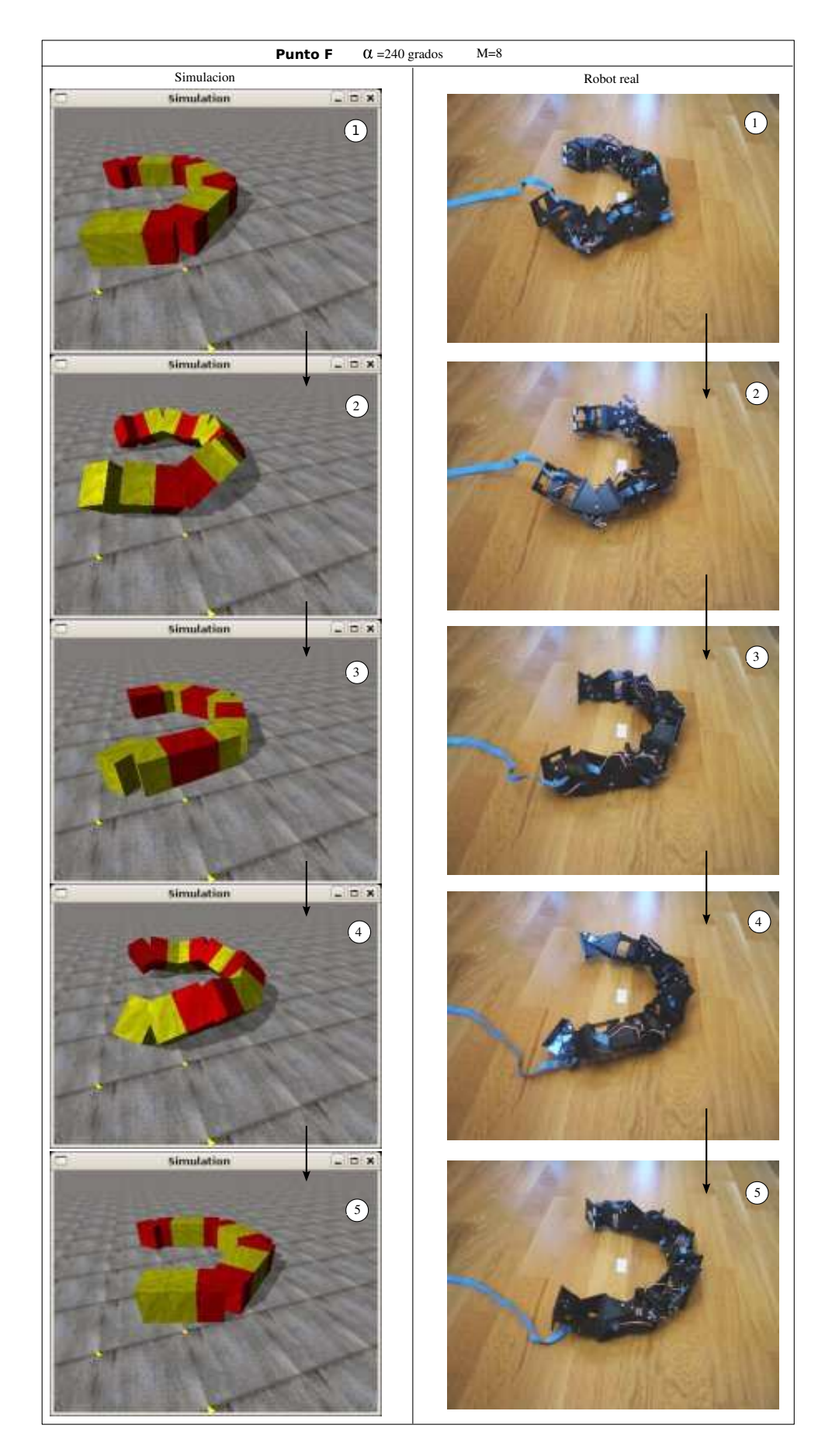

Figura 7.56: Experimento 30: Movimiento de rodar y su simulación para Hypercube, en el punto F

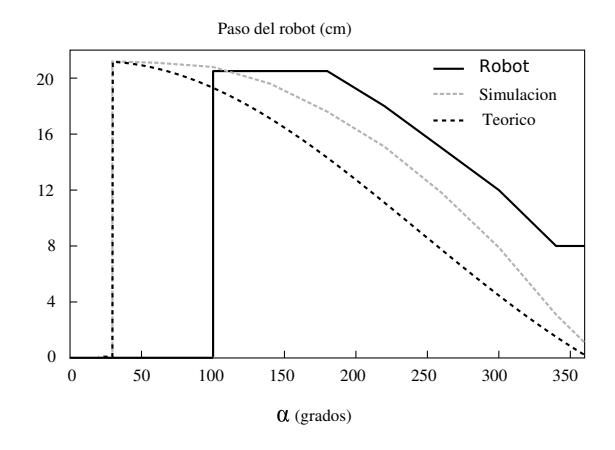

Figura 7.57: Experimento 31: Comparación entre el paso dado por el robot Hypercube y su simulación con los valores teóricos

coinciden, sin embargo en el caso del robot real este valor es mayor. Hay que aplicar amplitudes mayores para que el robot comience a rodar.

Lo segundo es que tanto la simulación como el robot real están por encima de la curva teórica. Esto es debido a que no se han tenido en cuenta la dinámica del sistema. Una vez que el robot empieza a rodar, adquiere una inercia que hace que el paso sea mayor que en el caso teórico, en el que sólo se ha tenido en cuenta la geometría para su cálculo.

Se aprecia que la pendiente de variación del paso en función de α es similar en los tres casos.

| <b>Puntos</b> | М  | $\alpha_{\nu}$ | $\alpha_h$ | $k_v$ | $A_v$ | $A_h$ | $\Delta\Phi_{\scriptscriptstyle{\cal V}}$ |
|---------------|----|----------------|------------|-------|-------|-------|-------------------------------------------|
| $S_1$         | 18 | 40             | 90         | 1.5   | 40    | 10    | 60                                        |
| $S_2$         | 18 | 40             | 90         | 2     | 51    | 10    | 80                                        |
| $S_3$         | 18 | 40             | 90         | 2.5   | 61    | 10    | 100                                       |
| $S_4$         | 18 | 40             | 90         | 3     | 70    | 10    | 120                                       |
| A             | 18 | 40             | 90         | 3     | 70    | 10    | 120                                       |
| B             | 18 | 40             | 180        | 3     | 70    | 10    | 120                                       |
| $\mathbf C$   | 18 | 40             | 360        | 3     | 70    | 10    | 120                                       |
| D             | 8  | 12             | 90         | 1.3   | 20    | 22    | 120                                       |
| E             | 8  | 12             | 180        | 1.3   | 20    | 44    | 120                                       |
| F             | 8  | 12             | 360        | 1.3   | 20    | 90    | 120                                       |

Cuadro 7.9: Puntos de trabajo seleccionados para los experimentos de desplazamiento en trayectoria circular

# **7.4.6. Trayectoria circular**

## **7.4.6.1. Puntos de trabajo**

Los puntos de trabajo empleados en los experimentos del desplazamiento en trayectoria circular se muestran en la tabla 7.8. Los cuatro primeros, *S*1−*S*<sup>4</sup> se emplean para comprobar la estabilidad de un robot de 18 módulos, los tres siguientes, A,B y C, son para la simulación del giro de un robot ápodo de 18 módulos y los tres últimos D, E y F para el movimiento y simulación del robot Hypercube, de 8 módulos.

## **7.4.6.2. Experimento 32: Estabilidad durante el giro**

El objetivo de este experimento es comprobar el criterio de estabilidad enunciado en el apartado 5.5.4.1, según el cual el desplazamiento en trayectoria circular de un robot es estable siempre que el parámetro *k* sea mayor o igual a 3 (válido para el modelo alámbrico). Se simula un robot ápodo de 18 módulos cuando se desplaza utilizando los puntos *S*<sup>1</sup> −*S*4. Todos ellos son iguales, sólo cambia el valor de *k*. Para comprobar la estabilidad medimos la evolución del ángulo de inclinación (*roll*) del robot con el tiempo. Los resultados se muestran en la figura 7.58. En el punto  $S_1$  ( $k = 1,5$ ) el robot vuelca. El ángulo de inclinación decrece hasta que alcanza un punto de no retorno. En el punto*S*<sub>2</sub> no vuelca pero sí hay una fuerte oscilación, que hace que el movimiento sea muy brusco. En *S*<sup>3</sup> la oscilación persiste pero más atenuada. Finalmente en *S*4, la inclinación aunque todavía existente no afecta al movimiento, siendo bastante uniforme. Valores mayores de *k* harán que la oscilación disminuya más.

En la figura 7.59 se muestra la posición del robot para tres fases diferentes, en todos los puntos de trabajo  $S_1 - S_4$ .

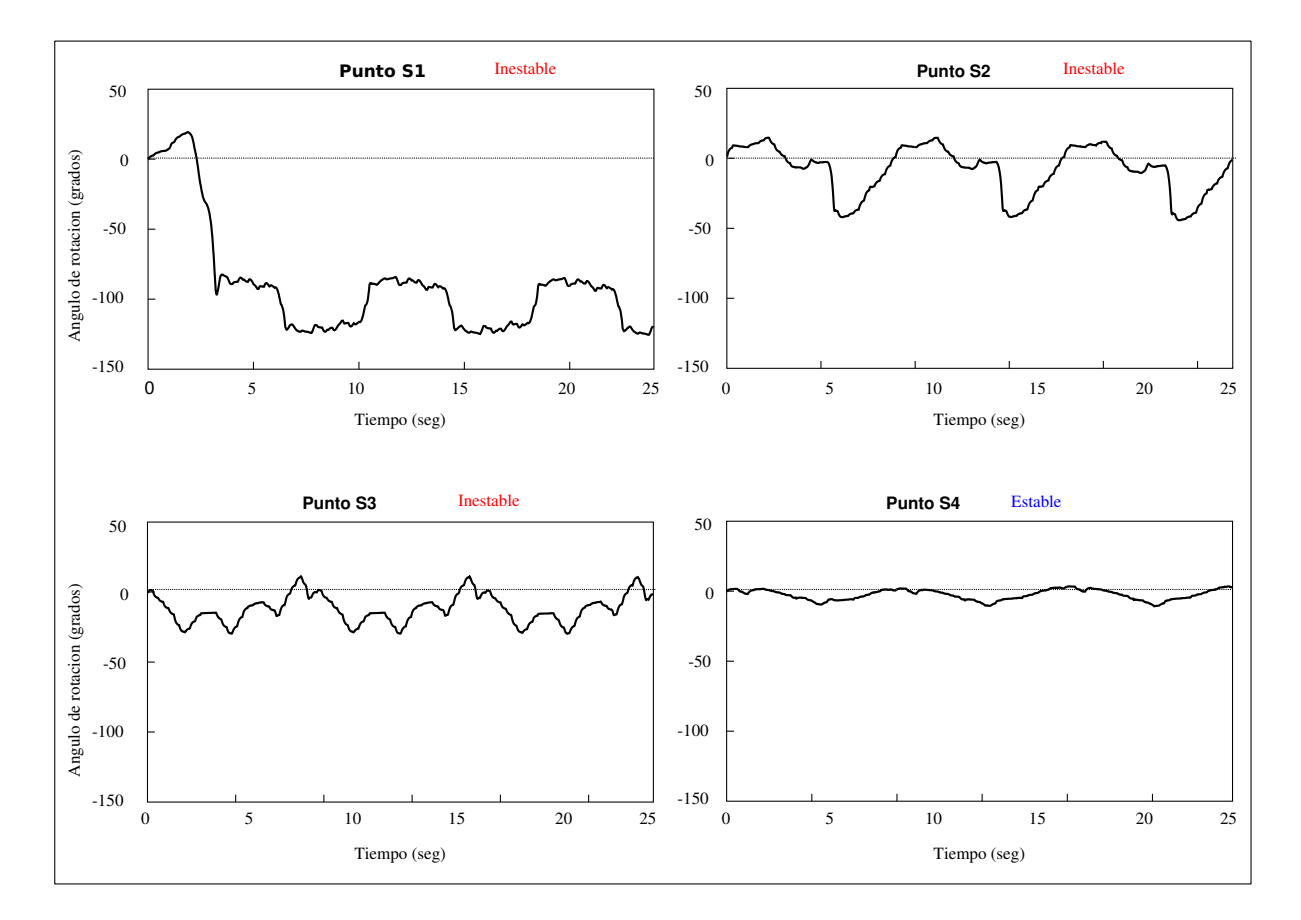

Figura 7.58: Experimento 32: Resultados de las pruebas de estabilidad. Ángulo de inclinación del robot en función del tiempo

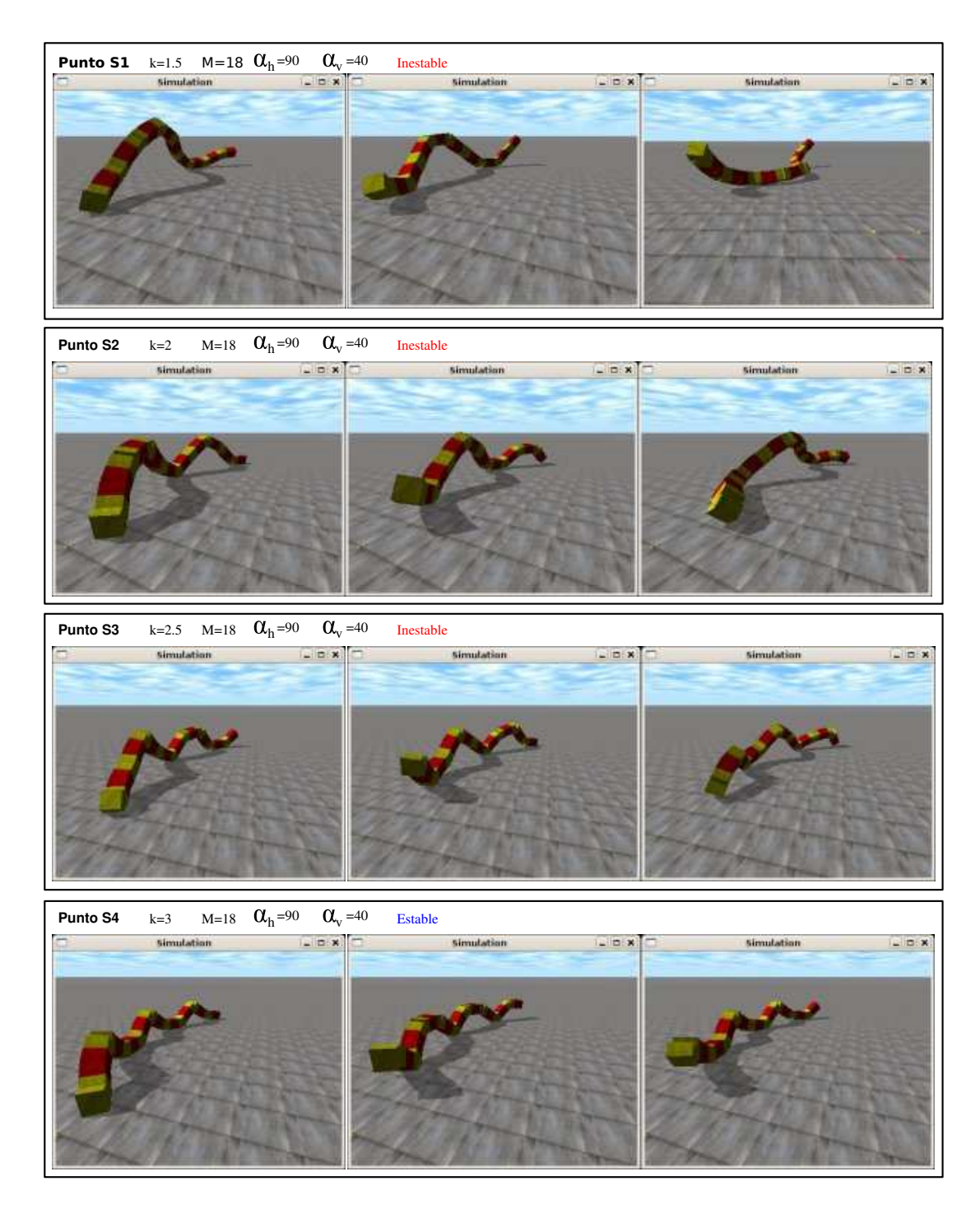

Figura 7.59: Experimento 32: Estabilidad del movimiento en arco de un robot ápodo de 18 valores para diferentes valores de k

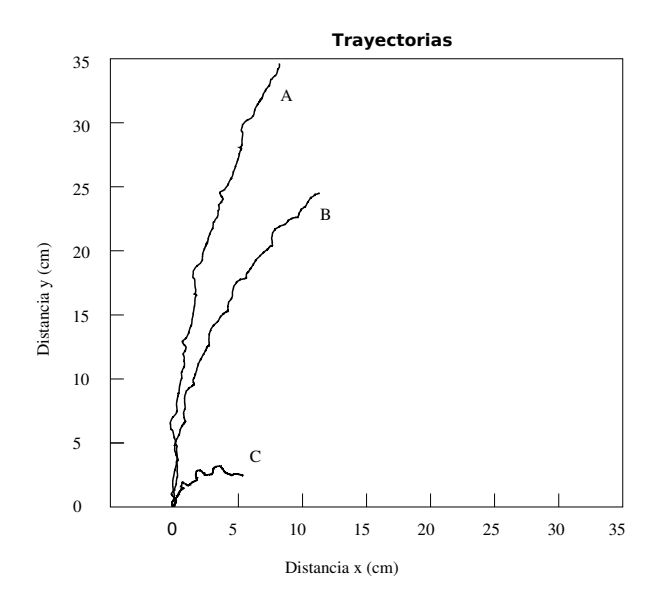

Figura 7.60: Experimento 33: Trayectoria del punto medio de un robot ápodo de 18 módulos para los puntos de trabajo A,B y C

## **7.4.6.3. Experimento 33: Trayectorias**

En la figura 7.60 se muestran las posiciones del punto medio de un robot de 18 módulos en función del tiempo, para los puntos de trabajo A, B y C. Se aprecia cómo el radio de giro es diferente según el punto.

En la figura 7.61 se muestran las capturas de pantalla correspondientes a cinco instantes de tiempo durante el desplazamiento en un ciclo del robot para los tres puntos de trabajo. Para apreciar mejor el desplazamiento del robot, en la figura 7.62 se muestran las posiciones del robot en cuatro ciclos, todos ellos correspondientes a la misma fase.

### **7.4.6.4. Experimento 34: Movimiento y simulación de Hypercube**

El movimiento de Hypercube en una trayectoria circular así como su simulación en los puntos de trabajo D,E y F se muestra en las figuras 7.64 y 7.63 respectivamente.

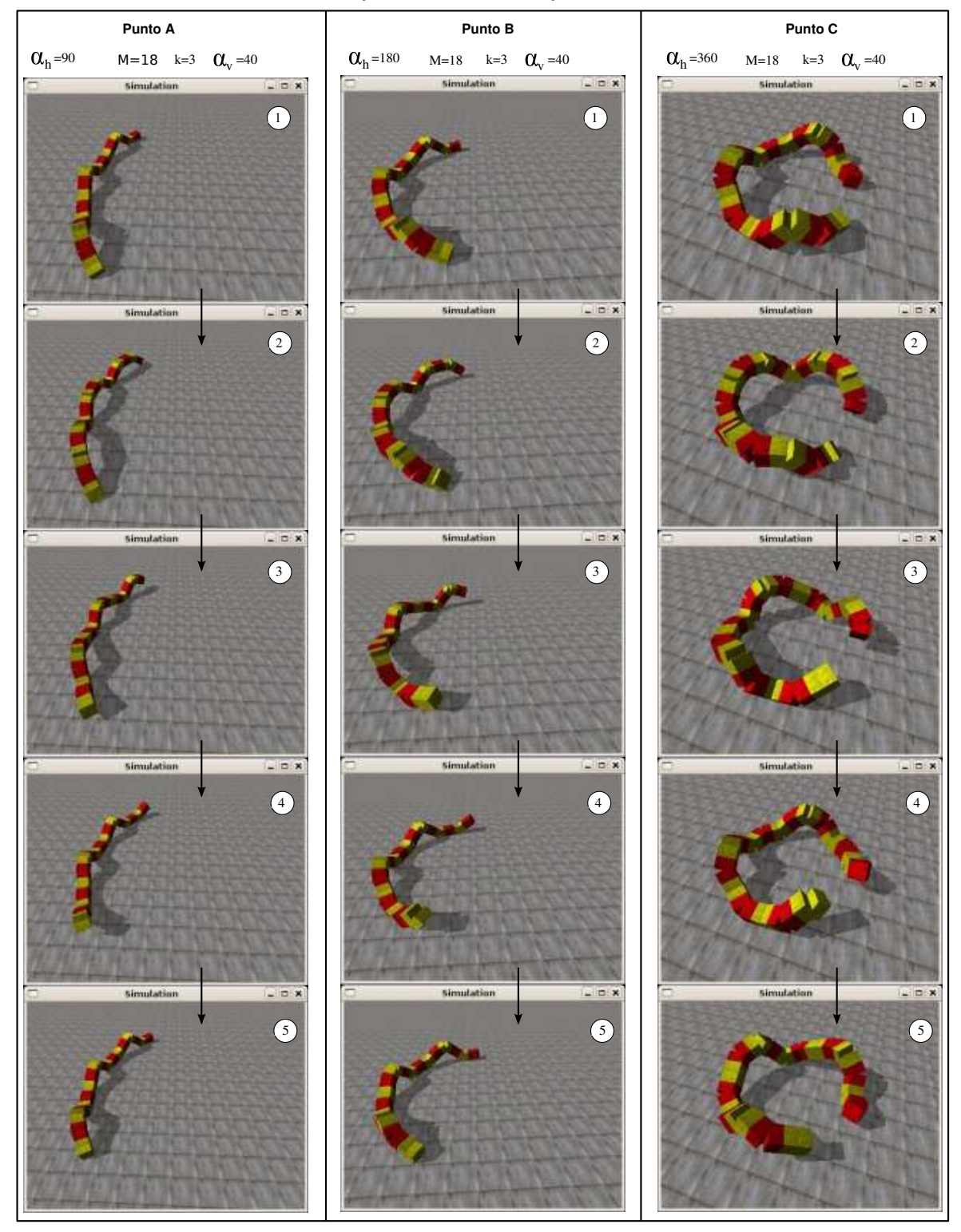

**Desplazamiento durante un periodo**

Figura 7.61: Experimento 33: Instantáneas de la simulación del desplazamiento en trayectoria circular de un robot ápodo de 18 módulos en los puntos A,B y C, durante un periodo

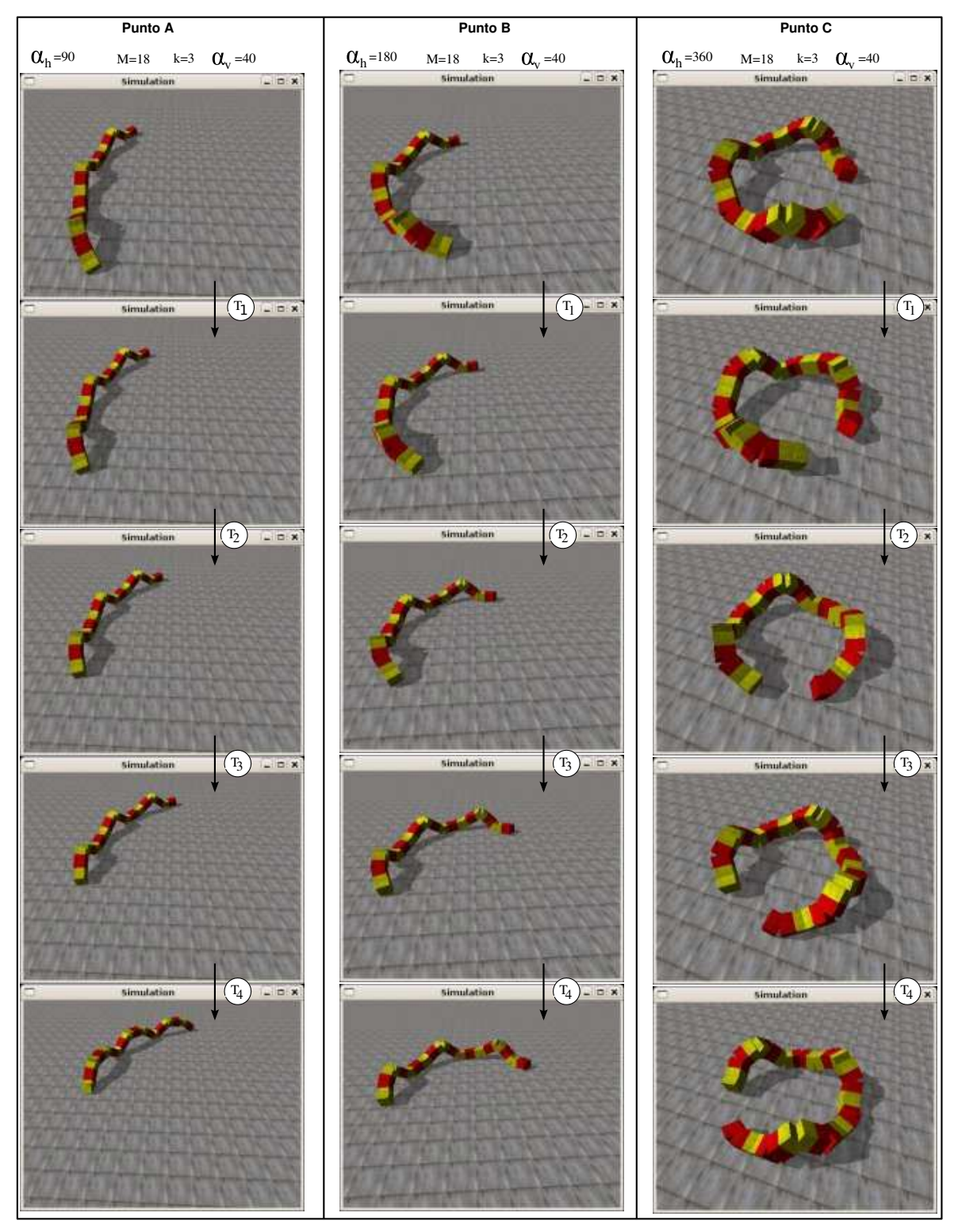

**Desplazamiento durante 4 periodos**

Figura 7.62: Experimento 33: Instantáneas de la simulación del desplazamiento en trayectoria circular de un robot ápodo de 18 módulos en los puntos A,B y C, durante cuatro periodos

![](_page_67_Figure_1.jpeg)

**Desplazamiento durante 4 periodos**

Figura 7.63: Experimento 34: Simulación del giro de Hypercube en los puntos D,E y F

![](_page_68_Figure_1.jpeg)

**Desplazamiento durante 4 periodos**

Figura 7.64: Experimento 34: Desplazamiento en trayectoria circular de Hypercube, en los puntos D,E y F

# **7.5. Experimentos de locomoción de las configuraciones mínimas**

# **7.5.1. Locomoción en línea recta**

### **7.5.1.1. Experimento 35: Forma del robot**

En este experimento se compara la forma del modelo alámbrico de la configuración *PP* dada por las ecuaciones teóricas con la que tienen el robot real y simulado. Los vectores de posición de los cuatro puntos principales de la configuración *PP*,  $\overrightarrow{r_0}$ ,  $\overrightarrow{r_1}$ ,  $\overrightarrow{r_2}$  y  $\overrightarrow{r_3}$  se calculan en el apartado 6.4.3.1). A partir de la fase φ, se deduce la etapa en la que se encuentra el robot (apartado 6.6.2.5) y para cada etapa se calcula el valor del ángulo de orientación φ<sub>0</sub> (apartado 6.6.2.4). A partir de esos datos se dibuja el modelo alámbrico y se superpone con las capturas de pantalla de la simulación (figura 7.65) tomadas en las mismas fases y con las fotos del robot Minicube-I (figura 7.66) también en esas mismas fases. El modelo alámbrico se ha escalado para que la longitud *L* de sus módulos sea igual a la de los que se quiere comparar.

Se comprueba que las ecuaciones teóricas obtenidas representan fielmente el modelo alámbrico, tanto en simulación como para robots reales.

### **7.5.1.2. Experimento 36: Desplazamiento y simulación de Minicube-I**

Experimento para comprobar que efectivamente el robot Minicube-I (configuración *PP*) se desplaza en línea recta. Se ha seleccionado el punto de trabajo donde la coordinación es la mejor ( $\Delta\phi = 109$ ), y como amplitud se ha tomado la mitad del rango  $(A = 45)$ . En la figura 7.67 se muestran los pantallazos de la simulación y en la 7.68 las fotos del desplazamiento del robot real.

### **7.5.1.3. Experimento 37: Paso del modelo alámbrico**

En este experimento se comparara la simulación del paso del modelo alámbrico de la configuración *PP* con la ecuación teórica (ec. 6.17). En la figura 7.69 se muestran los resultados. La simulación se ha realizado con el modelo "plano" en el que la altura de los módulos es despreciable en comparación con su anchura y longitud. En la gráfica de la izquierda se muestra la variación del paso con la fase. Para  $\Delta\phi > 90$  ambos modelos se comportan de manera similar, con un error relativo menor del 6 %. En la zona ∆φ < 90 la distancia entre los puntos de apoyo durante la etapa 2 se va incrementando por lo que el desplazamiento no depende de la coordinación sino del rozamiento entre los puntos de apoyo y el suelo. Esta zona no es de interés por no cumplir el criterio de coordinación (apartado 6.6.3.2). La ecuación teórica del paso, por tanto, sólo es válida para  $\Delta \phi \ge 90$ .

![](_page_70_Figure_1.jpeg)

Figura 7.65: Experimento 35: Comparación entre la forma de la configuración *PP* en simulación y la obtenida mediante las ecuaciones teóricas

![](_page_71_Picture_1.jpeg)

Figura 7.66: Experimento 35: Comparación entre la forma del robot Minicube-I y la obtenida mediante las ecuaciones teóricas
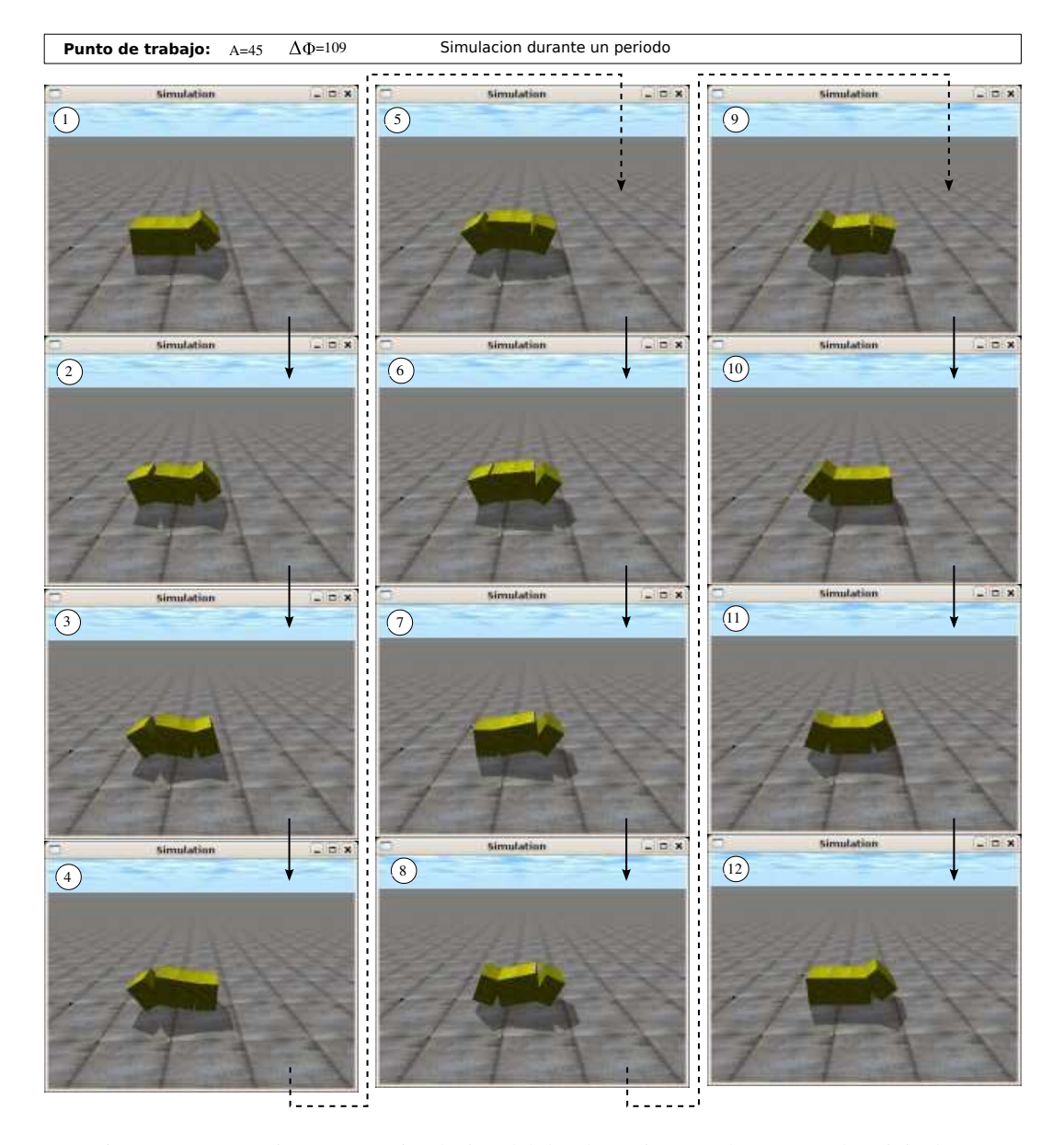

Figura 7.67: Experimento 36: Simulación del desplazamiento en línea recta de Minicube-I

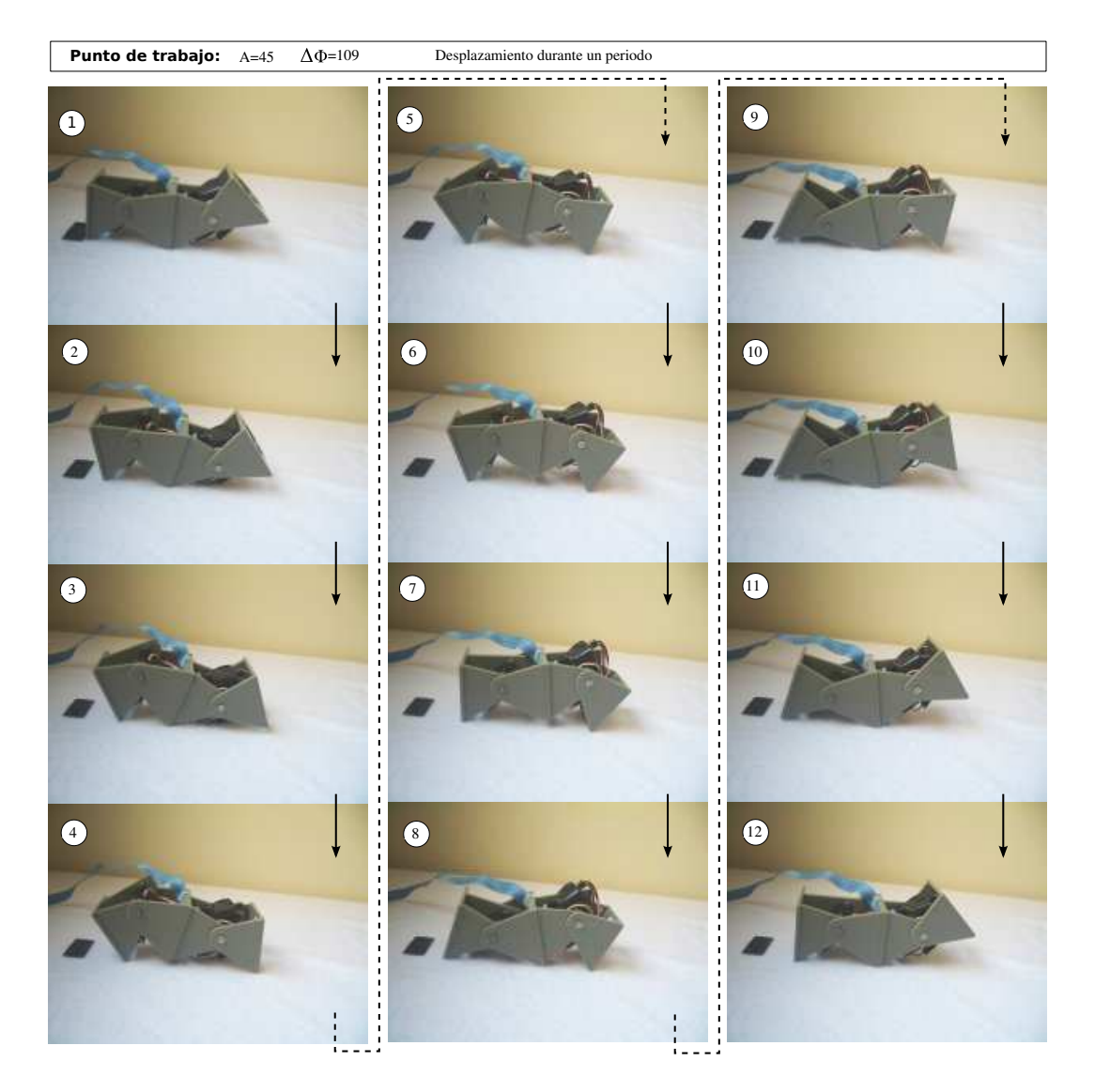

Figura 7.68: Experimento 36: Desplazamiento en línea recta de Minicube-I, durante un periodo

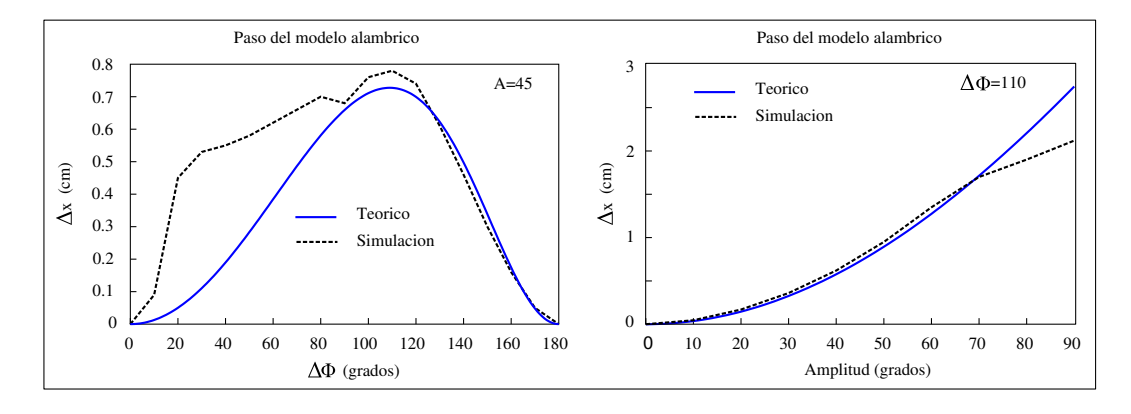

Figura 7.69: Experimento 37: Comparación del paso del modelo alámbrico de la configuración *PP* con la ecuación teórica

En la gráfica de la derecha se compara la variación del paso con la amplitud, para la fase de  $\Delta\phi = 110$ , donde la coordinación es la mejor. Las gráficas son similar para *A* < 70. A partir de esa amplitud el paso en la simulación sigue creciendo con *A*, pero a un ritmo más lento que lo indicado por la ecuación teórica.

#### **7.5.1.4. Experimento 38: Paso del modelo hexaédrico**

En este experimento se obtiene el paso del modelo hexaédrico a partir de la simulación y se compara con el del modelo alámbrico y el del robot real. Los resultados se muestran en las gráficas de la figura 7.70.

En las gráficas superiores se compara el modelo alambico con el hexaédrico. Lo primero que se observa es que el paso dado por el modelo hexaédrico es mayor que en el caso del alámbrico. Esto es debido a que los puntos de apoyo de los extremos. En el modelo hexaédrio los segmentos que unen las articulaciones con los puntos de apoyo tienen una longitud mayor a L y por tanto el paso es mayor. La gráfica del paso en función de ∆φ muestra un desplazamiento a la derecha. El máximo que existe en ∆φ = 110 en el caso alámbrico, se ha traslado al punto ∆φ = 150 en el hexaédrico. En la gráfica superior derecha se muestra la variación del paso con la amplitud en los dos modelos. Se comportan de manera similar. Al aumentar A aumenta el paso.

En la parte inferior se compara el modelo hexaédrico con los resultados obtenidos del movimiento del robot real. El comportamiento en la zona ∆φ > 110 es cualitativamente similar. El paso aumenta hasta alcanzar un máximo y luego decae bruscamente. Cuantitativamente el paso dado por el robot real es mayor en la misma zona ∆φ > 110. Esto es debido a que la geometría del robot real no es hexaédrica. Las diferencias se aprecian en las instantáneas tomadas en el experimento 36.

En la gráfica inferior derecha se muestra la variación del paso con la amplitud cuando la diferencia de fase es de 110 grados. Se observa que la variación es similar: el aumento en la amplitud hace que el paso sea mayor.

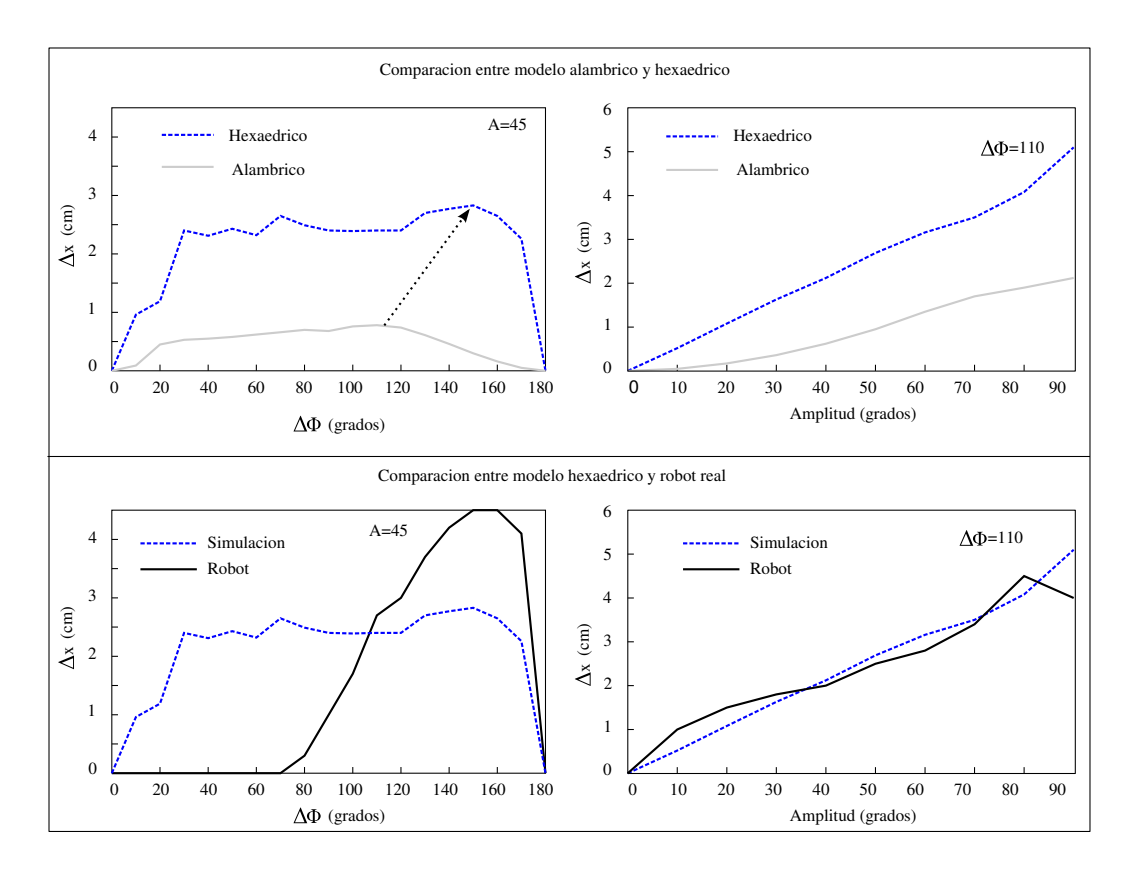

Figura 7.70: Experimento 38: Comparación del paso del modelo alámbrico, hexaédrico y robot real

Independientemente del modelo alámbrico o hexaédrico y de la geometría del robot robot real, existe un punto donde la coordinación es la mejor y el paso se maximiza. En todos los casos el paso aumenta con la amplitud A.

#### **7.5.1.5. Experimento 39: Desplazamiento de la configuración** *PYP*

En este experimento se verifica que el robot Minicube-II (configuración *PYP*) se desplaza en línea recta al aplicar la misma coordinación que en el caso de la configuración *PP*. En la figura 7.71 se muestran las forma del robot en diferentes instantes. En la columna de la izquierda se ve el movimiento durante un periodo y en la derecha las posiciones que alcanza al comienzo de cada ciclo, durante una simulación de 4 ciclos.

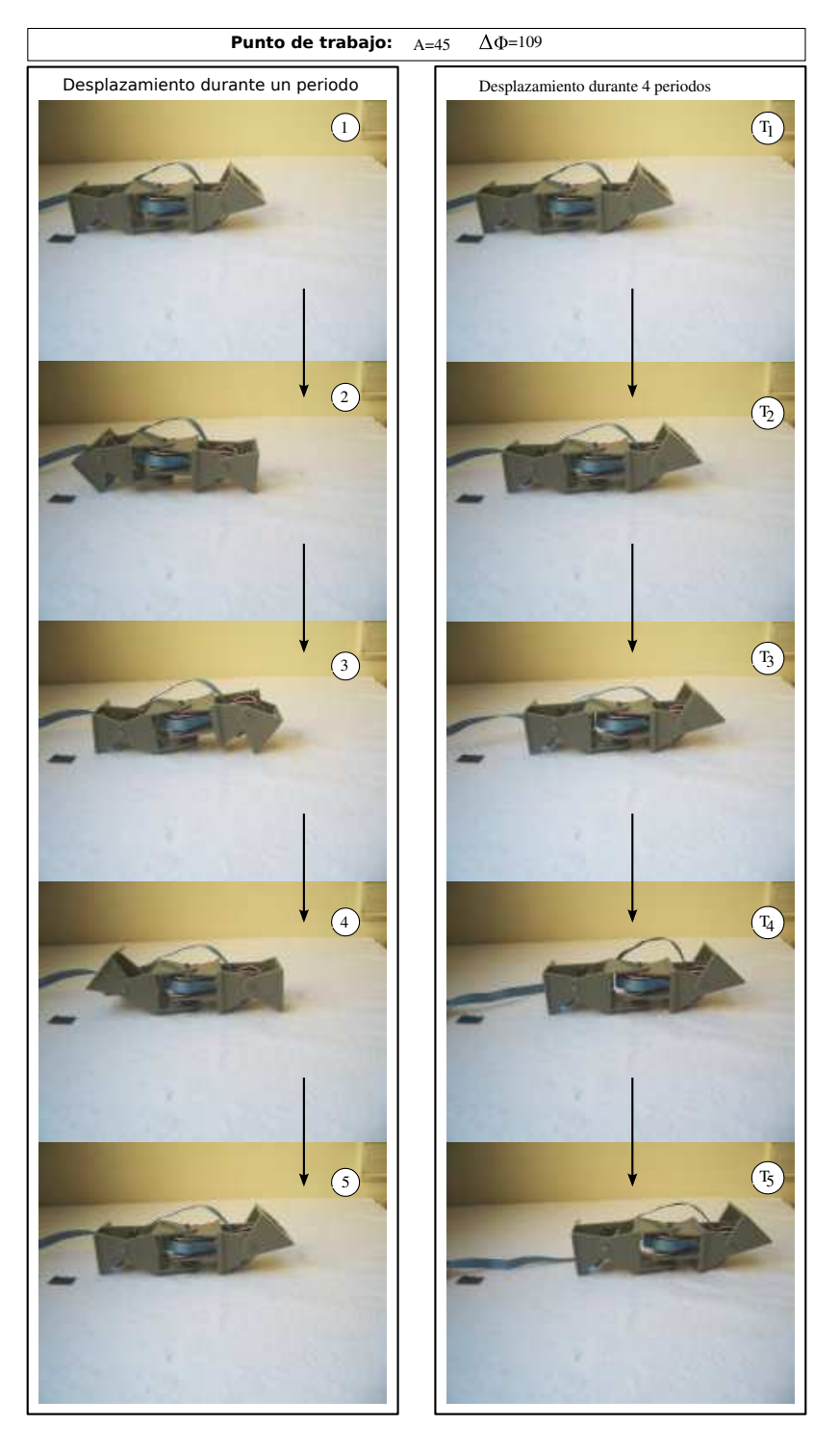

Figura 7.71: Experimento 39: Desplazamiento de Minicube-II (configuración *PYP*) en línea recta

| <b>Puntos de trabajo</b> $A_v$ | $A_h$ | ΔФ., | $\Delta\Phi_{v h}$ |
|--------------------------------|-------|------|--------------------|
| Punto A                        | 40    | 180  | 90                 |
| Punto B                        |       | 180  | 90                 |

Cuadro 7.10: Puntos de trabajo del movimiento de rotación de la configuración *PYP*

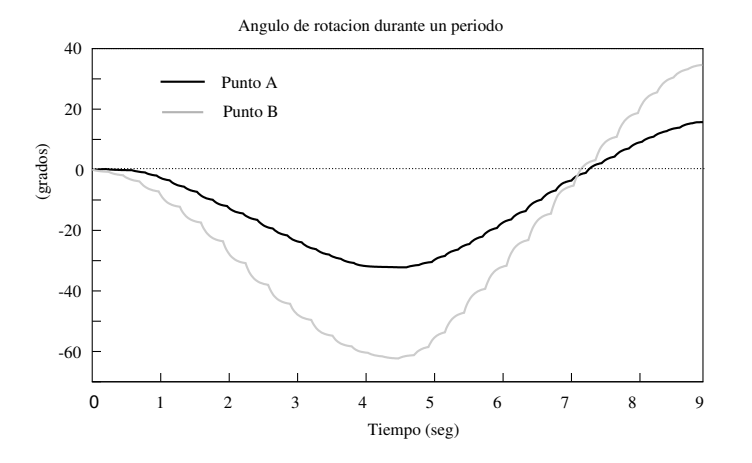

Figura 7.72: Experimento 40: Variación del ángulo de rotación con el tiempo

## **7.5.2. Rotación**

## **7.5.2.1. Puntos de trabajo**

Los puntos de trabajo para los experimentos de rotación de la configuración *PYP* se muestran en la tabla 7.10. La única diferencia es la amplitud del módulo central.

#### **7.5.2.2. Experimento 40: Variación del ángulo de rotación**

En la figura 7.72 se muestra la variación de la orientación del módulo central del robot con el tiempo, durante un ciclo. En el estado inicial se toma como referencia el ángulo, de cero grados. El módulo central oscila hacia ambos lados, pero al cabo de un ciclo el resultado neto es que su orientación ha variado una cantidad igual al paso angular. Se observa también que la rotación en el punto A es menor que en el B, por lo que depende del parámetro *Ah*. Al incrementarlo aumenta el paso angular.

#### **7.5.2.3. Experimento 41: Trayectoria del centro de masas**

La trayectoria del centro de masas se muestra en la figura 7.73 para los dos puntos de trabajo A y B, durante un ciclo. En la parte izquierda se muestra con más detalle y en la derecha referida a la longitud total del robot, que es de 22cm aproximadamente. Se observa que para el punto B el desplazamiento del módulo central es mayor y que al cabo de un ciclo no se sitúa en la posición inicial sino que se ha desplazado una distancia. Para el punto B este desplazamiento representa un 9 % de su longitud total.

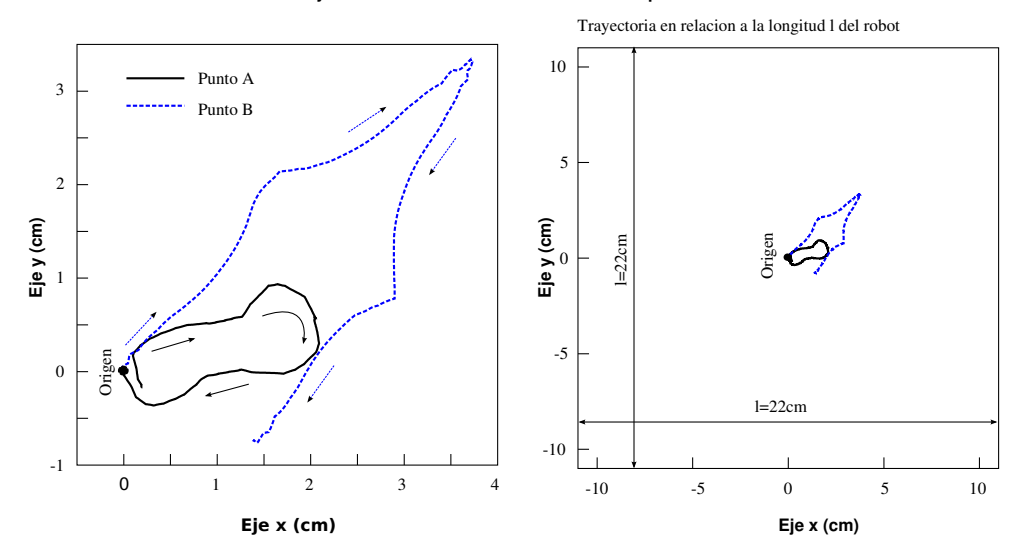

**Trayectoria del centro de masas durante un periodo**

Figura 7.73: Experimento 41: Trayectoria del centro de masas durante la rotación

### **7.5.2.4. Experimento 42: Rotación de Minicube-II y su simulación**

La rotación de Minicube-II y su simulación en los puntos de trabajo A y B se muestran en las figuras 7.74 y 7.75 respectivamente. En la parte de la izquierda se puede ver la forma del robot en 5 instantes del mismo ciclo, tanto del robot real como del simulado. En la derecha se muestra la variación de la posición del robot durante 4 ciclos para apreciar cómo va rotando.

## **7.5.2.5. Experimento 43: Comparación el paso angular teórico, simulado y real**

En este experimento se representa el paso angular del robot en función del parámetro *A<sup>h</sup>* para el robot real, simulado y la ecuación teórica (ec. 6.37) cuando están en el punto de trabajo A. Se observa que en todos los casos el paso angular aumenta con la amplitud horizontal de manera muy similar.

# CAPÍTULO 7. EXPERIMENTOS 394

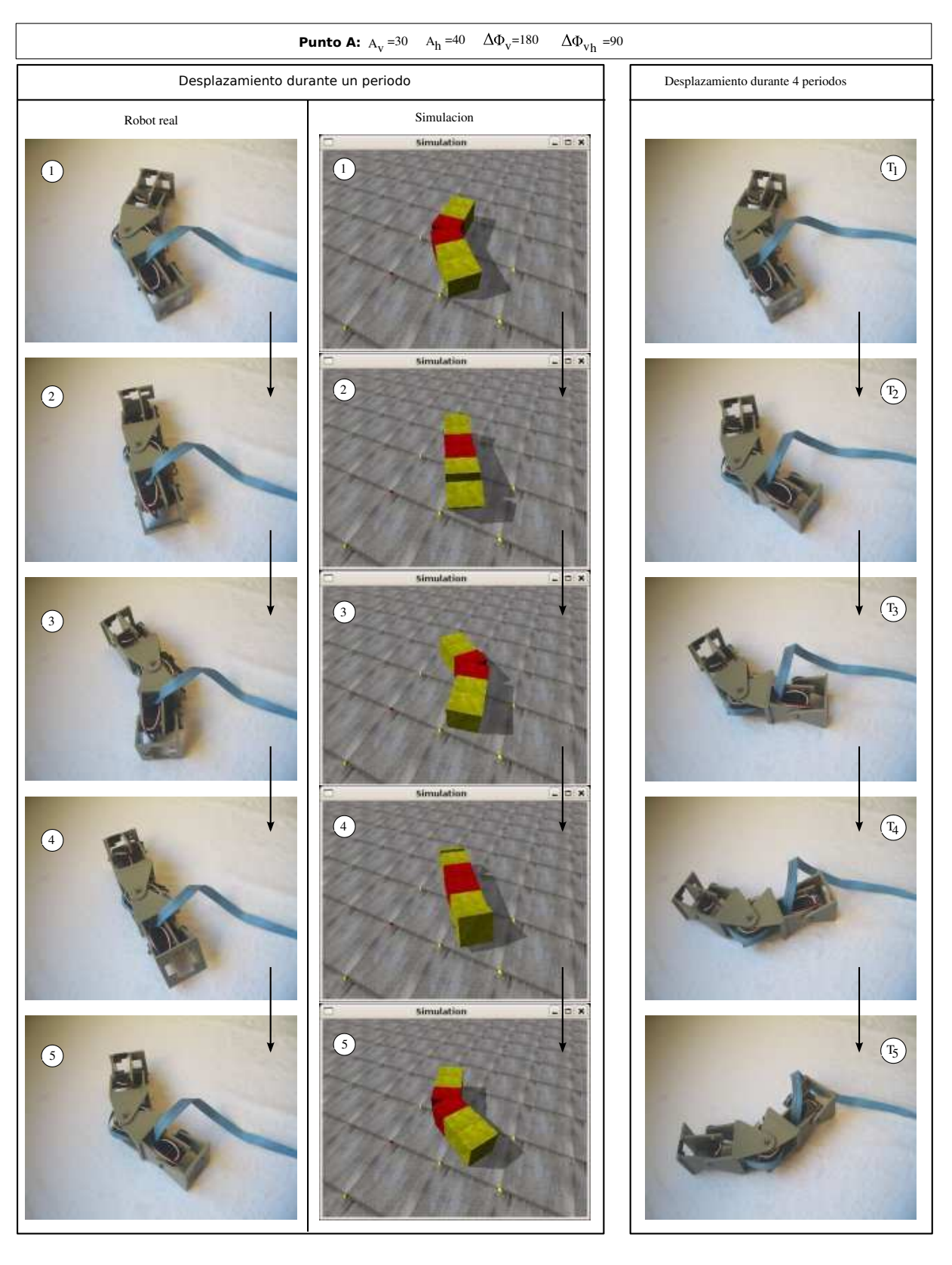

Figura 7.74: Experimento 42: Rotación de Minicube-II y su simulación en el punto de trabajo A

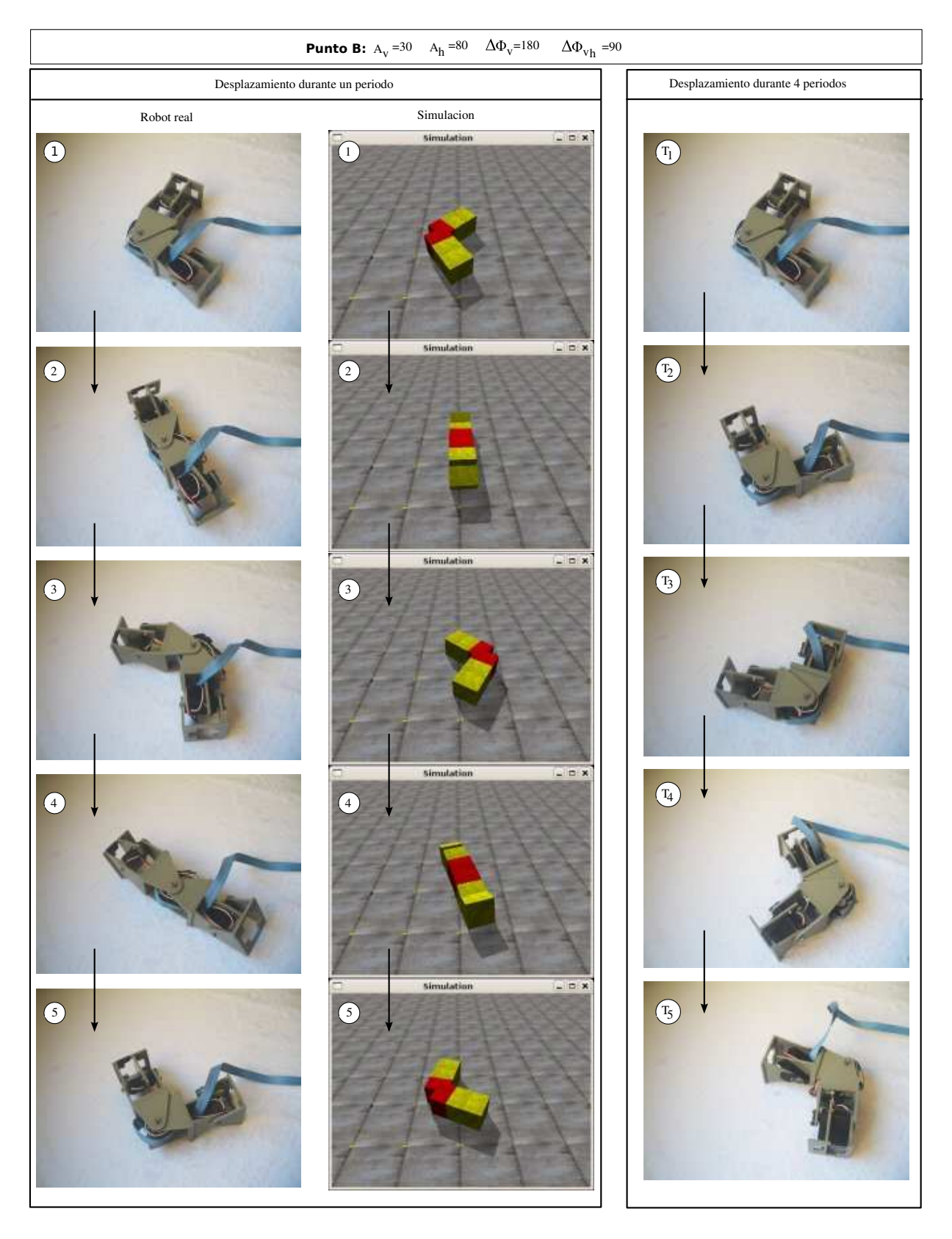

Figura 7.75: Experimento 42: Rotación de Minicube-II y su simulación en el punto de trabajo B

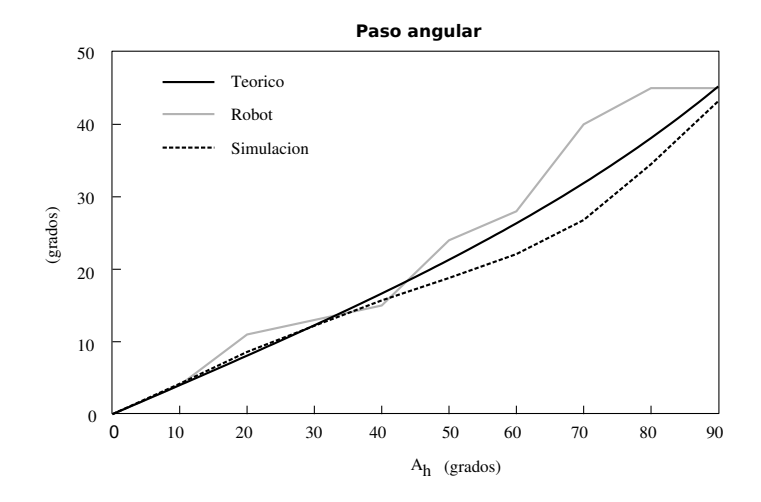

Figura 7.76: Experimento 43: Comparación entre el paso angular realizado por el robot simulado, el real y lo predicho por la ecuación teórica, en el punto A

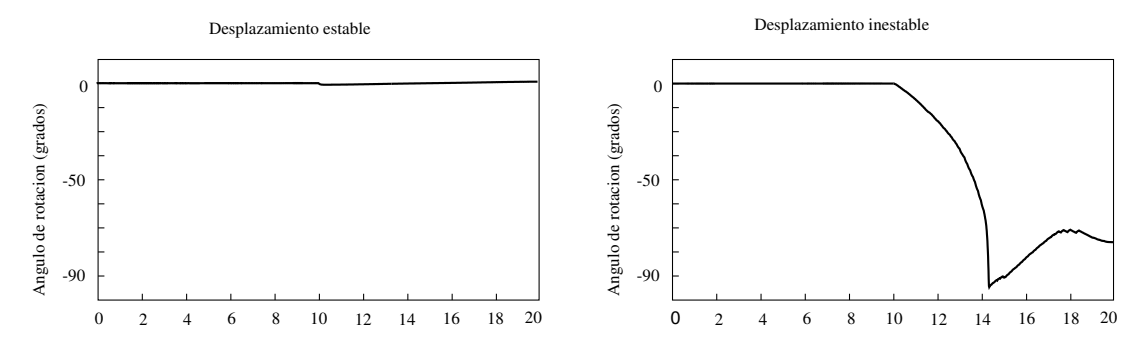

Figura 7.77: Experimento 44: Estabilidad del desplazamiento lateral de Minicube-II

## **7.5.3. Desplazamiento lateral**

#### **7.5.3.1. Experimento 44: Estabilidad**

El desplazamiento lateral se realiza aplicando la misma coordinación que en el caso del movimiento de rodar. La diferencia está en el valor del parámetro *Ah*, que según el criterio del apartado 6.8.2, si es menor que *AhL* se producirá el desplazamiento o de lo contrario rodará. El valor de *AhL* para el modelo hexaédrico de la configuración *PYP* es de 51.4 grados (Tabla 6.2).

En este experimento se comprueba lo que ocurre para dos puntos de trabajo con $A_h = 60$  y 30. Con el primero el robot rodará, por lo que lo consideramos inestable para el desplazamiento lateral. Con el segundo sí se realiza el movimiento. En la figura 7.77 se ha representado el ángulo de rotación (*roll*) del módulo central. Se puede ver que cuando el movimiento es estable, este ángulo siempre permanece a cero. Sin embargo, en el caso inestable el ángulo varía, alcanzando los -90 grados (ha volcado).

En la figura 7.78 se muestra el robot Minicube-II y su simulación durante la realización del desplazamiento lateral en estos dos puntos de trabajo.

#### **7.5.3.2. Experimento 45: Desplazamiento lateral de Minicube-II y su simulación**

En la figura 7.79 se muestra el desplazamiento lateral del robot Minicube-II y su simulación. En la izquierda se pueden ver los robots en 5 instantes durante un ciclo. En la derecha está el robot en 5 instantes correspondientes al comienzo de cada periodo, de un total de 4 ciclos.

## **7.5.3.3. Experimento 46: Paso y trayectoria**

En la figura 7.80 se muestra la posición del centro de masas del robot a lo largo del tiempo, para cuatro ciclos. Se observa que al cambiar el signo del parámetro ∆φ*vh* el robot se desplaza en sentido contrario, pero de la misma manera.

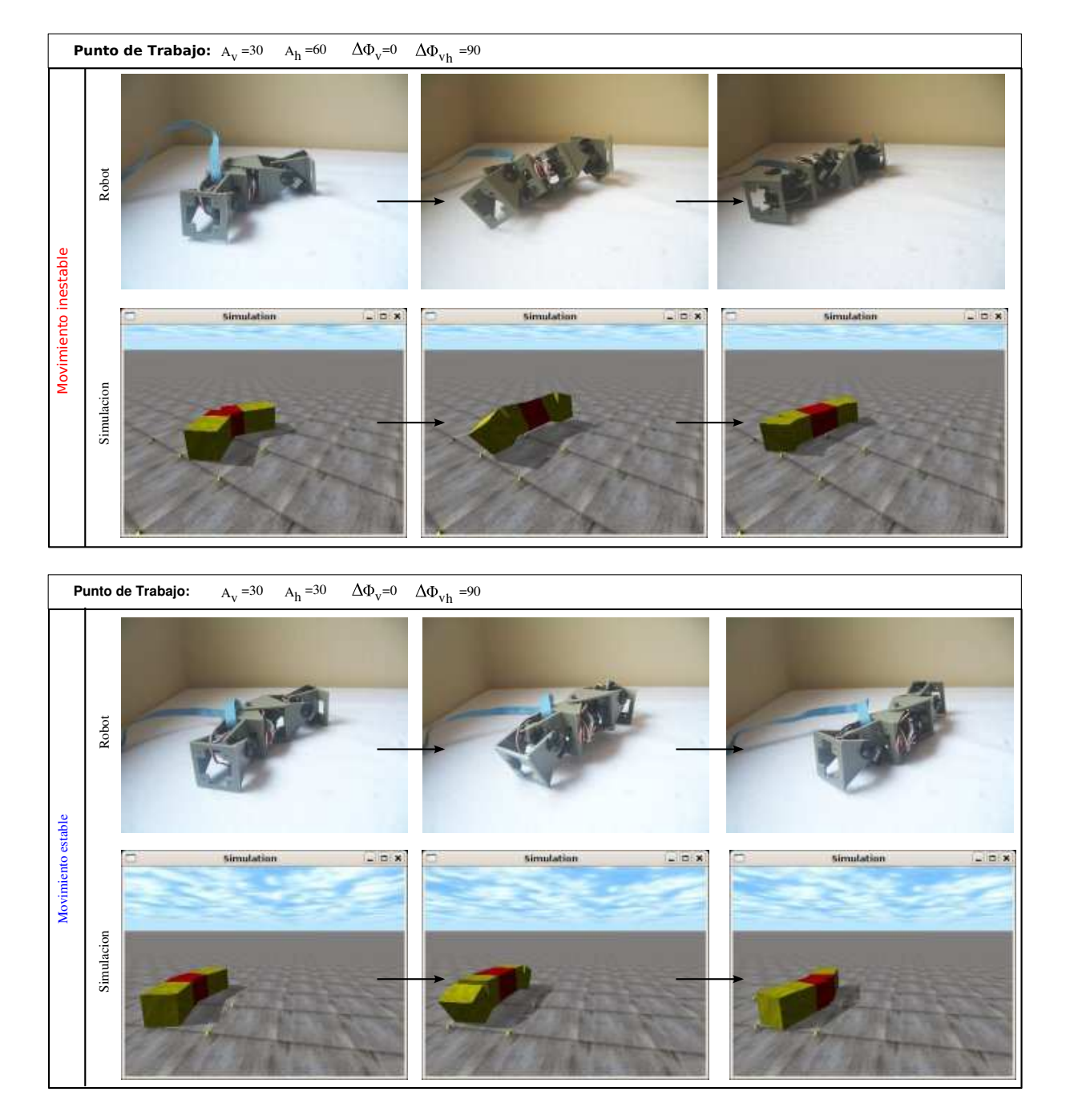

Figura 7.78: Experimento 44: Estabilidad del desplazamiento lateral de Minicube-II

# CAPÍTULO 7. EXPERIMENTOS 399

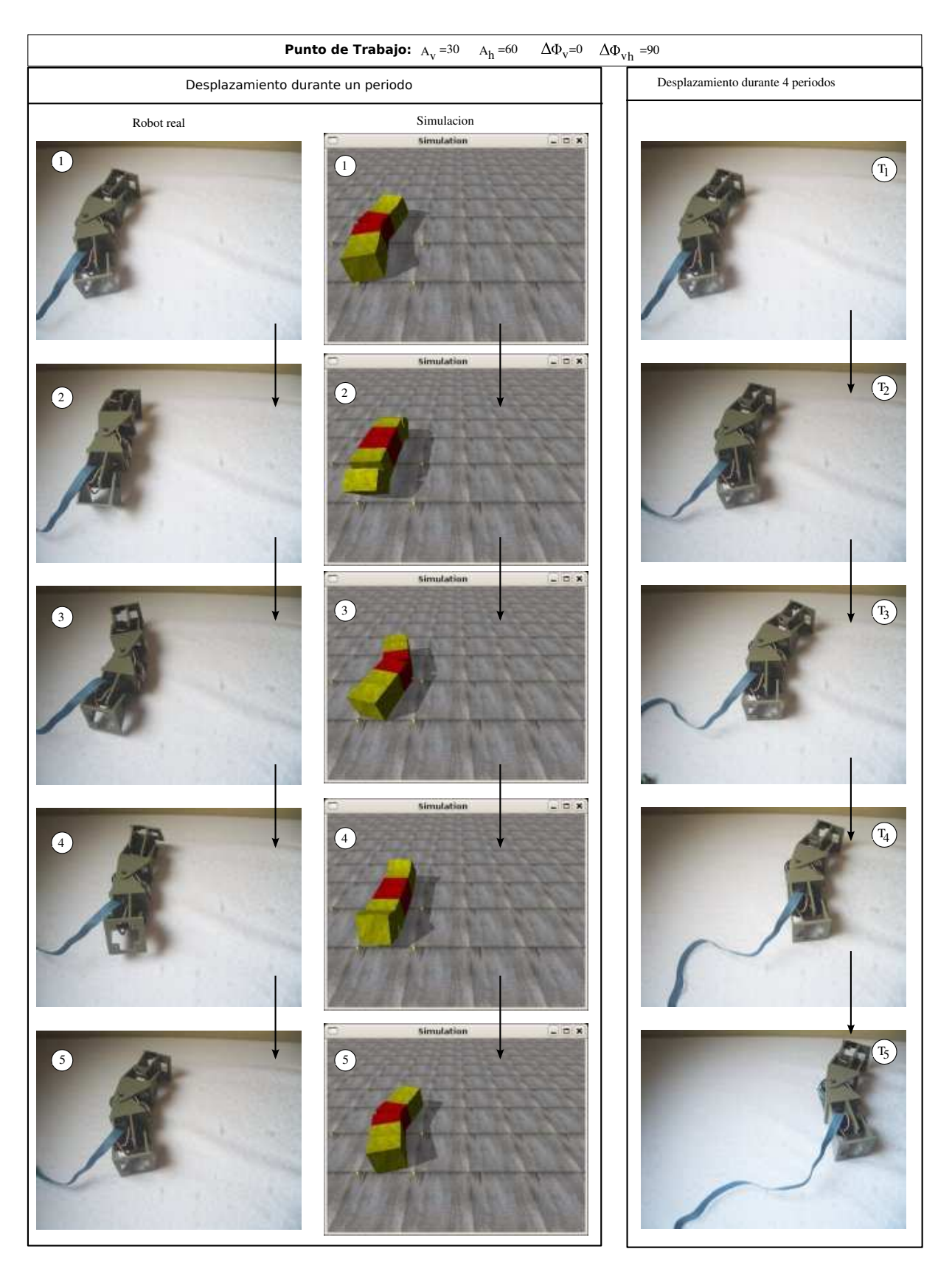

Figura 7.79: Experimento 45: Desplazamiento lateral de Minicube-II y su simulación

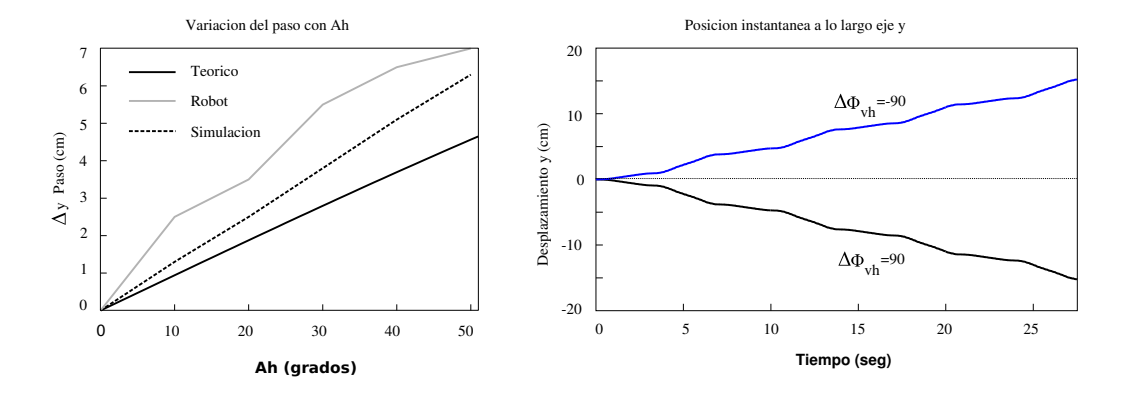

Figura 7.80: Experimento 46: Paso y trayectoria del desplazamiento lateral del robot Minicube-II

En la gráfica de la derecha se compara la gráfica del paso dado en función de *A<sup>h</sup>* para el robot real, el simulado y la ecuación teórica (ec. 6.35). En todos los casos el paso aumenta con *Ah*. Tanto la simulación como el robot real tiene un paso por encima del teórico. Esto es debido a que la ecuación se ha calculado para el modelo alámbrico y no se han tenido en cuenta la dinámica de los puntos de apoyo.

## **7.5.4. Movimiento de rodar**

## **7.5.4.1. Experimento 47: Movimiento de rodar de Minicube-II y su simulación**

El movimiento de rodar de Minicube-II y su simulación se muestran en las figuras 7.82 y 7.81 respectivamente, durante un periodo. Se utiliza una amplitud A de 60 grados. El paso dado por ambos robots difiere en un 3 %. Sus valores están por debajo del máximo 20.8 que se obtendría si el robot pudiese rodar en posición extendida.

### **7.5.4.2. Experimento 48: Trayectoria y ángulo de rotación**

El ángulo de rotación en función del tiempo se muestra en la gráfica derecha de figura 7.83. Al cambiar el signo del parámetro ∆φ*vh* cambia el sentido de rotación.

Esta rotación, provoca que el robot se mueva a lo largo del eje y, variando la posición de su centro de masas como se indica en la figura de la izquierda. Se comprueba, también, que el movimiento es simétrico con respecto al signo de ∆φ*vh*. El movimiento tiene a ser rectilíneo uniforme, pero con oscilaciones superpuestas de pequeña amplitud.

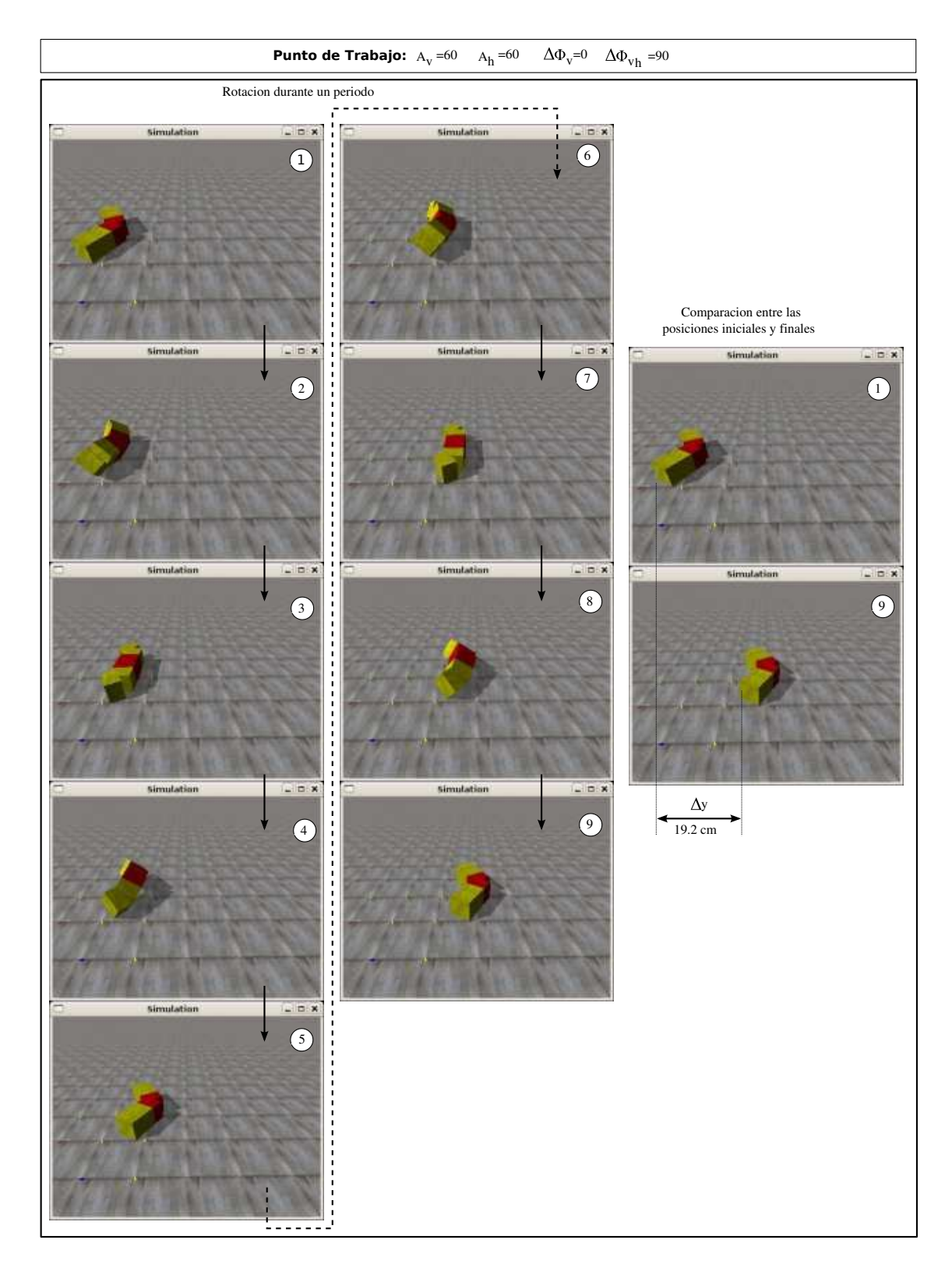

Figura 7.81: Experimento 47: Simulación del movimiento de rodar de Minicube-II, durante un periodo

## CAPÍTULO 7. EXPERIMENTOS 402

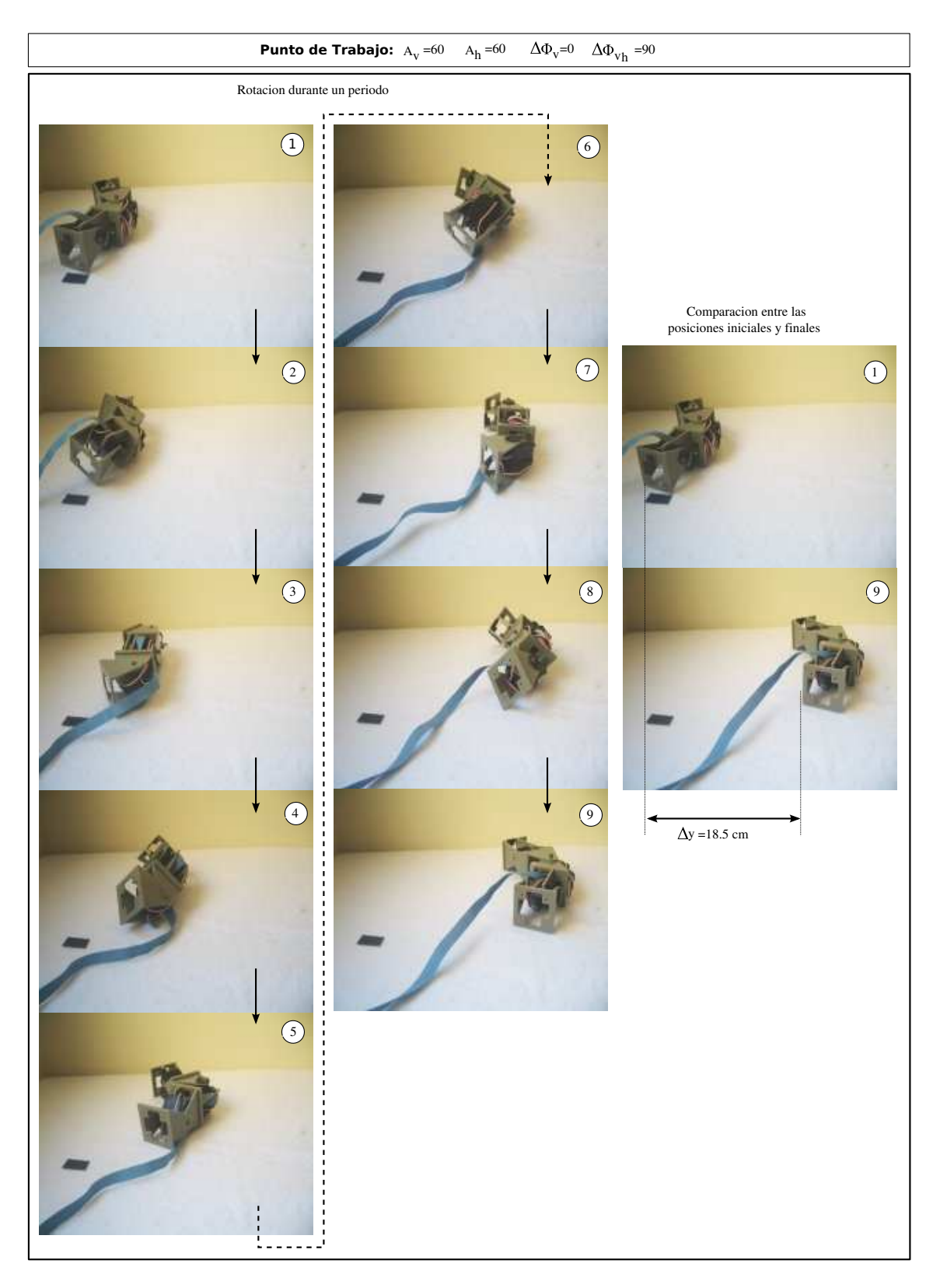

Figura 7.82: Experimento 47: Movimiento de rodar de Minicube-II, durante un periodo

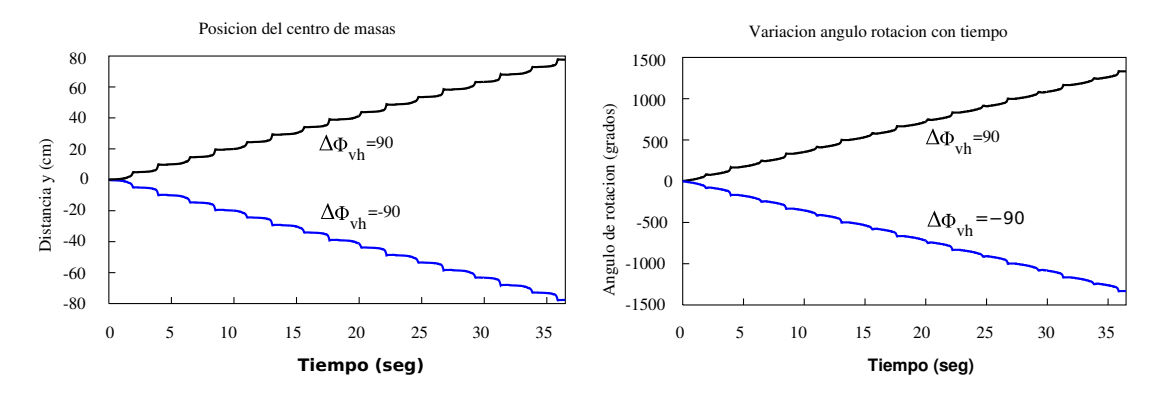

Figura 7.83: Experimento 47: Trayectoria y ángulo de rotación

## **7.5.5. Trayectoria circular**

### **7.5.5.1. Experimento 49: Movimiento de Minicube-II en trayectoria circular**

En la figura 7.84 se muestra el desplazamiento del robot siguiendo una trayectoria circular durante 4 ciclos.

# **7.6. Conclusiones**

Hemos desarrollado **un simulador para confirmar la validez de las soluciones propuestas** al problema de la coordinación de los robots ápodos de *M* módulos del grupo cabeceo-cabeceo y cabeceoviraje. Esta herramienta nos permite simular el desplazamiento de los robots ápodos de cualquier longitud, con los siguientes fines:

- 1. Confirmar cualitativamente la viabilidad de una solución, mediante la visualización del desplazamiento del robot virtual.
- 2. Obtener datos cuantitativos empíricos sobre la cinemática del movimiento: paso, trayectoria del centro de masas, velocidad, etc.
- 3. Implementación de funciones de evaluación para la realización de búsquedas mediante algoritmos genéticos.

La **obtención de soluciones mediante simulación tiene limitaciones**. Por una lado, se emplean modelos simplificados. En nuestro casos se han usado módulos hexaédricos. Por otro lado, aparecen soluciones que funcionan muy bien en simulación pero que no son viables en robots reales.

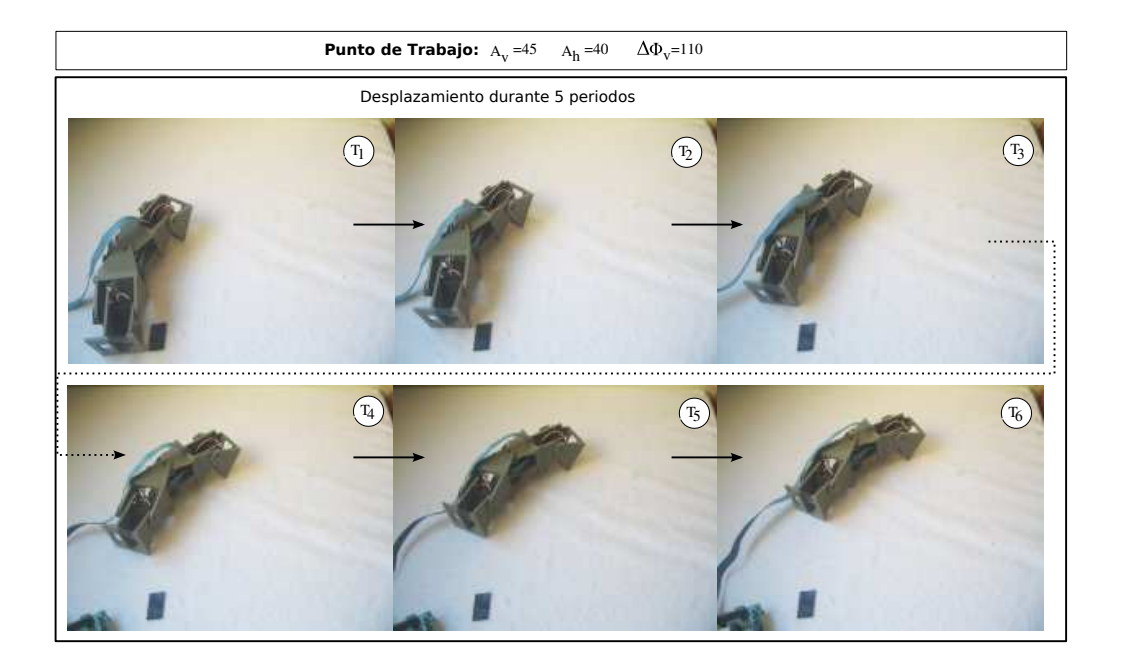

Figura 7.84: Experimento 49: Desplazamiento de Minicube-II siguiendo una trayectoria circular

Uno de los objetivos de la tesis es **encontrar soluciones válidas que sean implementables en robots reales**. Por ellos hemos **diseñado nuestros propios módulos**, denominados Módulos Y1 y hemos **construido cuatro prototipos de robots ápodos**. Dos de ellos pertenecen al grupo cabeceo-cabeceo y son el robot *Cube Revolutions* de 8 módulos y *Minicube-I*, de dos módulos, que es la configuración mínima. Los otros dos pertenecen al grupo cabeceo-viraje. Son *Hypercube*, de 8 módulos y *Minicube-II*, la configuración mínima de 3 módulos.

Los experimentos se ha agrupado en tres grupos: locomoción de los robots del grupo cabeceocabeceo, del grupo cabeceo-viraje y de las configuraciones mínimas. Para todos ellos se ha comprobado la viabilidad de las soluciones tanto en simulación como en los robots reales.

La principal conclusión es la **demostración cualitativa de la viabilidad del modelo de control basado en generadores sinusoidales** para el desplazamiento de los robots ápodos de los grupos cabeceo-cabeceo y cabeceo-viraje. Hemos confirmado que este método es válido para el desplazamiento de robots reales. Además, se han mostrado las relaciones experimentales entre los parámetros de los generadores y el paso dado por el robot y se han comparado con las fórmulas teóricas propuestas.

Finalmente, para permitir a otros investigadores continuar este trabajo o repetir ellos mismos estos experimentos, **hemos empleado sólo tecnologías libres** dentro de lo posible: todo el software utilizado y el desarrollado por nosotros, el hardware diseñado y los módulos creados son libres. Cualquiera tiene las libertades de poder estudiar nuestros robots, construirlos, modificarlos y redistribuirlos.